# Altair®

# PBS Professional<sup>™</sup> 7

# User's Guide

UNIX®, LINUX® and Windows®

## Portable Batch System™ User's Guide

Altair® PBS Professional<sup>TM</sup> 7, Service Pack 1, Updated: September 8, 2005 Edited by Anne Urban

Copyright © 2004-2005 Altair Grid Technologies, LLC. All rights reserved.

**Trademark Acknowledgements**: "PBS Professional", "PBS Pro", "Portable Batch System" and the PBS Juggler logo are trademarks of Altair Grid Technologies, LLC. All other trademarks are the property of their respective owners.

Altair Grid Technologies is a subsidiary of Altair Engineering, Inc. For more information, and for product sales and technical support, contact Altair at:

URL: www.altair.com www.pbspro.com Email: sales@pbspro.com, pbssupport@altair.com

| Location      | Telephone                       | e-mail                       |  |
|---------------|---------------------------------|------------------------------|--|
| North America | +1 248 614 2425                 | pbssupport@altair.com        |  |
| China         | +86 (0)21 5393 0011             | support@altair.com.cn        |  |
| France        | +33 (0)1 4133 0990              | francesupport@altair.com     |  |
| Germany       | +49 (0)7031 6208 22             | support@altair.de            |  |
| India         | +91 80 658 8540 +91 80 658 8542 | pbs-support@india.altair.com |  |
| Italy         | +39 832 315573 +39 800 905595   | support@altairtorino.it      |  |
| Japan         | +81 3 5396 1341                 | support@altairjp.co.jp       |  |
| Korea         | +82 31 728 8600                 | support@altair.co.kr         |  |
| Scandinavia   | +46 (0)46 286 2050              | support@altair.se            |  |
| UK            | +44 (0)1327 810 700             | support@uk.altair.com        |  |

This document contains proprietary information belonging to Altair Grid Technologies.

# Table of Contents

| Pre | eface                                  | vii |
|-----|----------------------------------------|-----|
|     | knowledgements                         |     |
| 1   | Introduction                           | 1   |
|     | Book organization                      | 1   |
|     | What is PBS Professional?              | 2   |
|     | History of PBS                         | 3   |
|     | About the PBS Team                     |     |
|     | About Altair Engineering               | 4   |
|     | Why Use PBS?                           |     |
| 2   | Concepts and Terms                     |     |
|     | PBS Components                         |     |
|     | Defining PBS Concepts and Terms        | 10  |
| 3   | Getting Started With PBS               |     |
|     | New Features in PBS Professional 7     | 15  |
|     | Major Changes                          |     |
|     | Using PBS                              |     |
|     | PBS Interfaces                         | 20  |
|     | User's PBS Environment                 | 22  |
|     | Usernames Under PBS                    | 22  |
|     | Setting Up Your UNIX/Linux Environment | 22  |
|     | Setting Up Your Windows Environment    |     |
|     | Environment Variables                  |     |
|     | Temporary Scratch Space: TMPDIR        | 27  |
| 4   | Submitting a PBS Job                   |     |

|   | PBS Jobs                                | 29  |
|---|-----------------------------------------|-----|
|   | Submitting a PBS Job                    | 31  |
|   | Requesting Resources                    |     |
|   | Placing Jobs on Nodes                   |     |
|   | How PBS Parses a Job Script             | 37  |
|   | A Sample PBS Job                        | 38  |
|   | Changing the Job's PBS Directive        | 39  |
|   | Passwords and Windows Jobs              | 40  |
|   | PBS System Resources                    | 42  |
|   | Job Submission Options                  | 44  |
|   | Job Attributes                          | 56  |
| 5 | Using the xpbs GUI                      | 63  |
|   | Starting xpbs                           | 63  |
|   | Using xpbs: Definitions of Terms        | 64  |
|   | Introducing the xpbs Main Display       | 65  |
|   | Setting xpbs Preferences                | 71  |
|   | Relationship Between PBS and xpbs       |     |
|   | How to Submit a Job Using xpbs          | 73  |
|   | Exiting xpbs                            | 76  |
|   | The xpbs Configuration File             | 76  |
|   | xpbs Preferences                        | 76  |
| 6 | Checking Job / System Status            | 79  |
|   | The qstat Command                       |     |
|   | Viewing Job / System Status with xpbs   | 89  |
|   | The qselect Command                     | 89  |
|   | Selecting Jobs Using xpbs               | 94  |
|   | Using xpbs TrackJob Feature             |     |
| 7 | Working With PBS Jobs                   | 97  |
|   | Modifying Job Attributes                | 97  |
|   | Holding and Releasing Jobs              | 100 |
|   | Deleting Jobs                           | 102 |
|   | Sending Messages to Jobs                |     |
|   | Sending Signals to Jobs                 |     |
|   | Changing Order of Jobs Within Queue     | 105 |
|   | Moving Jobs Between Queues              |     |
|   | Converting a Job into a Reservation Job |     |
| 8 | Advanced PBS Features                   | 109 |
|   | UNIX Job Exit Status                    |     |
|   | Changing UNIX Job umask                 |     |
|   | Requesting qsub Wait for Job Completion |     |
|   | Specifying Job Dependencies             | 111 |

PBS Professional 7 | v

# **Preface**

#### **Intended Audience**

PBS Professional is the professional workload management system from Altair that provides a unified queuing and job management interface to a set of computing resources. This document provides the user with the information required to use the Portable Batch System (PBS), including creating, submitting, and manipulating batch jobs; querying status of jobs, queues, and systems; and otherwise making effective use of the computer resources under the control of PBS.

#### **Related Documents**

The following publications contain information that may also be useful to the user of PBS:

**PBS Professional Quick Start Guide**: offers a short overview of the installation and use of PBS Professional.

**PBS Professional Administrator's Guide**: provides the system administrator with information required to install, configure, and manage PBS, as well as a thorough discussion of how the various components of PBS interoperate.

**PBS Professional External Reference Specification**: discusses in detail the PBS application programming interface (API), security within PBS, and inter-daemon/service communication.

## **Ordering Software and Publications**

To order additional copies of this and other PBS publications, or to purchase additional software licenses, contact an authorized reseller, or the PBS Sales Department. Contact information is included on the copyright page of this document.

## **Document Conventions**

PBS documentation uses the following typographic conventions.

italics.

| <u>abbr</u> eviation | If a PBS command can be abbreviated (such as sub-commands to qmgr) the shortest acceptable abbreviation is underlined.                  |  |
|----------------------|----------------------------------------------------------------------------------------------------|--|
| command              | his fixed width font is used to denote literal commands, filenanes, error messages, and program output.                                 |  |
| input                | Literal user input is shown in this bold fixed-width font.                                                                              |  |
| manpage(x)           | Following UNIX tradition, manual page references include the corresponding section number in parentheses appended to the man page name. |  |
| terms                | Words or terms being defined, as well as variable names, are in                                                                         |  |

# Acknowledgements

PBS Professional is the enhanced commercial version of the PBS software originally developed for NASA. The NASA version had a number of corporate and individual contributors over the years, for which the PBS developers and PBS community is most grateful. Below we provide formal legal acknowledgements to corporate and government entities, then special thanks to individuals.

The NASA version of PBS contained software developed by NASA Ames Research Center, Lawrence Livermore National Laboratory, and MRJ Technology Solutions. In addition, it included software developed by the NetBSD Foundation, Inc., and its contributors as well as software developed by the University of California, Berkeley and its contributors.

Other contributors to the NASA version of PBS include Bruce Kelly and Clark Streeter of NERSC; Kent Crispin and Terry Heidelberg of LLNL; John Kochmar and Rob Pennington of *Pittsburgh Supercomputing Center*; and Dirk Grunwald of *University of Colorado*, Boulder. The ports of PBS to the Cray T3e and the IBM SP SMP were funded by DoD USAERDC; the port of PBS to the Cray SV1 was funded by DoD MSIC.

No list of acknowledgements for PBS would possibly be complete without special recognition of the first two beta test sites. Thomas Milliman of the Space Sciences Center of the University of New Hampshire was the first beta tester. Wendy Lin of Purdue University was the second beta tester and holds the honor of submitting more problem reports than anyone else outside of NASA.

# Chapter 1 Introduction

This book, the **User's Guide** to the Portable Batch System, Professional Edition (PBS Professional) is intended as your knowledgeable companion to the PBS Professional software. The information herein pertains to PBS in general, with specific information for PBS Professional 7.

## 1.1 Book organization

This book is organized into 10 chapters, plus two appendices. Depending on your intended use of PBS, some chapters will be critical to you, and others may be safely skipped.

- Chapter 1 gives an overview of this book, PBS, and the PBS team.
- Chapter 2 discusses the various components of PBS and how they interact, followed by definitions of terms used in PBS and in distributed workload management.
- Chapter 3 introduces PBS, describing both user interfaces and suggested settings to the user's environment.
- Chapter 4 describes the structure and components of a PBS job, and explains how to create and submit a PBS job.

# 2 | Chapter 1 | Introduction

| Chapter 5  | introduces the $xpbs$ graphical user interface, and shows how to submit a PBS job using $xpbs$ .                              |
|------------|----------------------------------------------------------------------------------------------------|
| Chapter 6  | describes how to check status of a job, and request status of queues, nodes, systems, or PBS Servers.                         |
| Chapter 7  | discusses commonly used commands and features of PBS, and explains how to use each one.                                       |
| Chapter 8  | describes and explains how to use the more advanced features of PBS.                                                          |
| Chapter 9  | describes and explains the job array features in PBS.                                                                         |
| Chapter 10 | explains how PBS interacts with multi-node and parallel applications, and illustrates how to run such applications under PBS. |
| Appendix A | provides a quick reference summary of PBS environment variables.                                                              |
| Appendix B | includes information for converting from NQS/NQE to PBS.                                                                      |

#### 1.2 What is PBS Professional?

PBS Professional is the professional version of the Portable Batch System (PBS), a flexible workload management system, originally developed to manage aerospace computing resources at NASA. PBS has since become the leader in supercomputer workload management and the *de facto* standard on Linux clusters.

Today, growing enterprises often support hundreds of users running thousands of jobs across different types of machines in different geographical locations. In this distributed heterogeneous environment, it can be extremely difficult for administrators to collect detailed, accurate usage data, or to set system-wide resource priorities. As a result, many computing resources are left under-utilized, while other are over-utilized. At the same time, users are confronted with an ever expanding array of operating systems and platforms. Each year, scientists, engineers, designers, and analysts must waste countless hours learning the nuances of different computing environments, rather than being able to focus on their core priorities. PBS Professional addresses these problems for computing-intensive industries such as science, engineering, finance, and entertainment.

Now you can use the power of PBS Professional to better control your computing resources. This allows you to unlock the potential in the valuable assets you already have, while at the same time, reducing dependency on system administrators and operators, freeing them to focus on other actives. PBS Professional can also help you effectively manage growth by tracking real usage levels across your systems and enhancing utilization of future purchases.

## 1.3 History of PBS

In the past, UNIX systems were used in a completely interactive manner. Background jobs were just processes with their input disconnected from the terminal. However, as UNIX moved onto larger and larger machines, the need to be able to schedule tasks based on available resources increased in importance. The advent of networked compute servers, smaller general systems, and workstations led to the requirement of a networked batch scheduling capability. The first such UNIX-based system was the Network Queueing System (NQS) funded by NASA Ames Research Center in 1986. NQS quickly became the *de facto* standard for batch queueing.

Over time, distributed parallel systems began to emerge, and NQS was inadequate to handle the complex scheduling requirements presented by such systems. In addition, computer system managers wanted greater control over their compute resources, and users wanted a single interface to the systems. In the early 1990's NASA needed a solution to this problem, but found nothing on the market that adequately addressed their needs. So NASA led an international effort to gather requirements for a next-generation resource management system. The requirements and functional specification were later adopted as an IEEE POSIX standard (1003.2d). Next, NASA funded the development of a new resource management system compliant with the standard. Thus the Portable Batch System (PBS) was born.

PBS was quickly adopted on distributed parallel systems and replaced NQS on traditional supercomputers and server systems. Eventually the entire industry evolved toward distributed parallel systems, taking the form of both special purpose and commodity clusters. Managers of such systems found that the capabilities of PBS mapped well onto cluster systems. (For information on converting from NQS to PBS, see Appendix B.)

The PBS story continued when MRJ-Veridian (the R&D contractor that developed PBS for NASA) released the Portable Batch System Professional Edition (PBS Pro), a commercial, enterprise-ready, workload management solution. Three years later, the MRJ-Ver-

# 4 | Chapter 1 | Introduction

idian PBS Products business unit was acquired by Altair Engineering, Inc. Altair set up the PBS Products unit as a subsidiary company named Altair Grid Technologies focused on PBS Professional and related Grid software.

#### 1.4 About the PBS Team

The PBS Professional product is developed by the same team that originally designed PBS for NASA. In addition to the core engineering team, Altair Grid Technologies includes individuals who have supported PBS on computers around the world, including some of the largest supercomputers in existence. The staff includes internationally-recognized experts in resource-management and job-scheduling, supercomputer optimization, message-passing programming, parallel computation, and distributed high-performance computing. In addition, the PBS team includes co-architects of the NASA Metacenter (the first full-production geographically distributed meta-computing grid), co-architects of the Department of Defense MetaQueueing (prototype Grid) Project, co-architects of the NASA Information Power Grid, and co-chair of the Global Grid Forum's Scheduling Group.

## 1.5 About Altair Engineering

Through engineering, consulting and high performance computing technologies, Altair Engineering increases innovation for more than 1,500 clients around the globe. Founded in 1985, Altair's unparalleled knowledge and expertise in product development and manufacturing extend throughout North America, Europe and Asia. Altair specializes in the development of high-end, open CAE software solutions for modeling, visualization, optimization and process automation.

## 1.6 Why Use PBS?

PBS Professional provides many features and benefits to both the computer system user and to companies as a whole. A few of the more important features are listed below to give the reader both an indication of the power of PBS, and an overview of the material that will be covered in later chapters in this book.

*Enterprise-wide Resource Sharing* provides transparent job scheduling on any PBS system by any authorized user. Jobs can be submitted from any client system both local and remote, crossing domains where needed.

Multiple User Interfaces provides a graphical user interface for submitting batch and interactive jobs; querying job, queue, and system status; and monitoring job progress. PBS also provides a traditional command line interface.

Security and Access Control Lists permit the administrator to allow or deny access to PBS systems on the basis of username, group, host, and/or network domain.

Job Accounting offers detailed logs of system activities for charge-back or usage analysis per user, per group, per project, and per compute host.

Automatic File Staging provides users with the ability to specify any files that need to be copied onto the execution host before the job runs, and any that need to be copied off after the job completes. The job will be scheduled to run only after the required files have been successfully transferred.

Parallel Job Support works with parallel programming libraries such as MPI, PVM and HPF. Applications can be scheduled to run within a single multi-processor computer or across multiple systems.

*System Monitoring* includes a graphical user interface for system monitoring. Displays node status, job placement, and resource utilization information for both stand-alone systems and clusters.

*Job-Interdependency* enables the user to define a wide range of inter-dependencies between jobs. Such dependencies include execution order, and execution conditioned on the success or failure of another specific job (or set of jobs).

Computational Grid Support provides an enabling technology for meta-computing and computational grids, including support for the Globus Grid Toolkit.

Comprehensive API includes a complete Application Programming Interface (API) for sites who desire to integrate PBS with other applications, or who wish to support unique job scheduling requirements.

Automatic Load-Leveling provides numerous ways to distribute the workload across a cluster of machines, based on hardware configuration, resource availability, keyboard activity, and local scheduling policy.

*Distributed Clustering* allows customers to utilize physically distributed systems and clusters, even across wide-area networks.

# 6 | Chapter 1 | Introduction

Common User Environment offers users a common view of the job submission, job querying, system status, and job tracking over all systems.

*Cross-System Scheduling* ensures that jobs do not have to be targeted to a specific computer system. Users may submit their job, and have it run on the first available system that meets their resource requirements.

Job Priority allows users the ability to specify the priority of their jobs; defaults can be provided at both the queue and system level.

*Username Mapping* provides support for mapping user account names on one system to the appropriate name on remote server systems. This allows PBS to fully function in environments where users do not have a consistent username across all hosts.

*Fully Configurable*. PBS was designed to be easily tailored to meet the needs of different sites. Much of this flexibility is due to the unique design of the scheduler module which permits significant customization.

Broad Platform Availability is achieved through support of Windows 2000 and XP, and every major version of UNIX and Linux, from workstations and servers to supercomputers. New platforms are being supported with each new release.

System Integration allows PBS to take advantage of vendor-specific enhancements on different systems (such as supporting cpusets on SGI systems).

Job Arrays are a mechanism for containerizing related work, making it possible to submit, query, modify and display a set of jobs as a single unit.

## Chapter 2

# Concepts and Terms

PBS is a distributed workload management system. As such, PBS handles the management and monitoring of the computational workload on a set of one or more computers. Modern workload management solutions like PBS Professional include the features of traditional batch queueing but offer greater flexibility and control than first generation batch systems (such as NQS).

Workload management systems have three primary roles:

Queuing The collecting together of work or tasks to be run on a computer. Users submit tasks or "jobs" to the resource management system where they are queued up until the system is ready to run them.

Scheduling The process of selecting which jobs to run, when, and where,

according to a predetermined policy. Sites balance competing needs and goals on the system(s) to maximize efficient use of resources

(both computer time and people time).

Monitoring The act of tracking and reserving system resources and enforcing usage policy. This includes both software enforcement of usage

limits and user or administrator monitoring of scheduling policies

to see how well they are meeting stated goals.

#### 2.1 PBS Components

PBS consist of two major component types: user-level commands and system daemons/ services. A brief description of each is given here to help you understand how the pieces fit together, and how they affect you.

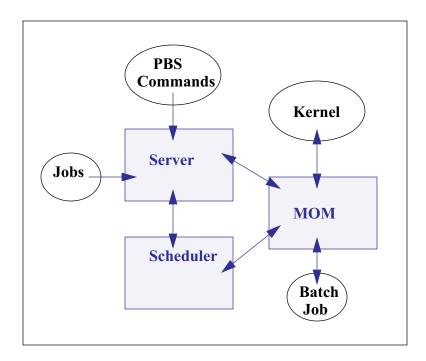

#### **Commands**

PBS supplies both command line programs that are POSIX 1003.2d conforming and a graphical interface. These are used to submit, monitor, modify, and delete jobs. These *client commands* can be installed on any system type supported by PBS and do not require the local presence of any of the other components of PBS.

There are three command classifications: user commands, which any authorized user can use, operator commands, and manager (or administrator) commands. Operator and manager commands which require specific access privileges are discussed in the **PBS Professional Administrator's Guide**.

#### Server

The *Job Server* daemon/service is the central focus for PBS. Within this document, it is generally referred to as *the Server* or by the execution name *pbs server*. All commands and the other

daemons/services communicate with the Server via an Internet Protocol (IP) network. The Server's main function is to provide the basic batch services such as receiving/creating a batch job, modifying the job, and running the job. Normally, there is one Server managing a given set of resources. However if the Server Failover feature is enabled, there will be two Servers.

#### **Job Executor** (MOM)

The Job Executor or MOM is the daemon/service which actually places the job into execution. This process, pbs mom, is informally called MOM as it is the mother of all executing jobs. (MOM is a reverse-engineered acronym that stands for Machine Oriented Mini-server.) MOM places a job into execution when it receives a copy of the job from a Server. MOM creates a new session that is as identical to a user login session as is possible. (For example under UNIX, if the user's login shell is csh, then MOM creates a session in which .login is run as well as .cshrc.) MOM also has the responsibility for returning the job's output to the user when directed to do so by the Server. One MOM runs on each computer which will execute PBS jobs.

A special version of MOM, called the *Globus MOM*, is available if it is enabled during the installation of PBS. It handles submission of jobs to the Globus environment. Globus is a software infrastructure that integrates geographically distributed computational and information resources. Globus is discussed in more detail in the PBS Professional Administrator's Guide. (To find out if Globus support is enabled at your site, contact your PBS system administrator.)

#### Scheduler

The Job Scheduler daemon/service, pbs sched, implements the site's policy controlling when each job is run and on which resources. The Scheduler communicates with the various MOMs to query the state of system resources and with the Server for availability of jobs to execute. The interface to the Server is through the same API as used by the client commands. Note that the Scheduler interfaces with the Server with the same privilege as the PBS manager.

## 2.2 Defining PBS Concepts and Terms

The following section defines important terms and concepts of PBS. The reader should review these definitions before beginning the planning process prior to installation of PBS. The terms are defined in an order that best allows the definitions to build on previous terms.

Node

A node to PBS is a computer system with a single operating system (OS) image, a unified virtual memory space, one or more CPUs and one or more IP addresses. Frequently, the term execution host is used for node. A computer such as the SGI Origin 3000, which contains multiple CPUs running under a single OS, is one node. Systems like the IBM SP and Linux clusters, which contain separate computational units each with their own OS, are collections of nodes.

If a node has more than one virtual processor, the VPs may be assigned to different jobs or used to satisfy the requirements of a single job (*exclusive*). This ability to temporarily allocate the entire node to the exclusive use of a single job is important for some multi-node parallel applications. Note that PBS enforces a one-to-one allocation scheme of cluster node VPs ensuring that the VPs are not over-allocated or over-subscribed between multiple jobs. (See also *node* and *virtual processors*.)

Cluster

This is any collection of nodes controlled by a single instance of PBS (i.e., by one PBS Server).

**Exclusive VP** 

An exclusive VP is one that is used by one and only one job at a time. A set of VPs is assigned exclusively to a job for the duration of that job. This is typically done to improve the performance of message-passing programs.

Load Balance

A policy wherein jobs are distributed across multiple timeshared hosts to even out the workload on each host. Being a policy, the distribution of jobs across execution hosts is solely a function of the Job Scheduler.

Queue

A *queue* is a named container for jobs within a Server. There are two types of queues defined by PBS, *routing* and *execution*. A *routing queue* is a queue used to move jobs to other queues including those that exist on different PBS Servers. A job must reside in an *execution queue* to be eligible to run and remains in an execution queue during the time it is running. In spite of the

name, jobs in a queue need not be processed in queue order (firstcome first-served or FIFO).

#### **Node Attribute**

Nodes have attributes associated with them that provide control information. The attributes defined for nodes are: state, the list of jobs to which the node is allocated, properties, max running, max user run, max group run, and both assigned and ("resources assigned" resources "resources available").

#### **Portable Batch System**

PBS consists of one Job Server (pbs server), one or more Job Schedulers (pbs sched), and one or more execution servers (pbs mom). The PBS System can be set up to distribute the workload to one large system, multiple systems, a cluster of nodes, or any combination of these.

#### Virtual Processor (VP)

A node may be declared to consist of one or more *virtual proces*sors (VPs). The term virtual is used because the number of VPs declared does not have to equal the number of real processors (CPUs) on the physical node. The default number of virtual processors on a node is the number of currently functioning physical processors; the PBS Manager can change the number of VPs as required by local policy.

The remainder of this chapter provides additional terms, listed in alphabetical order.

#### Account

An *account* is arbitrary character string, which may have meaning to one or more hosts in the batch system. Frequently, account is used by sites for accounting or charge-back purposes.

#### Administrator See Manager.

**API** 

PBS provides an Application Programming Interface (API) which is used by the commands to communicate with the Server. This API is described in the PBS Professional External Reference Specification. A site may make use of the API to implement new commands if so desired.

#### **Attribute**

An attribute is a data item whose value affects the operation or behavior of the object and can be set by the owner of the object.

## 12 | **Chapter 2**

#### **Concepts and Terms**

#### Batch or Batch Processing

This refers to the capability of running jobs outside of the interactive login environment.

#### **Complex**

A *complex* is a collection of hosts managed by one batch system. It may be made up of nodes that are allocated to only one job at a time or of nodes that have many jobs executing at once on each node or a combination of these two scenarios.

#### **Destination**

This is the location within PBS where a job is sent. A destination may be a single queue at a single Server or it may map into multiple possible locations, tried in turn until one accepts the job.

## **Destination Identifier**

This is a string that names the destination. It is composed of two parts and has the format queue@server where server is the name of a PBS Server and queue is the string identifying a queue on that Server.

#### **Directive**

A means by which the user specifies to PBS the value of a variable such as number of cpus, the name of a job, etc. The default start of a directive is "#PBS". PBS directives either specify resource requirements or attribute values. See page 38.

#### **File Staging**

File staging is the movement of files between a specified location and the execution host. See "Stage In" and "Stage Out" below.

#### Group ID (GID)

This unique number represents a specific group (see Group).

#### Group

Group refers to collection of system users (see Users). A user must be a member of a group and may be a member of more than one. Membership in a group establishes one level of privilege, and is also often used to control or limit access to system resources.

#### Hold

A restriction which prevents a job from being selected for processing. There are three types of holds. One is applied by the job owner, another is applied by a PBS *Operator*, and a third applied by the system itself or the PBS *Manager*. (See also Operator and Manager in this glossary.)

#### Job or Batch Job

The basic execution object managed by the batch subsystem. A job is a collection of related processes which is managed as a

whole. A job can often be thought of as a shell script running a set of tasks.

A manager is authorized to use all capabilities of PBS. The Manager Manager may act upon the Server, queues, or jobs. The Manager is also called the administrator.

**Operator** A person authorized to use some but not all of the restricted capabilities of PBS is an operator.

The user who submitted a specific job to PBS. **Owner** 

**PBS HOME** Refers to the path under which PBS was installed on the local system. Your local system administrator can provide the specific location.

This acronym refers to the various standards developed by the **POSIX** "Technical Committee on Operating Systems and Application Environments of the IEEE Computer Society" under standard P1003.

Requeue The process of stopping a running (executing) job and putting it back into the queued ("Q") state. This includes placing the job as close as possible to its former position in that queue.

Rerunnable If a PBS job can be terminated and its execution restarted from the beginning without harmful side effects, the job is rerunnable.

**Stage In** This process refers to moving a file or files to the execution host prior to the PBS job beginning execution.

This process refers to moving a file or files off of the execution **Stage Out** host after the PBS job completes execution.

Each system *user* is identified by a unique character string (the user User name) and by a unique number (the user id).

Task is a POSIX session started by MOM on behalf of a job. **Task** 

User ID (UID) Privilege to access system resources and services is typically established by the user id, which is a numeric identifier uniquely assigned to each user (see User).

## 14 | Chapter 2 | Concepts and Terms

**Job Array** A collection of jobs submitted under a single job id. These jobs can be modified, queried and displayed as a set.

## Chapter 3

# Getting Started With PBS

This chapter introduces the user to the Portable Batch System, PBS. It describes new userlevel features in this release, explains the different user interfaces, introduces the concept of a PBS "job", and shows how to set up your environment for running batch jobs with PBS.

#### 3.1 New Features in PBS Professional 7

PBS Professional has a major new feature. This is the enhancement to job resource requests and job placement on nodes. Several existing features are replaced by this new feature and are deprecated. All nodes are now treated alike with respect to allocating jobs and specifying resources. There is no distinction between time-shared and cluster nodes; all nodes are treated as time-shared, but are referred to as nodes.

The following is a list of new features and changes in PBS Professional release 7. More detail is given in the indicated sections.

> Enhancement to job resource requests and placement. See "Major Changes" on page 16, "Requesting Resources" on page 32, and "Placing Jobs on Nodes" on page 36.

> Improved integration with LAM MPI. See "PBS Jobs with LAM

# 16 | Chapter 3 | Getting Started With PBS

MPI" on page 156.

Improved integration with MPI for HP running HP-UX and Linux. See "PBS MPI Jobs on HP-UX and Linux" on page 156..

Ability to convert a regular job into a reservation job that will run ASAP. See "Converting a Job into a Reservation Job" on page 107.

Job Arrays (See "Job Arrays" on page 135.)

Change to mpirun command (See "MPICH Jobs With PBS" on page 154.)

Integration with AIX MPI (See "MPI Jobs Using AIX, POE" on page 155.)

Support for CSA user job accounting on Altix machines (See "Using Comprehensive System Accounting" on page 126.)

**Important:** 

The full list of new features in this release of PBS is given in the **PBS Professional Administrator's Guide**.

## 3.2 Major Changes

The way in which jobs request resources and placement on nodes has changed. All nodes are now treated alike with respect to allocating jobs and specifying resources. Node properties are replaced. The nodes file is changed. Several commands have different usage. There may be incompatibilities with prior versions when converting from the deprecated form to the current form. The scheduler groups nodes differently. The major changes and deprecations are listed below.

#### 3.2.1 Resource Requests

Jobs now request resources in two new ways. They can use the *select statement* to define *chunks* and specify the quantity of each chunk. A chunk is a set of resources that are to be allocated as a unit. Jobs can also use a job-wide resource request, which uses resource=value pairs. The -l nodes= form is deprecated, and if it is used, it will be converted into a request for chunks and job-wide resources.

The qsub, qalter and pbs rsub commands are used to request resources.

For more information, see "Requesting Resources" on page 32, and the qsub(1B), qalter(1B), pbs rsub(1B) and pbs resources(7B) manual pages.

#### 3.2.2 Placing Jobs on Nodes

All nodes are treated alike with respect to allocating jobs to nodes. Jobs are placed on nodes using the *place* statement. This allows specification of whether the job should run on a single host, or be scattered across hosts, or be grouped by a resource, or whether it should run anywhere available. It also allows specification of whether the job should have exclusive use of its node(s).

For more information, see "Placing Jobs on Nodes" on page 36 and the pbs\_resources(7B) manual page.

#### 3.2.3 Node Types

All nodes are now treated alike, and are treated the same as what were called "time-shared" nodes. The types "time-shared" and "cluster" are deprecated. The :ts suffix is deprecated. It is silently ignored, and not preserved during rewrite. The node attribute ntype will only be used to distinguish between PBS and Globus nodes. It is read-only.

#### 3.2.4 Boolean Resources Replace Properties

What were properties are now *boolean resources*. These are treated like other resources except that they take on boolean values of "True" or "False". The term "property" is **deprecated**. It will be accepted for the time being in a nodespec.

#### 3.2.5 Nodes File

The server's node definition file has changed due to the use of boolean resources and the change in node types. If an existing nodes file with deprecated forms is used, when it is written out, it will be in the new form. Properties will be written as boolean resources and any :ts suffixes will be dropped.

#### 3.2.6 The qsub, qalter and pbs rsub Commands

The qsub, qalter and pbs rsub command usage has changed due to the change

# 18 | Chapter 3 | Getting Started With PBS

in resource requests and job placement. See the qsub(1B), qalter(1B) and pbs rsub(1B) manual pages.

#### 3.2.7 The qstat Command

The exec\_host attribute displayed via qstat will be expanded to show the allocated resources on each node.

#### 3.2.8 Warning About Conversion from nodespec

When a nodespec is converted into a select statement, the job will have the environment variables NCPUS and OMP\_NUM\_THREADS set to the value of ncpus in the first piece of the nodespec. This may produce incompatibilities with prior versions when a complex node specification using different values of ncpus and ppn in different pieces is converted.

For detailed information on conversion from -1 nodes=nodespec to -1 select= and -1 place=, see the PBS Professional User's Guide.

#### 3.2.9 Node Grouping Changes

If the complex-wide node grouping feature is enabled, i.e. the server attribute node\_group\_enable=True, then jobs that request *place=scatter* or *place=free* will be grouped within a node group. If however the job requests placement other than *scatter*, chunks will be allocated as if *place=scatter* were specified and a message entered into the scheduler's log.

If a job requests grouping by a resource, i.e. *place=group=resource*, then the chunks are placed as requested and complex-wide node grouping is ignored. If *scatter* is not also requested, the scheduler will log a message.

If a job is to use node grouping but the required number of nodes is not defined in any one group, grouping is ignored. This behavior is unchanged.

place=group Node grouping enabled Node grouping disabled =resource Scatter No scatter Scatter No scatter Requested Scatter + Scatter + Scatter + Scatter + place=group place=group place=group place=group =resource =resource =resource =resource Not requested Scatter + Scatter + Scatter, No scatter, no node grouping node grouping no place, no place, no node node grouping grouping

Table 1:

#### 3.2.10 Administrator Can Set Chunk Defaults

The administrator can set server and queue defaults for resources used in chunks. See "Server Configuration Attributes" on page 76, "Attributes for execution queues only" on page 92 and the pbs\_server\_attributes(7B) and pbs\_queue\_attributes(7B) manual pages.

#### 3.2.11 Deprecations

- The **-l nodes=nodespec** form is replaced by the -l select= and -l place= statements.
- The **nodes** resource is no longer used.
- The **-l resource=rescspec** form is replaced by the **-l** select= statement.
- The **time-shared** node type is no longer used, and
- the :ts suffix is obsolete.
- The **cluster** node type is no longer used.
- The resource **arch** is only used inside of a select statement.
- The resource **host** is only used inside of a select statement.
- The **nodect** resource is obsolete. The ncpus resource should be used instead. Sites which currently have default values or limits based on nodect should change them to be based on ncpus.
- The neednodes resource is obsolete.
- The **ssinodes** resource is obsolete.
- **Properties** are replaced by boolean resources.

## 3.3 Using PBS

# 20 | Chapter 3 | Getting Started With PBS

From the user's perspective, a workload management system allows you to make more efficient use of your time. You specify the tasks you need executed. The system takes care of running these tasks and returning the results to you. If the available computers are full, then the workload management system holds your work and runs it when the resources are available.

With PBS you create a *batch job* which you then submit to PBS. A batch job is a file (a shell script under UNIX or a cmd batch file under Windows) containing the set of commands you want to run on some set of execution machines. It also contains directives which specify the characteristics (attributes) of the job, and resource requirements (e.g. memory or CPU time) that your job needs. Once you create your PBS job, you can reuse it if you wish. Or, you can modify it for subsequent runs. For example, here is a simple PBS batch job:

#### UNIX:

```
#!/bin/sh
#PBS -l walltime=1:00:00
#PBS -l mem=400mb,ncpus=4
./my application
```

#### Windows:

```
#PBS -l walltime=1:00:00
#PBS -l mem=400mb,ncpus=4
my_application
```

Don't worry about the details just yet; the next chapter will explain how to create a batch job of your own.

#### 3.4 PBS Interfaces

PBS provides two user interfaces: a command line interface (CLI) and a graphical user interface (GUI). The CLI lets you type commands at the system prompt. The GUI is a graphical point-and-click interface. The "user commands" are discussed in this book; the "administrator commands" are discussed in the **PBS Professional Administrator's Guide**. The subsequent chapters of this book will explain how to use both the CLI and GUI versions of the user commands to create, submit, and manipulate PBS jobs.

.

**Table 2: PBS Professional User and Manager Commands** 

| User Commands |                                                    | Administrator Commands |                                                      |
|---------------|----------------------------------------------------|------------------------|------------------------------------------------------|
| Command       | Purpose                                            | Command                | Purpose                                              |
| nqs2pbs       | Convert from NQS                                   | pbs-report             | Report job statistics                                |
| pbs_rdel      | Delete Adv. Reservation                            | pbs_hostid             | Report host identifier                               |
| pbs_rstat     | Status Adv. Reservation                            | pbs_hostn              | Report host name(s)                                  |
| pbs_password  | Update per user / per server password <sup>1</sup> | pbs_migrate_<br>users  | Migrate per user / per server passwords <sup>1</sup> |
| pbs_rsub      | Submit Adv.Reservation                             | pbs_probe              | PBS diagnostic tool                                  |
| pbsdsh        | PBS distributed shell                              | pbs_rcp                | File transfer tool                                   |
| qalter        | Alter job                                          | pbs_tclsh              | TCL with PBS API                                     |
| qdel          | Delete job                                         | pbsfs                  | Show fairshare usage                                 |
| qhold         | Hold a job                                         | pbsnodes               | Node manipulation                                    |
| qmove         | Move job                                           | printjob               | Report job details                                   |
| qmsg          | Send message to job                                | qdisable               | Disable a queue                                      |
| qorder        | Reorder jobs                                       | qenable                | Enable a queue                                       |
| qrls          | Release hold on job                                | qmgr                   | Manager interface                                    |
| qselect       | Select jobs by criteria                            | qrerun                 | Requeue running job                                  |
| qsig          | Send signal to job                                 | qrun                   | Manually start a job                                 |
| qstat         | Status job, queue, Server                          | qstart                 | Start a queue                                        |
| qsub          | Submit a job                                       | qstop                  | Stop a queue                                         |
| tracejob      | Report job history                                 | qterm                  | Shutdown PBS                                         |
| xpbs          | Graphical User Interface                           | xpbsmon                | GUI monitoring tool                                  |

Notes:

<sup>1</sup> Available on Windows only.

## 22 | Chapter 3 Getting Started With PBS

#### 3.5 User's PBS Environment

In order to have your system environment interact seamlessly with PBS, there are several items that need to be checked. In many cases, your system administrator will have already set up your environment to work with PBS.

In order to use PBS to run your work, the following are needed:

User must have access to the resources/hosts that the site has configured for PBS User must have a valid account (username and group) on the execution hosts User must be able to transfer files between hosts (e.g. via rcp or scp)

The subsequent sections of this chapter discuss these requirements in detail, and provide various setup procedures.

#### 3.6 Usernames Under PBS

By default PBS will use your login identifier as the username under which to run your job. This can be changed via the "-u" option to qsub (see section 4.10.14 "Specifying Job User ID" on page 52). The user submitting the job must be authorized to run the job under the execution user name (whether explicitly specified or not).

**Important:** 

PBS enforces a maximum username length of 15 characters. If a job is submitted to run under a username longer than this limit, the job will be rejected.

## 3.7 Setting Up Your UNIX/Linux Environment

A user's job may not run if the user's start-up files (i.e.cshrc, .login, or .profile) contain commands which attempt to set terminal characteristics. Any such command sequence within these files should be skipped by testing for the environment variable PBS\_ENVIRONMENT. This can be done as shown in the following sample .login:

You should also be aware that commands in your startup files should not generate output when run under PBS. As in the previous example, commands that write to stdout should not be run for a PBS job. This can be done as shown in the following sample .login:

```
setenv MANPATH /usr/man:/usr/local/man:$MANPATH
if ( ! $? PBS ENVIRONMENT ) then
     do terminal settings here
      run command with output here
```

When a PBS job runs, the "exit status" of the last command executed in the job is reported by the job's shell to PBS as the "exit status" of the job. (We will see later that this is important for job dependencies and job chaining.) However, the last command executed might not be the last command in your job. This can happen if your job's shell is csh on the execution host and you have a .logout there. In that case, the last command executed is from the .logout and not your job. To prevent this, you need to preserve the job's exit status in your .logout file, by saving it at the top, then doing an explicit exit at the end, as shown below:

```
set EXITVAL = $status
previous contents of .logout here
exit $EXITVAL
```

Likewise, if the user's login shell is csh the following message may appear in the standard output of a job:

```
Warning: no access to tty, thus no job control in this shell
```

This message is produced by many csh versions when the shell determines that its input is not a terminal. Short of modifying csh, there is no way to eliminate the message. Fortunately, it is just an informative message and has no effect on the job.

An interactive job comes complete with a pseudotty suitable for running those commands that set terminal characteristics. But more importantly, it does not caution the user that starting something in the background that would persist after the user has exited from the interactive environment might cause trouble for some moms. They could believe that once the interactive session terminates, all the user's processes are gone with it. For example, applications like ssh-agent background themselves into a new session and would prevent a

# 24 | Chapter 3 | Getting Started With PBS

CPU set-enabled mom from deleting the CPU set for the job. This in turn might cause subsequent failed attempts to run new jobs, resulting in them being placed in a held state.

#### 3.7.1 Setting MANPATH on SGI Systems

The PBS "man pages" (UNIX manual entries) are installed on SGI systems under /usr/bsd, or for the Altix, in /usr/pbs/man. In order to find the PBS man pages, users will need to ensure that /usr/bsd is set within their MANPATH. The following example illustrates this for the C shell:

setenv MANPATH /usr/man:/usr/local/man:/usr/bsd:\$MANPATH

## 3.8 Setting Up Your Windows Environment

This section discusses the setup steps needed for running PBS Professional in a Microsoft Windows environment, including host and file access, passwords, and restrictions on home directories.

#### 3.8.1 Windows User's HOMEDIR

Each Windows user is assumed to have a home directory (HOMEDIR) where his/her PBS job would initially be started. (The home directory is also the starting location of files when users specify relative path arguments to qsub/qalter -W stagein/stageout options.)

If a user has not been explicitly assigned a home directory, then PBS will use this Windows-assigned default as the base location for the user's default home directory. More specifically, the actual home path will be:

```
[ PROFILE PATH] \ My Documents \ PBS Pro
```

For instance, if a *userA* has not been assigned a home directory, it will default to a local home directory of:

```
\Documents and Settings\userA\My Documents\PBS Pro
```

UserA's job will use the above path as working directory. Any relative pathnames in stagein, stageout, output, error file delivery will resolve to the above path.

```
\Documents and Settings\username
\Documents and Settings\username.local-hostname
\Documents and Settings\username.local-hostname.00N where N is a number
\Documents and Settings\username.domain-name
```

#### 3.8.2 Windows Usernames and Job Submission

A PBS job is run from a user account and the associated username string must conform to the POSIX-1 standard for portability. That is, the username must contain only alphanumeric characters, dot (.), underscore (\_), and/or hyphen "-". The hyphen must not be the first letter of the username. If "@" appears in the username, then it will assumed to be in the context of a Windows domain account: username@domainname. An exception to the above rule is the space character, which is allowed. If a space character appears in a username string, then it will be displayed quoted and must be specified in a quoted manner. The following example requests the job to run under account "Bob Jones".

#### 3.8.3 Windows rhosts File

The Windows rhosts file is located in the user's [PROFILE\_PATH], for example: \Documents and Settings\username\.rhosts, with the format:

hostname username

**Important:** Be sure the .rhosts file is owned by user or an administrator-type group, and has write access granted only to the owning user or an administrator or group.

This file can also determine if a remote user is allowed to submit jobs to the local PBS Server, if the mapped user is an Administrator account. For example, the following entry in user susan's .rhosts file on the server would permit user susan to run jobs submitted from her workstation wks031:

wks031 susan

# 26 | Chapter 3 | Getting Started With PBS

Furthermore, in order for Susan's output files from her job to be returned to her automatically by PBS, she would need to add an entry to her .rhosts file on her workstation naming the execution host Host1.

```
Host1 susan
```

If instead, Susan has access to several execution hosts, she would need to add all of them to her .rhosts file:

```
Host1 susan
Host2 susan
Host3 susan
```

Note that Domain Name Service (DNS) on Windows may return different permutations for a full hostname, thus it is important to list all the names that a host may be known. For instance, if Host4 is known as "Host4", "Host4.<subdomain>", or "Host4.<subdomain>" you should list all three in the .rhosts file.

```
Host4 susan
Host4.subdomain susan
Host4.subdomain.domain susan
```

As discussed in the previous section, usernames with embedded white space must also be quoted if specified in any hosts.equiv or .rhosts files, as shown below.

```
Host5.subdomain.domain "Bob Jones"
```

#### 3.8.4 Windows Mapped Drives and PBS

In Windows XP (unlike Windows 2000), when you map a drive, it is mapped "locally" to your session. The mapped drive cannot be seen by other processes outside of your session. A drive mapped on one session cannot be un-mapped in another session even if it's the same user. This has implications for running jobs under PBS. Specifically if you map a drive, chdir to it, and submit a job from that location, the node that executes the job may not be able to deliver the files back to the same location from which you issued qsub. The workaround is to use the "-o" or "-e" options to qsub and specify a local (non-mapped) directory location for the job output and error files. For details see section 4.10.2 "Redirecting output and error files" on page 46.

#### 3.9 Environment Variables

There are a number of environment variables provided to the PBS job. Some are taken from the user's environment and carried with the job. Others are created by PBS. Still others can be explicitly created by the user for exclusive use by PBS jobs. All PBS-provided environment variable names start with the characters "PBS". Some are then followed by a capital O ("PBS O") indicating that the variable is from the job's originating environment (i.e. the user's). Appendix A gives a full listing of all environment variables provided to PBS jobs and their meaning. The following short example lists some of the more useful variables, and typical values.

```
PBS O HOME=/u/user1
PBS O LOGNAME=user1
PBS O PATH=/usr/new/bin:/usr/local/bin:/bin
PBS O SHELL=/sbin/csh
PBS O HOST=cray1
PBS O WORKDIR=/u/user1
PBS O QUEUE=submit
PBS JOBID=16386.cray1
PBS QUEUE=crayq
PBS ENVIRONMENT=PBS INTERACTIVE
```

There are a number of ways that you can use these environment variables to make more efficient use of PBS. In the example above we see PBS ENVIRONMENT, which we used earlier in this chapter to test if we were running under PBS. Another commonly used variable is **PBS O WORKDIR** which contains the name of the directory from which the user submitted the PBS job.

There are also two environment variables that you can set to affect the behavior of PBS. The environment variable PBS DEFAULT defines the name of the default PBS Server. Typically, it corresponds to the system name of the host on which the Server is running. If PBS DEFAULT is not set, the default is defined by an administrator established file (usually /etc/pbs.conf on UNIX, and [PBS Destination Folder]\pbs.conf on Windows).

The environment variable PBS DPREFIX determines the prefix string which identifies directives in the job script. The default prefix string is "#PBS"; however the Windows user may wish to change this as discussed in section 4.7 "Changing the Job's PBS Directive" on page 39.

### 3.10 Temporary Scratch Space: TMPDIR

### 28 | Chapter 3 Getting Started With PBS

PBS creates an environment variable, TMPDIR, which contains the full path name to a temporary "scratch" directory created for each PBS job. The directory will be removed when the job terminates.

Under Windows, TMP will also be set to the value of %TMPDIR%. The temporary directory will be created under either \winnt\ temp or \windows\ temp, unless an alternative directory was specified by the administrator in the MOM configuration file.

Users can access the job-specific temporary space, by changing directory to it inside their job script. For example:

| UNIX:       | Windows:    |
|-------------|-------------|
| cd \$TMPDIR | cd %TMPDIR% |
| • • •       | • • •       |

# Chapter 4

# Submitting a PBS Job

The way in which jobs request resources and specify placement on nodes has **changed with this release.** There are several associated new features and deprecations. The current method of requesting resources is deprecated. Please see "Requesting Resources" on page 32 and "Placing Jobs on Nodes" on page 36, as well as the pbs resources (7B) manual page.

#### 4.1 PBS Jobs

A PBS job can be submitted at the command line or via xpbs.

At the command line, the user can create a job script, and submit it. During submission it is possible to override elements in the job script. Alternatively, PBS will read from input typed at the command line.

#### 4.1.1 PBS Job Script

A PBS job script consists of:

- 1. An optional shell specification (UNIX)
- 2. PBS directives
- 3. Tasks -- programs or commands

To submit a PBS job, the user can type

qsub <name of script>

#### 4.1.1.1 Specifying the shell

UNIX Users: Since the job file under UNIX is a "shell script", the first line of

the job file specifies which shell to use to execute the script. The Bourne shell (sh) is the default, but you can change this to your favorite shell. This first line can be omitted if it is acceptable for the job file to be interpreted using the Bourne shell. The remainder of the examples in this manual will assume these conditions are true. If this is not true for your site, simply add

the shell specifier.

Windows Users: Windows does not use a shell specification. This line will not

appear for a Windows job.

#### 4.1.1.2 PBS Directives

PBS directives are at the top of the script file. They are used to request resources or set attributes. A directive begins with the default string "#PBS". Attributes can also be set using options to the qsub command, which will override directives.

#### 4.1.1.3 The User's Tasks

These can be programs or commands. This is where the user specifies an application to be run.

**Important:** In Windows, if you use notepad to create a job script, the last

line does not automatically get newline-terminated. Be sure to put one explicitly, otherwise, PBS job will get the following

error message:

More?

when the Windows command interpreter tries to execute that

last line.

#### 4.1.2 Job Attributes

Job attributes can be set either by using directives or by giving options to the qsub command. These two methods have the same functionality. Options to the qsub command will override PBS directives, which override defaults. Some job attributes have default values preset in PBS. Some job attributes' default values are set at the user's site.

### 4.2 Submitting a PBS Job

There are a few ways to submit a PBS job using the command line. The first is to create a job script and submit it using qsub.

### 4.2.1 Submitting a Job Script

For example, with job script "myjob", the user can submit it by typing

qsub myjob

16387.foo.exampledomain

PBS returns a *job identifier* (e.g. "16387.foo.exampledomain" in the example above.) Its format will be:

```
sequence-number.servername
```

or, for a job array,

```
sequence-number[].servername.domain
```

You'll need the job identifier for any actions involving the job, such as checking job status, modifying the job, tracking the job, or deleting the job.

If "my\_job" contains the following, the user is naming the job "testjob", and running a program called "myprogram".

```
#!/bin/sh
#PBS -N testjob
./myprogram
```

### **4.2.1.1 Overriding Directives**

PBS directives in a script can be overridden by using the equivalent options to qsub. For example, to override the PBS directive naming the job, and name it "newjob", the user could type

```
32 | Chapter 4 | Submitting a PBS Job | qsub -N newjob my job
```

#### 4.2.1.2 Submitting a Simple Job

Jobs can also be submitted without specifying values for attributes. The simplest way to submit a job is to type

```
qsub myjobscript <ret>
```

Here, the user has simply told PBS to run myapplication.

### 4.2.1.3 Jobs Without a Job Script

It is possible to submit a job to PBS without first creating a job script file. If you run the qsub command, with the resource requests on the command line, and then press "enter" without naming a job file, PBS will read input from the keyboard. (This is often referred to as a "here document".) You can direct qsub to stop reading input and submit the job by typing on a line by itself a control-d (UNIX) or control-z, then enter (Windows).

Note that, under UNIX, if you enter a control-c while qsub is reading input, qsub will terminate the process and the job will not be submitted. Under Windows, however, often the control-c sequence will, depending on the command prompt used, cause qsub to submit the job to PBS. In such case, a control-break sequence will usually terminate the qsub command.

```
qsub <ret>
[directives]
[tasks]
ctrl-D
```

### **4.3 Requesting Resources**

Resources are used in a new way. They can be requested as *job-wide resources*, or in *chunks*. A chunk is a set of resources that are allocated as a unit to a job. A chunk is also the smallest set of resources that is allocated to a job. Jobs can specify how many of these units they need.

Job-wide resources are associated with the entire job, and are specified differently from

chunks.

Jobs request resources either in chunks within a selection statement, or in job-wide resource requests. A job's resource specification is also its resource limit. Some resources can only be requested inside of chunks, and some establish job-wide limits. See the pbs resources (7B) manual page.

Boolean resources now replace properties, which are deprecated.

### 4.3.1 Requesting resources in chunks

Chunks are described in a selection statement, which specifies how many of each kind of chunk. A selection statement has this form:

```
-l select=[N:]chunk[+[N:]chunk ...]
```

If N is not specified, it is taken to be 1.

A chunk declares the value of each resource in a set of resources which are to be allocated as a unit to a job. It is the smallest set of resources that will be allocated to a job. It is one or more resource name=value statements separated by a colon, e.g.:

```
ncpus=2:mem=10GB:host=Host1
ncpus=1:mem=20GB:arch=linux
```

Example of multiple chunks in a selection statement:

```
-1 select=2:ncpus=1:mem=10GB+3:ncpus=2:mem=8GB:arch=solaris
```

### 4.3.2 Requesting job-wide resources

Job-wide resources are requested outside of a selection statement, this way:

```
-l keyword=value[,keyword=value ...]
```

where keyword identifies either a consumable resource or a time-based resource such as walltime. Job-wide resources are used for requesting floating licenses or other resources not tied to specific nodes, such as cput and walltime.

#### 4.3.3 Boolean resources

A resource request can specify whether a boolean resource should be true or false. For example, if some nodes have green=true and some are red=true, a selection statement for two nodes, each with one CPU, all green and no red, would be:

```
-1 select=2:green=true:red=false:ncpus=1
```

The next example Windows script shows a job-wide request for walltime and a chunk request for ncpus and memory.

```
#PBS -l walltime=1:00:00
#PBS -l select=ncpus=4:mem=400mb
#PBS -j oe

date /t
.\my_application
date /t
```

#### 4.3.4 What Happens When Jobs are Submitted Using -I nodes

If a job is submitted with a nodes specification it will be converted into a new "select directive" according to the following rules:

- a. Each plus sign, '+', piece of the nodespec will be converted into a chunk.
- b. The number of times the chunk will be repeated is the same as the number of nodes requested for that piece of the nodespec.
- c. The product of the number of ncpus in a piece times the number of processes per node (ppn=) will be the number of cpus (ncpus) in the chunk.
- d. If either "ncpus=X" or "ppn=P" is not specified in the nodespec, the value of X or P is assumed to be 1.
- e. If a property is specified that is recognized as a node name, it will be added to the corresponding piece of the selection directive as "host=NAME"
- f. If a property is specified that is not a node name, it will be added to the corresponding piece of the selection directive as a boolean resource requesting a vaue of "True".

The above rules are demonstrated by the following examples:

```
Nodespec: Selection directive: nodes=2:ncpus=1 select=2:npus=1 nodes=3:ncpus=1:ppn=2 select=3:ncpus=2 nodes=4:ncpus=2:ppn=3 select=4:ncpus=6
```

```
nodes=NodeA+NodeB
                         select=1:host=NodeA:ncpus=1+1:host=NodeB:ncpus=1
nodes=2:blue+1:green
                         select=2:ncpus=1:blue=True+1:ncpus=1:green=True
```

It is an error to specify both a node directive and a select specification when submitting a job.

Please note that the use of -l nodes=specification is deprecated and may not be supported in future versions of PBS Professional. Use of the new select and place directives should replace existing use of the node specification.

### 4.3.5 What Happens When no Resources are Specified

If neither a node specification nor a selection directive is specified, then a selection directive will be created requesting 1 chunk with resources as requested by the job (as job resource limits) or taken from the queue or server default resource list. Only certain resource items will be included in the selection directive. They are: ncpus, mem, arch, host, and software.

For example, a job submitted with

```
qsub -l ncpus=4,mem=123mb,arch=linux
```

will have the following selection directive created

select=1:ncpus=4,mem=123mb,arch=linux.

#### 4.3.6 Limits on Resource Usage

Job resource limits are established both by requesting job-wide resources and when per-chunk consumable resources are summed.

Chunk requests set limits for per-chunk resource usage, and job resource limits set a limit for per-job resource usage. Job resource limits from job-wide resource requests override those from sums of chunks.

If a job's resource limit exceeds queue or server restrictions, it will not be put in the queue or accepted by the server. If a job exceeds its limit for a consumable or time-based resource, it will be terminated.

If a resource is not specified by the job in "qsub -1 ...", then it will inherit a value (limit) for a resource from:

- a. queue's resource default
- b. server's resource default
- c. queue's resource max
- d. server's resource max
- e. not set

If both job resource limits and a selection directive are specified when a job is submitted, the sum of the resources in the directive must not exceed the specified limits.

For example,

```
"qsub -l ncpus=4,mem=200mb -lselect=2:ncpus=2:mem=100mb"
```

is accepted because neither the sum of the number of CPUs nor the sum of the requested memory exceeds the specified limits.

However,

```
"qsub -l ncpus=2 -lselect=1:ncpus=3"
```

will be rejected because the requested number of CPUs, 3, is greater than the specified limit of 2.

If a select directive is supplied and the corresponding job limits are not specified, then job limits are created from the directive for each consumable resource.

For example,

```
"qsub -lselect=2:ncpus=3:mem=4gb:arch=linux"
```

will have the following job limits set:

```
ncpus=6 and mem=8gb.
```

### 4.4 Placing Jobs on Nodes

The place statement controls how the job is placed on the nodes from which resources may be allocated for the job. It may be used with or without the select statement.

The place statement has this form:

-l place=modifier[:modifier]

where modifier is any combination of group, excl, and/or one of free pack|scatter.

Modifier Meaning Place job on any node. free All chunks will be taken from one host. pack exclusive Only this job uses the allocable subunits chosen. Only one chunk will be taken from any node. scatter Chunks will be grouped according to a resource name. group= request will look like this: resource name place=group=resource name

**Table 3: Placement Modifiers** 

Grouping by resource name will override node group key.

### 4.5 How PBS Parses a Job Script

The qsub command scans the lines of the script file for directives. Scanning will continue until the first executable line, that is, a line that is not blank, not a directive line, nor a line whose first non white space character is "#". If directives occur on subsequent lines, they will be ignored.

A line in the script file will be processed as a directive to qsub if and only if the string of characters starting with the first non white space character on the line and of the same length as the directive prefix matches the directive prefix (i.e. "#PBS"). The remainder of the directive line consists of the options to gsub in the same syntax as they appear on the command line. The option character is to be preceded with the "-" character.

If an option is present in both a directive and on the command line, that option and its argument, if any, will be ignored in the directive. The command line takes precedence. If an option is present in a directive and not on the command line, that option and its argument, if any, will be taken from there.

### 4.6 A Sample PBS Job

Let's look at an example PBS job in detail:

**UNIX** 

```
Windows
```

```
1
#!/bin/sh
                              2
                                  #PBS -l walltime=1:00:00
#PBS -l walltime=1:00:00
                              3
                                  #PBS -l select=mem=400mb
#PBS -1 select=mem=400mb
                                  #PBS −i oe
                              4
#PBS -j oe
                              5
                              6
                                  date /t
date
                              7
                                  my application
./my application
                                  date /t
date
```

f On line one in the example above Windows does not show a shell directive. (The default on Windows is the batch command language.) Also note that it is possible under both Windows and UNIX to specify to PBS the scripting language to use to interpret the job script (see the "-S" option to qsub in section 4.10.9 "Specifying which scripting language to use" on page 49). The Windows script will be a .exe or .bat file.

Lines 2-8 of both files are almost identical. The primary differences will be in file and directory path specification (such as the use of drive letters and slash vs. backslash as the path separator).

Lines 2-4 are PBS directives. PBS reads down the shell script until it finds the first line that is not a valid PBS directive, then stops. It assumes the rest of the script is the list of commands or tasks that the user wishes to run. In this case, PBS sees lines 6-8 as being user commands.

We will see shortly how to use the qsub command to submit PBS jobs. Any option that you specify to the qsub command line (except "-I") can also be provided as a PBS directive inside the PBS script. PBS directives come in two types: resource requirements and attribute settings.

In our example above, lines 2-3 specify the "-1" resource list option, followed by a spe-

cific resource request. Specifically, lines 2-3 request 1 hour of wall-clock time as a jobwide request, and 400 megabytes (MB) of memory in a chunk. .

Line 4 requests that PBS join the stdout and stderr output streams of the job into a single stream.

Finally lines 6-8 are the command lines for executing the program(s) we wish to run. You can specify as many programs, tasks, or job steps as you need.

### 4.7 Changing the Job's PBS Directive

By default, the text string "#PBS" is used by PBS to determine which lines in the job file are PBS directives. The leading "#" symbol was chosen because it is a comment delimiter to all shell scripting languages in common use on UNIX systems. Because directives look like comments, the scripting language ignores them.

Under Windows, however, the command interpreter does not recognize the '#' symbol as a comment, and will generate a benign, non-fatal warning when it encounters each "#PBS" string. While it does not cause a problem for the batch job, it can be annoying or disconcerting to the user. Therefore Windows users may wish to specify a different PBS directive, via either the PBS DPREFIX environment variable, or the "-C" option to gsub. For example, we can direct PBS to use the string "REM PBS" instead of "#PBS" and use this directive string in our job script::

```
REM PBS -1 walltime=1:00:00
REM PBS -1 select=mem=400mb
REM PBS -j oe
date /t
.\my application
date /t
```

Given the above job script, we can submit it to PBS in one of two ways:

```
set PBS DPREFIX=REM PBS
     qsub my job script
or
     qsub -C "REM PBS" my job script
```

For additional details on the "-C" option to qsub, see section 4.10 "Job Submission Options" on page 44.

#### 4.8 Passwords and Windows Jobs

When running PBS in a password-protected Windows environment, you will need to specify to PBS the password needed in order to run your jobs. There are two methods of doing this: (1) by providing PBS with a password once to be used for all jobs ("single signon method"), or (2) by specifying the password for each job when submitted ("per job method"). Check with your system administrator to see which method was configured at your site.

#### 4.8.1 Single-Signon Password Method

To provide PBS with a password to be used for all your PBS jobs, use the pbs\_password command. This command can be used whether or not you have jobs enqueued in PBS. The command usage syntax is:

```
pbs password [-s server] [-r] [-d] [user]
```

When no options are given to pbs\_password, the password credential on the default PBS server for the current user, i.e. the user who executes the command, is updated to the prompted password. Any user jobs previously held due to an invalid password are not released.

The available options to pbs password are:

-r Any user jobs previously neld due to an invalid password are released.

-s server Allows user to specify server where password will be changed.

-d Deletes the password.

user The password credential of user user is updated to the prompted password. If user is not the current user, this action is only allowed if:

- 1. The current user is root or admin.
- 2. User user has given the current user explicit access via the ruserok() mechanism:
  - a. The hostname of the machine from which the current user is logged in appears in the server's hosts.equiv file, or
  - b. The current user has an entry in user's HOMEDIR\.rhosts file.

Note that pbs\_password encrypts the password obtained from the user before sending it to the PBS Server. The pbs\_password command does not change the user's password on the current host, only the password that is cached in PBS.

#### 4.8.2 Per Job Password Method

If you are running in a password-protected Windows environment, but the single-signon method has not been configured at your site, then you will need to supply a password with the submission of each job. You can do this via the qsub command, with the ¬Wpwd option, and supply the password when prompted.

The password specified will be shown on screen and will be passed onto the program, which will then encrypt it and save it securely for use by the job. The password should be enclosed in double quotes. If you only type the pair of double quotes, you will be prompted for the password.

The password can also be specified in xpbs using the "SUBMIT-PASSWORD" entry box in the Submit window. The password you type in will not be shown on the screen.

**Important:** 

Both the -Wpwd option to qsub, and the xpbs SUBMIT-PASS-WORD entry box can only be used when submitting jobs to Windows. The UNIX qsub does not support the -Wpwd option; and if you type a password into the xpbs SUBMIT-PASSWORD entry box under UNIX, the job will be rejected..

Keep in mind that in a multi-node job, the password supplied will be propagated to all the sister nodes. This requires that the password be the same on the user's accounts on all the nodes. The use of domain accounts for a multi-node job will be ideal in this case.

**Important:** Because of enhanced security features found in Windows 2003 Server, you may not be able to run non-passworded jobs.

Accessing network share drives/resources within a job session also requires that you submit the job with a password via qsub -W pwd="" or the "SUBMIT-PASSWORD" entry box in xpbs.

Furthermore, if the job is submitted *without* a password, do not use the native rcp command from within the job script, as it will generate the error: "unable to get user name". Instead, please use pbs rcp.

### 4.9 PBS System Resources

Jobs can request a variety of resources that can be allocated and used by the job. For information on how to request resources, see the pbs\_resources(7B) manual page, and "Requesting Resources" on page 32.

The resource values are specified using the following data types:

time specifies a maximum time period the resource can be used. Time is expressed in seconds as an integer, or in the form:

```
[[hours:]minutes:]seconds[.milliseconds]
```

size specifies the maximum amount in terms of bytes (default) or words. It is expressed in the form integer[suffix]. The suffix is a multiplier defined in the following table. The size of a word is the word size on the execution host.

| b or w   | bytes or words.                      |
|----------|--------------------------------------|
| kb or kw | Kilo (1024) bytes or words.          |
| mb or mw | Mega (1,048,576) bytes or words.     |
| gb or gw | Giga (1,073,741,824) bytes or words. |

Different resources are available on different systems, often depending on the architecture of the computer itself. The table below lists the available resources that can be requested

by PBS jobs on any system.

Table 4:

| Resource | Description                                                                                                    |
|----------|----------------------------------------------------------------------------------------------------|
| arch     | Required system architecture. For use inside chunks only. One architecture can be specified. Allowable values and effect on job placement are site-dependent. String.           |
| cput     | Maximum amount of CPU time used by the job for all processes on all nodes. Establishes a job resource limit. Units: time.                                                       |
| file     | Limit on size of any single file that may be created by the job. Units: size.                                                                                                   |
| host     | Name of execution host. For use inside chunks only. Site-dependent string.                                                                                                    |
| mem      | Maximum amount of physical memory i.e. workingset allocated to the job on any single node. Units: size.                                                                         |
| ncpus    | Number of processors requested. Integer.                                                                                                    |
| nice     | Nice value under which the job is to be run. Host-dependent integer.                                                                                                    |
| pcput    | Maximum amount of CPU time allocated to any single process in the job. Job-wide limit. Units: time.                                                                             |
| pmem     | Maximum amount of physical memory (workingset) used by any single process of the job. Job-wide limit. Units: size                                                               |
| pvmem    | Maximum amount of virtual memory used by any single process in the job. Job-wide limit. Units: size.                                                                            |
| vmem     | Maximum amount of virtual memory used by all concurrent processes in the job. Establishes a job resource limit, or, within a chunk, establishes a per-chunk limit. Units: size. |
| software | Site-specific software specification. Allowable values and effect on job placement are site-dependent. String.                                                                  |

Table 4:

| Resource            | Description                                                                                                    |
|---------------------|----------------------------------------------------------------------------------------------------|
| walltime            | Maximum amount of wall-clock time during which the job can be in the running state. Establishes a job resource limit. Units: time. Default: 5 years.                                                                                                    |
| custom<br>resources | Custom resources are site-dependent. If used for a floating license, must be specified outside of a selection statement, as a job-wide resource limit. If used for a node-locked license, must be specified inside a selection statement, in a chunk. See your system administrator. |

# 4.10 Job Submission Options

There are many options to the qsub command. The table below gives a quick summary of the available options; the rest of this chapter explains how to use each one.

Table 5: Options to the qsub Command

| Option            | Function and Page Reference                                     |
|-------------------|-----------------------------------------------------------------|
| -A account_string | "Specifying a local account" on page 54                         |
| -a date_time      | "Deferring execution" on page 50                                |
| -C "DPREFIX"      | "Changing the Job's PBS Directive" on page 39                   |
| -c interval       | "Specifying job checkpoint interval" on page 51                 |
| -e path           | "Redirecting output and error files" on page 46                 |
| -h                | "Holding a job (delaying execution)" on page 51                 |
| -I                | "Interactive-batch jobs" on page 55                             |
| -J X-Y[:Z]        | "Job Array" on page 135                                         |
| -j join           | "Merging output and error files" on page 54                     |
| -k keep           | "Retaining output and error files on execution host" on page 54 |
| -l resources_list | "Requesting Resources" on page 32                               |

Table 5: Options to the qsub Command

| Option             | Function and Page Reference                                                                  |
|--------------------|----------------------------------------------------------------------------------------------|
| -M user_list       | "Setting e-mail recipient list" on page 48                                                   |
| -m MailOptions     | "Specifying e-mail notification" on page 48                                                  |
| -N name            | "Specifying a job name" on page 48                                                           |
| -o path            | "Redirecting output and error files" on page 46                                              |
| -p priority        | "Setting a job's priority" on page 50                                                        |
| -q destination     | "Specifying Queue and/or Server" on page 45                                                  |
| -r value           | "Marking a Job as "Rerunnable" or Not" on page 49                                            |
| -S path_list       | "Specifying which scripting language to use" on page 49                                      |
| -u user_list       | "Specifying Job User ID" on page 52                                                          |
| -V                 | "Exporting environment variables" on page 47                                                 |
| -v variable_list   | "Expanding environment variables" on page 47                                                 |
| -W depend=list     | "Specifying Job Dependencies" on page 111                                                    |
| -W group_list=list | "Specifying job groupID" on page 53                                                          |
| -W stagein=list    | "Input/Output File Staging" on page 114                                                      |
| -W stageout=list   | "Input/Output File Staging" on page 114                                                      |
| -W cred=dce        | "Running PBS in a UNIX DCE Environment" on page 132                                          |
| -W block=opt       | "Requesting qsub Wait for Job Completion" on page 110                                        |
| -W pwd="password"  | "Per Job Password Method" on page 41 and "Running PBS in a UNIX DCE Environment" on page 132 |
| -W umask=nnn       | "Changing UNIX Job umask" on page 110                                                        |
| -z                 | "Suppressing job identifier" on page 55                                                      |

# 4.10.1 Specifying Queue and/or Server

The "-q destination" option to qsub allows you to specify a particular destination to which you want the job submitted. The *destination* names a queue, a Server, or a queue at a Server. The qsub command will submit the script to the Server defined by the *destination* argument. If the *destination* is a routing queue, the job may be routed by the Server to a new destination. If the -q option is not specified, the qsub command will submit the script to the default queue at the default Server. (See also the discussion of **PBS\_DEFAULT** in "Environment Variables" on page 26.) The destination specification takes the following form:

-q [queue[@host]]

```
qsub -q queue my_job
qsub -q @server my_job
```

```
#PBS -q queueName
```

```
qsub -q queueName@serverName my_job
qsub -q queueName@serverName.domain.com my_job
```

#### 4.10.2 Redirecting output and error files

The "-o path" and "-e path" options to qsub allows you to specify the name of the files to which the standard output (stdout) and the standard error (stderr) file streams should be written. The path argument is of the form: [hostname:] path\_name where hostname is the name of a host to which the file will be returned and path\_name is the path name on that host. You may specify relative or absolute paths. If you specify only a file name, it is assumed to be relative to your home directory. The following examples illustrate these various options.

```
#PBS -o /u/user1/myOutputFile
#PBS -e /u/user1/myErrorFile
```

```
qsub -o myOutputFile my job
qsub -o /u/user1/myOutputFile my job
qsub -o myWorkstation:/u/user1/myOutputFile my job
qsub -e myErrorFile my job
qsub -e /u/user1/myErrorFile my job
qsub -e myWorkstation:/u/user1/myErrorFile my job
```

Note that if the PBS client commands are used on a Windows host, then special characters like spaces, backslashes (\), and colons (:) can be used in command line arguments such as for specifying pathnames, as well as drive letter specifications. The following are allowed:

```
qsub -o \temp\my out job.scr
qsub -e "host:e:\Documents and Settings\user\Desktop\output"
```

The error output of the above job is to be copied onto the e: drive on host using the path "\Documents and Settings\user\Desktop\output". The quote marks are required when arguments to qsub contain spaces.

### 4.10.3 Exporting environment variables

The "-V" option declares that all environment variables in the qsub command's environment are to be exported to the batch job.

```
qsub -V my job
                                #PBS -V
```

#### 4.10.4 Expanding environment variables

The "-v variable list" option to gsub allows you to specify additional environment variables to be exported to the job. variable list names environment variables from the qsub command environment which are made available to the job when it executes. The variable list is a comma separated list of strings of the form variable or variable=value. These variables and their values are passed to the job.

```
qsub -v DISPLAY, myvariable=32 my job
```

### 4.10.5 Specifying e-mail notification

The "-m MailOptions" defines the set of conditions under which the execution server will send a mail message about the job. The *MailOptions* argument is a string which consists of either the single character "n", or one or more of the characters "a", "b", and "e". If no email notification is specified, the default behavior will be the same as for "-m a".

- a send mail when job is *aborted* by batch system
- b send mail when job begins execution
- e send mail when job ends execution
- n do not send mail

qsub -m ae my\_job

#PBS -m b

### 4.10.6 Setting e-mail recipient list

The "-M user\_list" option declares the list of users to whom mail is sent by the execution server when it sends mail about the job. The *user list* argument is of the form:

```
user[@host][,user[@host],...]
```

If unset, the list defaults to the submitting user at the qsub host, i.e. the job owner.

qsub -M user1@mydomain.com my\_job

**Important:** 

PBS on Windows can only send email to addresses that specify an actual hostname that accepts port 25 (sendmail) requests. For the above example on Windows you will need to specify:

qsub -M user1@host.mydomain.com

where "host.mydomain.com" accepts port 25 connections.

#### 4.10.7 Specifying a job name

The "-N name" option declares a name for the job. The *name* specified may be up to and including 15 characters in length. It must consist of printable, non-whitespace characters

with the first character alphabetic, and contain no "special characters". If the -N option is not specified, the job name will be the base name of the job script file specified on the command line. If no script file name was specified and the script was read from the standard input, then the job name will be set to STDIN.

### 4.10.8 Marking a Job as "Rerunnable" or Not

The "-r y|n" option declares whether the job is rerunnable. To rerun a job is to terminate the job and requeue it in the execution queue in which the job currently resides. The *value* argument is a single character, either "y" or "n". If the argument is "y", the job is rerunnable. If the argument is "n", the job is not rerunnable. The default value is "y", rerunnable.

```
qsub -r n my_job #PBS -r n
...
```

### 4.10.9 Specifying which scripting language to use

The "-S path\_list" option declares the path and name of the scripting language to be used in interpreting the job script. The option argument <code>path\_list</code> is in the form: path[@host][,path[@host],...] Only one path may be specified for any host named, and only one path may be specified without the corresponding host name. The path selected will be the one with the host name that matched the name of the execution host. If no matching host is found, then the path specified without a host will be selected, if present. If the -S option is not specified, the option argument is the null string, or no entry from the <code>path list</code> is selected, then PBS will use the user's login shell on the execu-

tion host.

```
#PBS -S /bin/bash@mars,/usr/bin/bash@jupiter
...
```

**Important:** 

Using this option under Windows is more complicated because if you change from the default shell of cmd, then a valid PATH is not automatically set. Thus if you use the "-S" option under Windows, you must explicitly set a valid PATH as the first line of your job script.

### 4.10.10 Setting a job's priority

The "-p priority" option defines the priority of the job. The *priority* argument must be an integer between -1024 (lowest priority) and +1023 (highest priority) inclusive. The default is no priority which is equivalent to a priority of zero.

This option allows the user to specify a priority for their jobs. However, this option is dependant upon the local scheduling policy. By default the "sort jobs by job-priority" feature is disabled. If your local PBS administrator has enabled it, then all queued jobs will be sorted based on the user-specified priority. (If you need an absolute ordering of your own jobs, see "Specifying Job Dependencies" on page 111.)

#### 4.10.11 Deferring execution

The "-a date\_time" option declares the time after which the job is eligible for execution. The date\_time argument is in the form: [[[CC]YY]MM]DD]hhmm[.SS] where CC is the first two digits of the year (the century), YY is the second two digits of the year, MM is the two digits for the month, DD is the day of the month, hh is the hour, mm is the minute, and the optional SS is the seconds. If the month, MM, is not specified, it will default to the current month if the specified day DD, is in the future. Otherwise, the month will be set to next month. Likewise, if the day, DD, is not specified, it will default to today if the time hhmm is in the future. Otherwise, the day will be set to tomorrow. For example, if you submit a job at 11:15am with a time of "1110", the job will be eligible to run at

11:10am tomorrow. Other examples include:

### 4.10.12 Holding a job (delaying execution)

The "-h" option specifies that a user hold be applied to the job at submission time. The job will be submitted, then placed in a hold state. The job will remain ineligible to run until the hold is released. (For details on releasing a held job see "Holding and Releasing Jobs" on page 100.)

### 4.10.13 Specifying job checkpoint interval

The "-c interval" option defines the interval (in minutes) at which the job will be checkpointed, if this capability is provided by the operating system (i.e. under SGI IRIX and Cray Unicos). If the job executes upon a host which does not support checkpointing, this option will be ignored. The *interval* argument is specified as:

- No checkpointing is to be performed.
- Checkpointing is to be performed only when the Server executing the job is shutdown.
- Checkpointing is to be performed at the default minimum time for the Server executing the job.

Checkpointing is to be performed at an interval of *minutes*, which is c=minutes the integer number of minutes of CPU time used by the job. This value must be greater than zero.

> Checkpointing is unspecified, thus resulting in the same behavior as u "s".

If "-c" is not specified, the checkpoint attribute is set to the value "u".

Checkpointing is not supported for job arrays.

#### 4.10.14 Specifying Job User ID

PBS requires that a user's name be consistent across a server and its execution hosts, but not across a submission host and a server. A user may have access to more than one server, and may have a different username on each server. In this environment, if a user wishes to submit a job to any of the available servers, the username for each server is specified. The wildcard username will be used if the job ends up at yet another server not specified, but only if that wildcard username is valid.

For example, our user is UserS on the submission host HostS, UserA on server ServerA, and UserB on server ServerB, and is UserC everywhere else. Note that this user must be UserA on all ExecutionA and UserB on all ExecutionB machines. Then our user can use "qsub -u UserA@ServerA,UserB@ServerB,UserC" for the job. The job owner will always be UserS.

### 4.10.14.1 qsub -u: User ID with UNIX

The server's flatuid attribute determines whether it assumes that identical usernames mean identical users. If true, it assumes that if UserS exists on both the submission host and the server host, then UserS can run jobs on that server. If not true, the server calls ruserok() which uses /etc/hosts.equiv and .rhosts to authorize UserS to run as UserS.

| Value of flatuid | Submission host username/server host username    |                                                  |
|------------------|--------------------------------------------------|--------------------------------------------------|
|                  | Same: UserS/UserS                                | Different: UserS/UserA                           |
| True             | Server assumes user has permission to run job    | Server checks whether UserS can run job as UserA |
| Not true         | Server checks whether UserS can run job as UserS | Server checks whether UserS can run job as UserA |

Table 6: UNIX User ID and flatuid

Note that if different names are listed via the -u option, then they are checked regardless of the value of flatuid.

#### 4.10.14.2 qsub -u: User ID with Windows

Under Windows, if a user has a non-admin account, the server's hosts equiv file is used to determine whether that user can run a job on a given server. For an admin account, [PROFILE PATH].\rhosts is used, and the server's acl roots attribute must be set to allow job submissions. Usernames containing spaces are allowed as long as the username length is no more than 15 characters, and the usernames are quoted when used in the command line.

Locatio/Action Submission host username/Server host username Same: UserS/UserS Different: UserS/UserA [PROFILE PATH]\ For UserS on ServerA, For UserA on ServerA, rhosts contains add <HostS> UserS add <HostS> UserS set ServerA's qmgr> set server qmgr> set server acl roots attribute acl roots=UserS acl roots=UserA

Table 7: Requirements for Admin User to Submit Job

Table 8: Requirements for Non-admin User to Submit Job

| File                   | Submission host username/Server host username |                        |
|------------------------|-----------------------------------------------|------------------------|
|                        | Same: UserS/UserS                             | Different: UserS/UserA |
| hosts.equiv on ServerA | <hosts></hosts>                               | <hosts> UserS</hosts>  |

### 4.10.15 Specifying job groupID

The "-W group list=g list" option defines the group name under which the job is to run on the execution system. The g list argument is of the form:

group[@host][,group[@host],...]

Only one group name may be given per specified host. Only one of the group specifications may be supplied without the corresponding host specification. That group name will used for execution on any host not named in the argument list. If not set, the *group\_list* defaults to the primary group of the user under which the job will be run. Under Windows, the primary group is the first group found for the user by PBS when querying the accounts database.

#### 4.10.16 Specifying a local account

The "-A account\_string" option defines the account string associated with the job. The *account\_string* is an opaque string of characters and is not interpreted by the Server which executes the job. This value is often used by sites to track usage by locally defined account names.

**Important:** 

Under IRIX and Unicos, if the Account string is specified, it must be a valid account as defined in the system "User Data Base", UDB.

#PBS -A accountNumber
...

#### 4.10.17 Merging output and error files

The "-j join" option declares if the standard error stream of the job will be merged with the standard output stream of the job. A *join* argument value of oe directs that the two streams will be merged, intermixed, as standard output. A *join* argument value of eo directs that the two streams will be merged, intermixed, as standard error. If the *join* argument is n or the option is not specified, the two streams will be two separate files.

### 4.10.18 Retaining output and error files on execution host

The "-k keep" option defines which (if either) of standard output (STDOUT) or standard error (STDERR) of the job will be retained on the execution host. If set, this option overrides the path name for the corresponding file. If not set, neither file is retained on the

execution host. The argument is either the single letter "e" or "o", or the letters "e" and "o" combined in either order. Or the argument is the letter "n". If "-k" is not specified, neither file is retained.

- The standard error file is to be retained on the execution host. е The file will be placed in the home directory of the user under whose user id the job executed. The file name will be the default file name given by: job name.esequence where job name is the name specified for the job, and sequence is the sequence number component of the job identifier.
- The standard output file is to be retained on the execution host. The file will be placed in the home directory of the user under whose user id the job executed. The file name will be the default file name given by: job name. osequence where job name is the name specified for the job, and sequence is the sequence number component of the job identifier.
- Both standard output and standard error will be retained. eo
- Both standard output and standard error will be retained. oe
  - Neither file is retained. n

### 4.10.19 Suppressing job identifier

The "-z" option directs the gsub command to not write the job identifier assigned to the job to the command's standard output.

### 4.10.20 Interactive-batch jobs

PBS provides a special kind of batch job called *interactive-batch*. An interactive-batch job is treated just like a regular batch job (in that it is queued up, and has to wait for resources to become available before it can run). Once it is started, however, the user's terminal input and output are connected to the job in a matter similar to a login session. It appears that the user is logged into one of the available execution machines, and the resources requested by the job are reserved for that job. Many users find this useful for debugging their applications or for computational steering. The "-I" option declares that the job is an interactive-batch job.

**Important:** Interactive-batch jobs are not currently supported on Windows.

If the -I option is specified on the command line, the job is an interactive job. If a script is given, it will be processed for directives, but any executable commands will be discarded. When the job begins execution, all input to the job is from the terminal session in which qsub is running. The -I option is ignored in a script directive.

When an interactive job is submitted, the qsub command will not terminate when the job is submitted. qsub will remain running until the job terminates, is aborted, or the user interrupts qsub with a SIGINT (the control-C key). If qsub is interrupted prior to job start, it will query if the user wishes to exit. If the user responds "yes", qsub exits and the job is aborted.

Once the interactive job has started execution, input to and output from the job pass through qsub. Keyboard-generated interrupts are passed to the job. Lines entered that begin with the tilde ('~') character and contain special sequences are interpreted by qsub itself. The recognized special sequences are:

~. qsub terminates execution. The batch job is also terminated.

~susp If running under the UNIX C shell, suspends the qsub program. "susp" is the suspend character, usually CNTL-Z.

~asusp If running under the UNIX C shell, suspends the input half of qsub (terminal to job), but allows output to continue to be displayed. "asusp" is the auxiliary suspend character, usually control-Y.

#### 4.11 Job Attributes

A PBS job has the following attributes, which may be set by the various options to qsub

(for details see section 4.10 "Job Submission Options" on page 44).

Reserved for local site accounting. If specified (using the -A Account Name option to qsub) this value is carried within the job for its dura-

tion, and is included in the job accounting records.

Checkpoint If supported by the Server implementation and the host operat-

> ing system, the checkpoint attribute determines when checkpointing will be performed by PBS on behalf of the job. The legal values for checkpoint are described under the galter

and qsub commands.

The type of inter-job dependencies specified by the job owner. depend

Error Path The final path name for the file containing the job's standard error stream. See the gsub and galter command description

for more detail.

The time after which the job may execute. The time is main-Execution Time

tained in seconds since Epoch. If this time has not yet been reached, the job will not be scheduled for execution and the job

is said to be in wait state.

A list of group names@hosts which determines the group group list

> under which the job is run on a given host. When a job is to be placed into execution, the Server will select a group name according to the rules specified for use of the qsub command.

The set of holds currently applied to the job. If the set is not Hold Types

> null, the job will not be scheduled for execution and is said to be in the *hold* state. Note, the *hold* state takes precedence over

the wait state.

The name assigned to the job by the qsub or qalter com-Job Name

mand.

If the Join Paths attribute is oe, then the job's standard Join Path

error stream will be merged, inter-mixed, with the job's stan-

dard output stream and placed in the file determined by the Output\_Path attribute. The Error\_Path attribute is maintained, but ignored. However, if the Join\_Paths attribute is eo, then the job's standard output stream will be merged, intermixed, with the job's standard error stream and placed in the file determined by the Error\_Path attribute, and the Output Path attribute will be ignored.

Keep Files

If Keep\_Files contains the values "o" KEEP\_OUTPUT and/ or "e" KEEP\_ERROR the corresponding streams of the batch job will be retained on the execution host upon job termination. Keep\_Files overrides the Output\_Path and Error Path attributes.

Mail Points

Identifies when the Server will send email about the job.

Mail Users

The set of users to whom mail may be sent when the job makes certain state changes.

no stdio sockets

Flag to indicate whether a multinode job should have the standard output and standard error streams of tasks running on other nodes returned to mother superior via sockets. These sockets may cause a job to be not checkpointable. Default: false (sockets are created.)

Output Path

The final path name for the file containing the job's standard output stream. See the qsub and qalter command description for more detail.

Priority

The job scheduling priority assigned by the user.

Rerunnable

The rerunnable flag given by the user.

Resource List

The resource list is a set of resources required by the job. The value also establishes the limit of usage of that resource. If not set, the value for a resource may be determined by a queue or Server default established by the administrator.

Shell\_Path\_List

A set of absolute paths of the program to process the job's script file.

The list of files to be staged in prior to job execution. stagein

The list of files to be staged out after job execution. stageout

umask The initial umask of the job is set to the value of this attribute when the job is created. This may be changed by umask commands in the shell initialization files such as .profile

or .cshrc. Default value: 077

The list of user@hosts which determines the username under User List

which the job is run on a given host.

Variable List This is the list of environment variables passed with the *Queue* 

Job batch request.

An attribute for displaying comments about the job from the comment

system. Visible to any client.

The following attributes are read-only, they are established by the Server and are visible to the user but cannot be set or changed by a user.

accounting id Accounting ID for tracking accounting data not produced by PBS.

> For a few systems, such as Irix 6.x running Array Services, the alt id session id is insufficient to track which processes belong to the job. Where a different identifier is required, it is recorded in this attribute. If set, it will also be recorded in the end-of-job accounting record. For Irix 6.x running Array Services, the alt id attribute is set to the Array Session Handle (ASH) assigned to the job.

boolean; true if applied to a job array array

array id string; applies to subjob; job array identifier for given subjob

string; applies to subjob; index number of given subjob array index

| array_indices_<br>remaining | string; applies to job array; list of indices of subjobs still queued. Range or list of ranges                                                                                                    |
|-----------------------------|----------------------------------------------------------------------------------------------------|
| array_indices_<br>submitted | string; applies to job array; complete list of indices of subjobs given at submission time. Given as a range.                                                                                                    |
| array_state_co<br>unt       | string; applies to job array; lists number of subjobs in each state                                                                                                    |
| ctime                       | The time that the job was created.                                                                                                    |
| etime                       | The time that the job became eligible to run, i.e. in a queued state while residing in an execution queue.                                                                                                    |
| exec_host                   | If the job is running, this is set to the name of the host or hosts on which the job is executing. The format of the string is "node/ N[*C][+]", where "node" is the name of a node, "N" is process or task slot on that node, and "C" is the number of CPUs allocated to the job. C does not appear if it is one. |
| egroup                      | If the job is queued in an execution queue, this attribute is set to<br>the group name under which the job is to be run. [This attribute<br>is available only to the batch administrator.]                                                                                                    |
| euser                       | If the job is queued in an execution queue, this attribute is set to<br>the user name under which the job is to be run. [This attribute is<br>available only to the batch administrator.]                                                                                                    |
| hashname                    | The name used as a basename for various files, such as the job file, script file, and the standard output and error of the job. [This attribute is available only to the batch administrator.]                                                                                                    |
| interactive                 | True if the job is an interactive PBS job.                                                                                                    |
| Job_Owner                   | The login name on the submitting host of the user who submitted the batch job.                                                                                                    |
| job_state                   | The state of the job.                                                                                                    |
| mtime                       | The time that the job was last modified, changed state, or changed locations.                                                                                                    |

| qtime          | The time that the job entered the current queue.                                                                         |
|----------------|----------------------------------------------------------------------------------------------------|
| queue          | The name of the queue in which the job currently resides.                                                                |
| resources_used | The amount of resources used by the job. This is provided as part of job status information if the job is running.       |
| run_count      | The number of times the server has run the job. Format: integer.                                                         |
| schedselect    | This is set to the union of the "select" resource of the job and the queue and server defaults for resources in a chunk. |
| server         | The name of the server which is currently managing the job.                                                              |
| session_id     | If the job is running, this is set to the session id of the first executing task.                                        |

## Chapter 5 Using the xpbs GUI

The PBS graphical user interface is called xpbs, and provides a user-friendly, point and click interface to the PBS commands. xpbs utilizes the tcl/tk graphics tool suite, while providing the user with most of the same functionality as the PBS CLI commands. In this chapter we introduce xpbs, and show how to create a PBS job using xpbs.

## 5.1 Starting xpbs

If PBS is installed on your local workstation, or if you are running under Windows, you can launch xpbs by double-clicking on the xpbs icon on the desktop. You can also start xpbs from the command line with the following command.

| UNIX:  | Windows: |
|--------|----------|
| xpbs & | xpbs.exe |

Doing so will bring up the main xpbs window, as shown below.

#### 5.1.1 Running xpbs Under Unix

Before running xpbs for the first time under UNIX, you may need to configure your workstation for it. Depending on how PBS is installed at your site, you may need to allow

#### 64 | Chapter 5 Using the xpbs GUI

xpbs to be displayed on your workstation. However, if the PBS client commands are installed locally on your workstation, you can skip this step. (Ask your PBS administrator if you are unsure.)

The most secure method of running xpbs remotely and displaying it on your local XWindows session is to redirect the XWindows traffic through ssh (secure shell), via setting the "X11Forwarding yes" parameter in the sshd\_config file. (Your local system administrator can provide details on this process if needed.)

An alternative, but less secure, method is to direct your X-Windows session to permit the xpbs client to connect to your local X-server. Do this by running the xhost command with the name of the host from which you will be running xpbs, as shown in the example below:

```
xhost + server.mydomain.com
```

Next, on the system from which you will be running xpbs, set your X-Windows **DIS-PLAY** variable to your local workstation. For example, if using the C-shell:

```
setenv DISPLAY myWorkstation:0.0
```

However, if you are using the Bourne or Korn shell, type the following:

```
export DISPLAY=myWorkstation:0.0
```

## **5.2 Using xpbs: Definitions of Terms**

The various panels, boxes, and regions (collectively called "widgets") of xpbs and how they are manipulated are described in the following sections. A *listbox* can be multi-selectable (a number of entries can be selected/highlighted using a mouse click) or single-selectable (one entry can be highlighted at a time).

For a multi-selectable listbox, the following operations are allowed:

- left-click to select/highlight an entry.
- shift-left-click to contiguously select more than one entry.
- control-left-click to select multiple non-contiguous entries.
- click the *Select All / Deselect All* button to select all entries or deselect all entries at once.

double clicking an entry usually activates some action that uses the selected entry as a parameter.

An *entry* widget is brought into focus with a left-click. To manipulate this widget, simply type in the text value. Use of arrow keys and mouse selection of text for deletion, overwrite, copying and pasting with sole use of mouse buttons are permitted. This widget has a scrollbar for horizontally scanning a long text entry string.

A *matrix of entry boxes* is usually shown as several rows of entry widgets where a number of entries (called fields) can be found per row. The matrix is accompanied by up/down arrow buttons for paging through the rows of data, and each group of fields gets one scrollbar for horizontally scanning long entry strings. Moving from field to field can be done using the <Tab> (move forward), <Cntrl-f> (move forward), or <Cntrl-b> (move backward) keys.

A *spinbox* is a combination of an entry widget and a horizontal scrollbar. The entry widget will only accept values that fall within a defined list of valid values, and incrementing through the valid values is done by clicking on the up/down arrows.

A *button* is a rectangular region appearing either raised or pressed that invokes an action when clicked with the left mouse button. When the button appears pressed, then hitting the <RETURN> key will automatically select the button.

A *text region* is an editor-like widget. This widget is brought into focus with a left-click. To manipulate this widget, simply type in the text. Use of arrow keys, backspace/delete key, mouse selection of text for deletion or overwrite, and copying and pasting with sole use of mouse buttons are permitted. This widget has a scrollbar for vertically scanning a long entry.

## 5.3 Introducing the xpbs Main Display

The main window or display of xpbs is comprised of five collapsible subwindows or *panels*. Each panel contains specific information. Top to bottom, these panels are: the Menu Bar, Hosts panel, Queues panel, Jobs panel, and the Info panel.

#### 5.3.1 xpbs Menu Bar

The Menu Bar is composed of a row of command buttons that signal some action with a click of the left mouse button. The buttons are:

## 66 | Chapter 5 | Using the xpbs GUI

Manual Update forces an update of the information on hosts, queues, and jobs.

Auto Update sets an automatic update of information every user-specified

number of minutes.

Track Job for periodically checking for returned output files of jobs.

Preferences for setting parameters such as the list of Server host(s) to query.

Help contains some help information.

About gives general information about the xpbs GUI.

Close for exiting xpbs plus saving the current setup information.

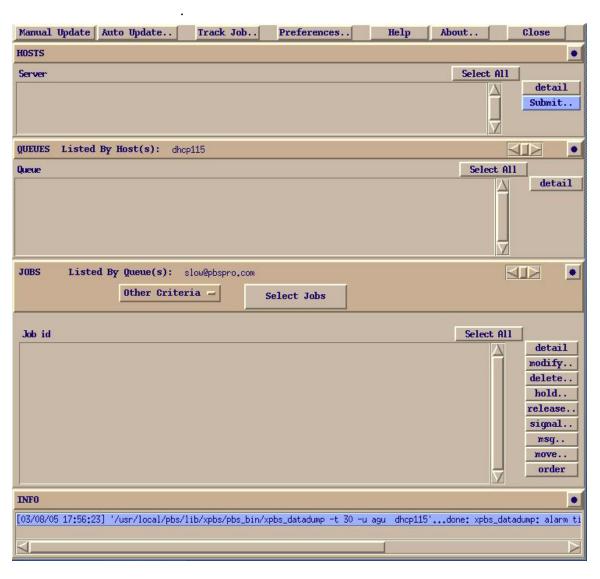

#### 5.3.2 xpbs Hosts Panel

The Hosts panel is composed of a leading horizontal HOSTS bar, a listbox, and a set of command buttons. The HOSTS bar contains a minimize/maximize button, identified by a dot or a rectangular image, for displaying or iconizing the Hosts region. The listbox displays information about favorite Server host(s), and each entry is meant to be selected via a single left-click, shift-left-click for contiguous selection, or control-left-click for noncontiguous selection.

To the right of the Hosts Panel are buttons that represent actions that can be performed on selected host(s). Use of these buttons will be explained in detail below.

> detail Provides information about selected Server host(s). This functionality can also be achieved by double clicking on an entry in the Hosts listbox.

For submitting a job to any of the queues managed by the selected submit

host(s). terminate For terminating (shutting down) PBS Servers on selected host(s).

(Visible via the "-admin" option only.)

**Important:** Note that some buttons are only visible if xpbs is started with the "-admin" option, which requires manager or operator privilege to function.

The middle portion of the Hosts Panel has abbreviated column names indicating the information being displayed, as the following table shows:

**Table 9: xpbs Server Column Headings** 

| Heading | Meaning                                       |  |  |  |  |
|---------|-----------------------------------------------|--|--|--|--|
| Max     | Maximum number of jobs permitted              |  |  |  |  |
| Tot     | Count of jobs currently enqueued in any state |  |  |  |  |
| Que     | Count of jobs in the Queued state             |  |  |  |  |
| Run     | Count of jobs in the Running state            |  |  |  |  |
| Hld     | Count of jobs in the Held state               |  |  |  |  |
| Wat     | Count of jobs in the Waiting state            |  |  |  |  |

**Table 9: xpbs Server Column Headings** 

| Heading  | Meaning                                                |  |  |  |  |
|----------|--------------------------------------------------------|--|--|--|--|
| Trn      | Count of jobs in the Transiting state                  |  |  |  |  |
| Ext      | Count of jobs in the Exiting state                     |  |  |  |  |
| Status   | Status of the corresponding Server                     |  |  |  |  |
| PEsInUse | Count of Processing Elements (CPUs, PEs, Nodes) in Use |  |  |  |  |

#### 5.3.3 xpbs Queues Panel

The Queues panel is composed of a leading horizontal QUEUES bar, a listbox, and a set of command buttons. The QUEUES bar lists the hosts that are consulted when listing queues; the bar also contains a minimize/maximize button for displaying or iconizing the Queues panel. The listbox displays information about queues managed by the Server host(s) selected from the Hosts panel; each listbox entry can be selected as described above for the Hosts panel.

To the right of the Queues Panel area are buttons for actions that can be performed on selected queue(s).

| detail  | provides information about selected queue(s). This functional- |
|---------|----------------------------------------------------------------|
|         | ity can also be achieved by double clicking on a Queue listbox |
|         | entry.                                                         |
| stop    | for stopping the selected queue(s). (-admin only)              |
| start   | for starting the selected queue(s). (-admin only)              |
| disable | for disabling the selected queue(s). (-admin only)             |
| enable  | for enabling the selected queue(s). (-admin only)              |

The middle portion of the Queues Panel has abbreviated column names indicating the information being displayed, as the following table shows:

Table 10: xpbs Queue Column Headings

| Heading | Meaning                                       |  |  |  |  |
|---------|-----------------------------------------------|--|--|--|--|
| Max     | Maximum number of jobs permitted              |  |  |  |  |
| Tot     | Count of jobs currently enqueued in any state |  |  |  |  |
| Ena     | Is queue enabled? yes or no                   |  |  |  |  |

Heading Meaning Is queue started? yes or no Str Que Count of jobs in the Queued state Run Count of jobs in the Running state Hld Count of jobs in the Held state Wat Count of jobs in the Waiting state Trn Count of jobs in the Transiting state Ext Count of jobs in the Exiting state Type of queue: execution or route Type Name of Server on which queue exists Server

**Table 10: xpbs Queue Column Headings** 

#### 5.3.4 xpbs Jobs Panel

The Jobs panel is composed of a leading horizontal JOBS bar, a listbox, and a set of command buttons. The JOBS bar lists the queues that are consulted when listing jobs; the bar also contains a minimize/maximize button for displaying or iconizing the Jobs region. The listbox displays information about jobs that are found in the queue(s) selected from the Queues listbox; each listbox entry can be selected as described above for the Hosts panel.

The region just above the Jobs listbox shows a collection of command buttons whose labels describe criteria used for filtering the Jobs listbox contents. The list of jobs can be selected according to the owner of jobs (Owners), job state (Job\_States), name of the job (Job\_Name), type of hold placed on the job (Hold\_Types), the account name associated with the job (Account\_Name), checkpoint attribute (Checkpoint), time the job is eligible for queueing/execution (Queue\_Time), resources requested by the job (Resources), priority attached to the job (Priority), and whether or not the job is rerunnable (Rerunnable).

The selection criteria can be modified by clicking on any of the appropriate command buttons to bring up a selection box. The criteria command buttons are accompanied by a *Select Jobs* button, which when clicked, will update the contents of the Jobs listbox based on the new selection criteria. Note that only jobs that meet *all* the selected criteria will be displayed.

## 70 | Chapter 5 | Using the xpbs GUI

Finally, to the right of the Jobs panel are the following command buttons, for operating on selected job(s):

| detail  | provides information about selected job(s). This functionality can also be achieved by double-clicking on a Jobs listbox entry. |
|---------|----------------------------------------------------------------------------------------------------|
| modify  | for modifying attributes of the selected job(s).                                                                                |
| delete  | for deleting the selected job(s).                                                                                               |
| hold    | for placing some type of hold on selected job(s).                                                                               |
| release | for releasing held job(s).                                                                                                    |
| signal  | for sending signals to selected job(s) that are running.                                                                        |
| msg     | for writing a message into the output streams of selected job(s).                                                               |
| move    | for moving selected job(s) into some specified destination.                                                                     |
| order   | for exchanging order of two selected jobs in a queue.                                                                           |
| run     | for running selected job(s). (-admin only)                                                                                      |
| rerun   | for requeueing selected job(s) that are running. (-admin only)                                                                  |

The middle portion of the Jobs Panel has abbreviated column names indicating the information being displayed, as the following table shows:

**Table 11: xpbs Job Column Headings** 

| Heading  | Meaning                                        |
|----------|------------------------------------------------|
| Job id   | Job Identifier                                 |
| Name     | Name assigned to job, or script name           |
| User     | User name under which job is running           |
| PEs      | Number of Processing Elements (CPUs) requested |
| CputUse  | Amount of CPU time used                        |
| WalltUse | Amount of wall-clock time used                 |
| S        | State of job                                   |
| Queue    | Queue in which job resides                     |

#### 5.3.5 xpbs Info Panel

The Info panel shows the progress of the commands executed by xpbs. Any errors are written to this area. The INFO panel also contains a minimize/maximize button for displaying or iconizing the Info panel.

#### 5.3.6 xpbs Keyboard Tips

There are a number of shortcuts and key sequences that can be used to speed up using xpbs. These include:

- Tip 1. All buttons which appear to be depressed in the dialog box/sub-window can be activated by pressing the return/enter key.
- Tip 2. Pressing the tab key will move the blinking cursor from one text field to another.
- Tip 3. To contiguously select more than one entry: left-click then drag the mouse across multiple entries.
- Tip 4. To non-contiguously select more than one entry: hold the control-left-click on the desired entries.

### **5.4 Setting xpbs Preferences**

The "Preferences" button is in the Menu Bar at the top of the main xpbs window. Clicking it will bring up a dialog box that allows you to customize the behavior of xpbs:

- 1. Define Server hosts to query
- 2. Select wait timeout in seconds
- 3. Specify xterm command (for interactive jobs, UNIX only)
- 4. Specify which rsh/ssh command to use

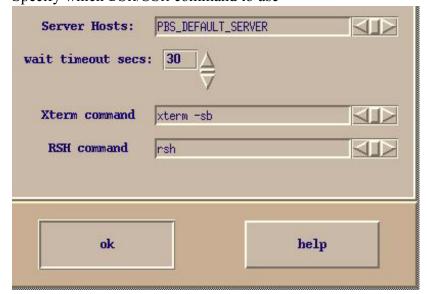

## 5.5 Relationship Between PBS and xpbs

xpbs is built on top of the PBS client commands, such that all the features of the command line interface are available through the GUI. Each "task" that you perform using xpbs is converted into the necessary PBS command and then run.

Table 12: xpbs Buttons and PBS Commands

| Location     | Command Button | PBS Command                         |  |  |  |  |
|--------------|----------------|-------------------------------------|--|--|--|--|
| Hosts Panel  | detail         | qstat -B -f selected server_host(s) |  |  |  |  |
| Hosts Panel  | submit         | qsub options selected Server(s)     |  |  |  |  |
| Hosts Panel  | terminate *    | qterm selected server_host(s)       |  |  |  |  |
| Queues Panel | detail         | qstat -Q -f selected queue(s)       |  |  |  |  |
| Queues Panel | stop *         | qstop selected queue(s)             |  |  |  |  |
| Queues Panel | start *        | qstart selected queue(s)            |  |  |  |  |
| Queues Panel | enable *       | qenable selected queue(s)           |  |  |  |  |
| Queues Panel | disable *      | qdisable selected queue(s)          |  |  |  |  |
| Jobs Panel   | detail         | qstat -f selected job(s)            |  |  |  |  |
| Jobs Panel   | modify         | qalter selected job(s)              |  |  |  |  |
| Jobs Panel   | delete         | qdel selected job(s)                |  |  |  |  |
| Jobs Panel   | hold           | qhold selected job(s)               |  |  |  |  |
| Jobs Panel   | release        | qrls selected job(s)                |  |  |  |  |
| Jobs Panel   | run            | qrun selected job(s)                |  |  |  |  |
| Jobs Panel   | rerun          | qrerun selected job(s)              |  |  |  |  |
| Jobs Panel   | signal         | qsig selected job(s)                |  |  |  |  |
| Jobs Panel   | msg            | qmsg selected job(s)                |  |  |  |  |
| Jobs Panel   | move           | qmove selected job(s)               |  |  |  |  |
| Jobs Panel   | order          | qorder selected job(s)              |  |  |  |  |

<sup>\*</sup> Indicates command button is visible only if xpbs is started with the "-admin" option.

## 5.6 How to Submit a Job Using xpbs

To submit a job using xpbs, perform the following steps:

First, select a host from the HOSTS listbox in the main xpbs display to which you wish to submit the job.

Next, click on the *Submit* button located next to the HOSTS panel. The *Submit* button brings up the Submit Job Dialog box (see below) which is composed of four distinct regions. The Job Script File region is at the upper left. The OPTIONS region containing various widgets for setting job attributes is scattered all over the dialog box. The OTHER OPTIONS is located just below the Job Script file region, and COMMAND BUTTONS region is at the bottom.

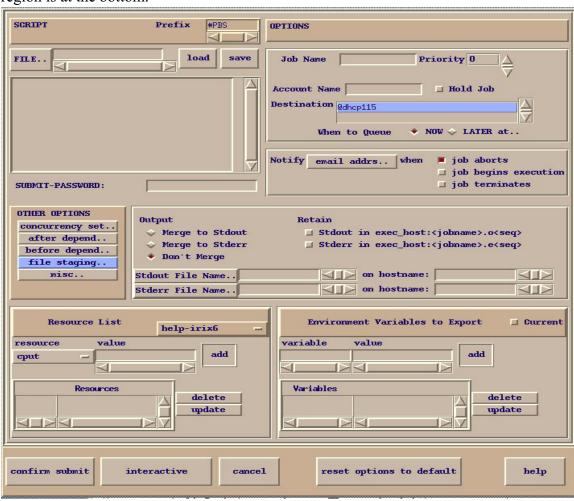

### 74 | Chapter 5 Using the xpbs GUI

The job script region is composed of a header box, the text box, FILE entry box, and two buttons labeled *load* and *save*. If you have a script file containing PBS options and executable lines, then type the name of the file on the FILE entry box, and then click on the *load* button. Alternatively, you may click on the *FILE* button, which will display a File Selection browse window, from which you may point and click to select the file you wish to open. The File Selection Dialog window is shown below. Clicking on the *Select File* button will load the file into xpbs, just as does the *load* button described above.

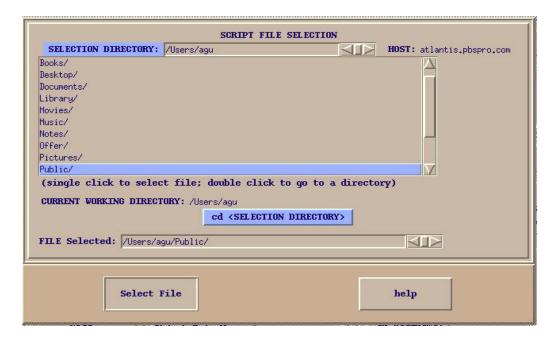

The various fields in the Submit window will get loaded with values found in the script file. The script file text box will only be loaded with executable lines (non-PBS) found in the script. The job script header box has a *Prefix* entry box that can be modified to specify the PBS directive to look for when parsing a script file for PBS options.

If you don't have a existing script file to load into xpbs, you can start typing the executable lines of the job in the file text box.

Next, review the Destination listbox. This box lists all the queues found in the host that you selected. A special entry called "@host" refers to the default queue at the indicated host. Select appropriately the destination queue for the job.

Next, define any required resources in the Resource List subwindow.

**Important:** The resources specified in the "Resource List" section will be job-wide resources only. In order to specify chunks or job

placement, use a script.

Finally, review the optional settings to see if any should apply to this job.

#### For example:

- o Use the one of the buttons in the "Output" region to merge output and error files.
- o Use "Stdout File Name" to define standard output file and to redirect output
- o Use the "Environment Variables to Export" subwindow to have current environment variables exported to the job.
- o Use the "Job Name" field in the OPTIONS subwindow to give the job a name.
- OPTIONS subwindow to have PBS send you mail when the job terminates.

Now that the script is built you have four options of what to do next:

Reset options to default Save the script to a file Submit the job as a batch job Submit the job as an interactive-batch job (UNIX only)

*Reset* clears all the information from the submit job dialog box, allowing you to create a job from a fresh start.

Use the FILE. field (in the upper left corner) to define a filename for the script. Then press the *Save* button. This will cause a PBS script file to be generated and written to the named file.

Pressing the *Confirm Submit* button at the bottom of the Submit window will submit the PBS job to the selected destination. xpbs will display a small window containing the job identifier returned for this job. Clicking *OK* on this window will cause it and the Submit window to be removed from your screen.

On UNIX systems (not Windows) you can alternatively submit the job as an interactive-batch job, by clicking the *Interactive* button at the bottom of the Submit Job window.

### 76 | Chapter 5 Using the xpbs GUI

Doing so will cause an X-terminal window (xterm) to be launched, and within that window a PBS interactive-batch job submitted. The path for the xterm command can be set via the preferences, as discussed above in section 5.4 "Setting xpbs Preferences" on page 71. For further details on usage, and restrictions, see "Interactive-batch jobs" on page 55.)

#### 5.7 Exiting xpbs

Click on the *Close* button located in the Menu bar to leave xpbs. If any settings have been changed, xpbs will bring up a dialog box asking for a confirmation in regards to saving state information. The settings will be saved in the .xpbsrc configuration file, and will be used the next time you run xpbs, as discussed in the following section.

#### 5.8 The xpbs Configuration File

Upon exit, the xpbs state may be written to the .xpbsrc file in the user's home directory. (See also section 3.8.1 "Windows User's HOMEDIR" on page 24.) Information saved includes: the selected host(s), queue(s), and job(s); the different jobs listing criteria; the view states (i.e. minimized/maximized) of the Hosts, Queues, Jobs, and INFO regions; and all settings in the Preferences section. In addition, there is a system-wide xpbs configuration file, maintained by the PBS Administrator, which is used in the absence of a user's personal .xpbsrc file.

## 5.9 xpbs Preferences

The resources that can be set in the xpbs configuration file, ~/.xpbsrc, are:

| *serverHosts  | List of Server hosts (space separated) to query by xpbs. A spe-   |  |  |  |  |
|---------------|-------------------------------------------------------------------|--|--|--|--|
|               | cial keyword PBS DEFAULT SERVER can be used which will            |  |  |  |  |
|               | be used as a placeholder for the value obtained from the /etc/    |  |  |  |  |
|               | pbs.conf file (UNIX) or "[ PBS Destination                        |  |  |  |  |
|               | Folder] \pbs.conf" file (Windows).                                |  |  |  |  |
| *timeoutSecs  | Specify the number of seconds before timing out waiting for a     |  |  |  |  |
|               | connection to a PBS host.                                         |  |  |  |  |
| *xtermCmd     | The xterm command to run driving an interactive PBS session.      |  |  |  |  |
| *labelFont    | Font applied to text appearing in labels.                         |  |  |  |  |
| *fixlabelFont | Font applied to text that label fixed-width widgets such as list- |  |  |  |  |
|               | box labels. This must be a fixed-width font.                      |  |  |  |  |
| *textFont     | Font applied to a text widget. Keep this as fixed-width font.     |  |  |  |  |

\*backgroundColor The color applied to background of frames, buttons, entries, scrollbar handles. \*foregroundColor The color applied to text in any context. \*activeColor The color applied to the background of a selection, a selected command button, or a selected scroll bar handle. \*disabledColor Color applied to a disabled widget. \*signalColor Color applied to buttons that signal something to the user about a change of state. For example, the color of the Track Job button when returned output files are detected. \*shadingColor A color shading applied to some of the frames to emphasize focus as well as decoration. \*selectorColor The color applied to the selector box of a radiobutton or checkbutton. \*selectHosts List of hosts (space separated) to automatically select/highlight in the HOSTS listbox. \*selectQueues List of queues (space separated) to automatically select/highlight in the QUEUES listbox. \*selectJobs List of jobs (space separated) to automatically select/highlight in the JOBS listbox. \*selectOwners List of owners checked when limiting the jobs appearing on the Jobs listbox in the main xpbs window. Specify value as "Owners: < list of owners>". See -u option in qselect (1B) for format of < list of\_owners>. List of job states to look for (do not space separate) when limit-\*selectStates ing the jobs appearing on the Jobs listbox in the main xpbs window. Specify value as "Job States: <states string>". See -s option in qselect (1B) for format of <states string>. \*selectRes List of resource amounts (space separated) to consult when limiting the jobs appearing on the Jobs listbox in the main xpbs window. Specify value as "Resources: <res string>". See -1 option in qselect (1B) for format of <res string>. \*selectExecTime The Execution Time attribute to consult when limiting the list of jobs appearing on the Jobs listbox in the main xpbs window.

\*selectAcctName

The name of the account that will be checked when limiting the jobs appearing on the Jobs listbox in the main xpbs window. Specify value as "Account Name: <account name>". See -A

Specify value as "Queue Time: <exec time>". See -a option

in qselect (1B) for format of <exec time>.

option in qselect (1B) for format of <account name>. \*selectCheckpoint The checkpoint attribute relationship (including the logical operator) to consult when limiting the list of jobs appearing on the Jobs listbox in the main xpbs window. Specify value as "Checkpoint: <checkpoint arg>". See -c option in gselect (1B) for format of <checkpoint arg>. \*selectHold The hold types string to look for in a job when limiting the jobs appearing on the Jobs listbox in the main xpbs window. Specify value as "Hold Types: <hold string>". See -h option in qselect (1B) for format of <hold string>. \*selectPriority The priority relationship (including the logical operator) to consult when limiting the list of jobs appearing on the Jobs listbox in the main xpbs window. Specify value as "Priority: <priority value>". See -p option in gselect (1B) for format of <pri>priority value>. \*selectRerun The rerunnable attribute to consult when limiting the list of jobs appearing on the Jobs listbox in the main xpbs window. Specify value as "Rerunnable: <rerun val>". See -r option in qselect(1B) for format of < rerun val>. \*selectJobName Name of the job that will be checked when limiting the jobs appearing on the Jobs listbox in the main xpbs window. Specify value as "Job Name: <jobname>". See -N option in qselect(1B) for format of <jobname>. \*iconizeHostsView A boolean value (true or false) indicating whether or not to iconize the HOSTS region. \*iconizeQueuesView A boolean value (true or false) indicating whether or not to iconize the QUEUES region. \*iconizeJobsView A boolean value (true or false) indicating whether or not to iconize the JOBS region. \*iconizeInfoView A boolean value (true or false) indicating whether or not to iconize the INFO region. \*jobResourceList A curly-braced list of resource names as according to architecture known to xpbs. The format is as follows: { <arch-type1> resname1 resname2 ... resnameN }

{ <arch-type2> resname1 resname2 ... resnameN } { <arch-typeN> resname1 resname2 ... resnameN }

## Chapter 6

# Checking Job / System Status

This chapter introduces several PBS commands useful for checking status of jobs, queues, and PBS Servers. Examples for use are included, as are instructions on how to accomplish the same task using the xpbs graphical interface.

## 6.1 The qstat Command

The **qstat** command is used to the request the status of jobs, queues, and the PBS Server. The requested status is written to standard output stream (usually the user's terminal). When requesting job status, any jobs for which the user does not have view privilege are not displayed.

#### 6.1.1 Checking Job Status

Executing the qstat command without any options displays job information in the default format. (An alternative display format is also provided, and is discussed below.) The default display includes the following information:

> The job identifier assigned by PBS The job name given by the submitter The job owner The CPU time used

## 80 | Chapter 6 Checking Job / System Status

The job state
The queue in which the job resides

The job state is abbreviated to a single character:

| State | Description                                                                                                    |
|-------|----------------------------------------------------------------------------------------------------|
| В     | Job arrays only: job array has started                                                                                                    |
| Е     | Job is exiting after having run                                                                                                    |
| Н     | Job is held. A job is put into a held state by the server or by a user or administrator. A job stays in a held state until it is released by a user or administrator. |
| Q     | Job is queued, eligible to run or be routed                                                                                                    |
| R     | Job is running                                                                                                    |
| S     | Job is suspended by server. A job is put into the suspended state when a higher priority job needs the resources.                                                     |
| T     | Job is in transition (being moved to a new location)                                                                                                    |
| U     | Job is suspended due to workstation becoming busy                                                                                                    |
| W     | Job is waiting for its requested execution time to be reached or job specified a stage-in request which failed for some reason.                                       |
| X     | Subjobs only; subjob is finished (expired.)                                                                                                    |

The following example illustrates the default display of qstat.

| qstat    |            |           |            |       |
|----------|------------|-----------|------------|-------|
| Job id   | Name       | User      | Time Use S | Queue |
| 16.south | <br>aims14 | <br>user1 | –<br>н О   | workq |
|          | aims14     | user1     |            | workq |
| 26.south | airfoil    | barry     | 00:21:03 R | -     |
| 27.south | airfoil    | barry     | 21:09:12 R | workq |
| 28.south | myjob      | user1     | 0 Q        | workq |
| 29.south | tns3d      | susan     | 0 Q        | workq |
| 30.south | airfoil    | barry     | 0 Q        | workq |
| 31.south | seq_35_3   | donald    | 0 Q        | workq |

An alternative display (accessed via the "-a" option) is also provided that includes extra information about jobs, including the following additional fields:

> Session ID Number of nodes requested Number of parallel tasks (or CPUs) Requested amount of memory Requested amount of wallclock time Elapsed time in the current job state.

```
qstat -a
                                              Req'd
                                                     Elap
Job ID
        User
               Queue Jobname Ses NDS TSK Mem Time S Time
16.south user1 workg aims14
                                             0:01 H
18.south user1 workq aims14 --
                                             0:01 W
51.south barry workq airfoil 930 --
                                             0:13 R 0:01
52.south user1 workq myjob
                                        -- 0:10 Q
53.south susan workq tns3d
                                             0:20 Q
54.south barry workq airfoil --
                                      1
                                             0:13 Q
55.south donald workq seq 35 --
                                             2:00 Q
```

Other options which utilize the alternative display are discussed in subsequent sections of this chapter.

## 82 | Chapter 6 | Checking Job / System Status

#### **6.1.2 Viewing Specific Information**

When requesting queue or Server status qstat will output information about each destination. The various options to qstat take as an operand either a job identifier or a destination. If the operand is a job identifier, it must be in the following form:

```
sequence number[ .server name][@server]
```

where sequence\_number.server\_name is the job identifier assigned at submittal time, see qsub. If the .server\_name is omitted, the name of the default Server will be used. If @server is supplied, the request will be for the job identifier currently at that Server.

If the operand is a destination identifier, it takes one of the following three forms:

```
queue
@server
queue@server
```

If queue is specified, the request is for status of all jobs in that queue at the default Server. If the @server form is given, the request is for status of all jobs at that Server. If a full destination identifier, queue@server, is given, the request is for status of all jobs in the named queue at the named server.

**Important:** If a PBS Server is not specified on the qstat command line, the default Server will be used. (See discussion of **PBS DEFAULT** in "Environment Variables" on page 26.)

#### **6.1.3 Checking Server Status**

The "-B" option to qstat displays the status of the specified PBS Batch Server. One line of output is generated for each Server queried. The three letter abbreviations correspond to various job limits and counts as follows: Maximum, Total, Queued, Running, Held, Waiting, Transiting, and Exiting. The last column gives the status of the Server itself: active, idle, or scheduling.

| qstat -B    |     |     |     |     |     |     |     |     |        |
|-------------|-----|-----|-----|-----|-----|-----|-----|-----|--------|
| Server      | Max | Tot | Que | Run | Hld | Wat | Trn | Ext | Status |
|             |     |     |     |     |     |     |     |     |        |
| fast.domain | 0   | 14  | 13  | 1   | 0   | 0   | 0   | 0   | Active |

When querying jobs, Servers, or queues, you can add the "-f" option to qstat to change the display to the *full* or *long* display. For example, the Server status shown above would be expanded using "-f" as shown below:

```
qstat -Bf
Server: fast.mydomain.com
    server state = Active
    scheduling = True
    total jobs = 14
    state count = Transit:0 Queued:13 Held:0 Waiting:0
                  Running:1 Exiting:0
   managers = user1@fast.mydomain.com
    default queue = workq
    log events = 511
   mail from = adm
    query other jobs = True
    resources available.mem = 64mb
    resources available.ncpus = 2
    resources default.ncpus = 1
    resources assigned.ncpus = 1
    resources assigned.nodect = 1
    scheduler iteration = 600
    pbs version = PBSPro 7.1.41640
```

#### 6.1.4 Checking Queue Status

The "-Q" option to gstat displays the status of all (or any specified) queues at the (optionally specified) PBS Server. One line of output is generated for each queue queried. The three letter abbreviations correspond to limits, queue states, and job counts as follows: Maximum, Total, Enabled Status, Started Status, Queued, Running, Held, Waiting, Transiting, and Exiting. The last column gives the type of the queue: routing or execution.

```
qstat -Q
Queue Max Tot Ena Str Que Run Hld Wat Trn Ext Type
workq 0 10 yes yes 7 1 1 1 0 0 Execution
```

## 84 | Chapter 6 | Checking Job / System Status

The full display for a queue provides additional information:

#### **6.1.5 Viewing Job Information**

We saw above that the "-f" option could be used to display full or long information for queues and Servers. The same applies to jobs. By specifying the "-f" option and a job identifier, PBS will print all information known about the job (e.g. resources requested, resource limits, owner, source, destination, queue, etc.) as shown in the following example. (See "Job Attributes" on page 56 for a description of attribute.)

```
qstat -f 89
Job Id: 89.south
    Job Name = tns3d
    Job Owner = susan@south.mydomain.com
    resources used.cput = 00:00:00
    resources used.mem = 2700 \, \text{kb}
    resources used.ncpus = 1
    resources used.vmem = 5500kb
    resources used.walltime = 00:00:00
    job state = R
    queue = workq
    server = south
    Checkpoint = u
    ctime = Thu Aug 23 10:11:09 2004
    Error Path = south:/u/susan/tns3d.e89
    exec host = south/0
    Hold\ Types = n
    Join Path = oe
    Keep Files = n
    Mail Points = a
    mtime = Thu Aug 23 10:41:07 2004
    Output Path = south:/u/susan/tns3d.o89
    Priority = 0
    gtime = Thu Aug 23 10:11:09 2004
    Rerunnable = True
    Resource List.mem = 300mb
    Resource List.ncpus = 1
    Resource List.walltime = 00:20:00
    session id = 2083
    Variable List = PBS O HOME=/u/susan, PBS O LANG=en US,
       PBS O LOGNAME=susan, PBS O PATH=/bin:/usr/bin,
       PBS O SHELL=/bin/csh, PBS O HOST=south,
       PBS O WORKDIR=/u/susan, PBS O SYSTEM=Linux,
       PBS O QUEUE=workq
    euser = susan
    egroup = myegroup
    queue type = E
    comment = Job run on node south - started at 10:41
    etime = Thu Aug 23 10:11:09 2004
```

#### 6.1.6 List User-Specific Jobs

The "-u" option to qstat displays jobs owned by any of a list of user names specified. The syntax of the list of users is:

```
user name[@host][,user name[@host],...]
```

Host names are not required, and may be "wild carded" on the left end, e.g. "\* .mydo-main.com". user\_name without a "@host" is equivalent to "user\_name@\*", that is at any host.

| qstat -u                         | user1  |       |         |      |     |     |     |                      |   |   |
|----------------------------------|--------|-------|---------|------|-----|-----|-----|----------------------|---|---|
| Job ID                           | User   | Queue | Jobname | Sess | NDS | TSK | Mem | Req'o                |   | - |
| 16.south<br>18.south<br>52.south | user1  | workq | aims14  | <br> |     | 1   |     |                      | M |   |
| qstat -u                         | user1, | oarry |         |      |     |     |     |                      |   |   |
| 51.south<br>52.south<br>54.south | user1  | workq |         |      |     | 1   |     | 0:13<br>0:10<br>0:13 | Q |   |

#### **6.1.7 List Running Jobs**

The "-r" option to qstat displays the status of all running jobs at the (optionally specified) PBS Server. Running jobs include those that are running and suspended. One line of output is generated for each job reported, and the information is presented in the alternative display.

#### **6.1.8 List Non-Running Jobs**

The "-i" option to qstat displays the status of all non-running jobs at the (optionally specified) PBS Server. Non-running jobs include those that are queued, held, and waiting. One line of output is generated for each job reported, and the information is presented in the alternative display (see description above).

#### 6.1.9 Display Size in Gigabytes

The "-G" option to gstat displays all jobs at the requested (or default) Server using the alternative display, showing all size information in gigabytes (GB) rather than the default of smallest displayable units. Note that if the size specified is less than 1 GB, then the amount if rounded up to 1 GB.

#### 6.1.10 Display Size in Megawords

The "-M" option to qstat displays all jobs at the requested (or default) Server using the alternative display, showing all size information in megawords (MW) rather than the default of smallest displayable units. A word is considered to be 8 bytes.

#### 6.1.11 List Nodes Assigned to Jobs

The "-n" option to qstat displays the nodes allocated to any running job at the (optionally specified) PBS Server, in addition to the other information presented in the alternative display. The node information is printed immediately below the job (see job 51 in the example below), and includes the node name and number of virtual processors assigned to the job (i.e. "south/0", where "south" is the node name, followed by the virtual processor(s) assigned.). A text string of "--" is printed for non-running jobs. Notice the differences between the queued and running jobs in the example below:

| qstat -n |       |       |         |      |     |     |     |       |   |      |
|----------|-------|-------|---------|------|-----|-----|-----|-------|---|------|
| Job ID   | User  | Onene | Johname | Sess | NDS | TSK | Mem | Req'o |   | _    |
|          |       |       |         |      |     |     |     |       | _ |      |
| 16.south | user1 | workq | aims14  |      |     | 1   |     | 0:01  | Н |      |
| 18.south | user1 | workq | aims14  |      |     | 1   |     | 0:01  | M |      |
| 51.south | _     | workq | airfoil | 930  |     | 1   |     | 0:13  | R | 0:01 |
| 52.south | user1 | workq | my_job  |      |     | 1   |     | 0:10  | Q |      |
|          |       |       |         |      |     |     |     |       |   |      |

#### **6.1.12 Display Job Comments**

The "-s" option to qstat displays the job comments, in addition to the other information presented in the alternative display. The job comment is printed immediately below the job. By default the job comment is updated by the Scheduler with the reason why a given job is not running, or when the job began executing. A text string of "--" is printed for jobs whose comment has not yet been set. The example below illustrates the different type of messages that may be displayed:

```
qstat -s
                                           Req'd Elap
Job ID
        User Queue Jobname Sess NDS TSK Mem Time S Time
16.south user1 workq aims14 --
   Job held by user1 on Wed Aug 22 13:06:11 2004
18.south user1 workq aims14 -- --
   Waiting on user requested start time
51.south barry workq airfoil 930 --
                                     1 -- 0:13 R 0:01
   Job run on node south - started Thu Aug 23 at 10:56
52.south user1 workq my job -- --
                                     1 -- 0:10 Q --
   Not Running: No available resources on nodes
                            -- 2 -- 0:20 Q
57.south susan workq solver
```

#### **6.1.13 Display Queue Limits**

The "-q" option to qstat displays any limits set on the requested (or default) queues. Since PBS is shipped with no queue limits set, any visible limits will be site-specific. The limits are listed in the format shown below.

```
qstat -qserver: southQueue Memory CPU Time Walltime Node Run Que Lm State----- ---- ---- ---- ---- workq -- -- -- 1 8 -- E R
```

#### 6.1.14 Show State of Job, Job Array or Subjob

The "-t" option to qstat will show the state of a job, a job array object, and all non-X sub-jobs. In combination with "-J", qstat will show only the state of subjobs.

#### 6.1.15 Show state of Job Arrays

The "-J" option to getat will show only the state of job arrays. In combination with "-t", gstat will show only the state of subjobs.

#### 6.1.16 Print Job Array Percentage Completed

The "-p" option to gstat prints the default display, with a column for Percentage Completed. For a job array, this is the number of subjobs completed and deleted, divided by the total number of subjobs.

### 6.2 Viewing Job / System Status with xpbs

The main display of xpbs shows a brief listing of all selected Servers, all queues on those Servers, and any jobs in those queues that match the selection criteria (discussed below). Servers are listed in the HOST panel near the top of the display.

To view detailed information about a given Server (i.e. similar to that produced by "gstat -fB") select the Server in question, then click the "Detail" button. Likewise, for details on a given queue (i.e. similar to that produced by "qstat -fQ") select the queue in question, then click its corresponding "Detail" button. The same applies for jobs as well (i.e. "gstat -f"). You can view detailed information on any displayed job by selecting it, and then clicking on the "Detail" button. Note that the list of jobs displayed will be dependent upon the Selection Criteria currently selected. This is discussed in the xpbs portion of the next section.

## 6.3 The qselect Command

The **qselect** command provides a method to list the job identifier of those jobs, job arrays or subjobs which meet a list of selection criteria. Jobs are selected from those owned by a single Server. When qselect successfully completes, it will have written to standard output a list of zero or more job identifiers which meet the criteria specified by the options. Each option acts as a filter restricting the number of jobs which might be listed. With no options, the qselect command will list all jobs at the Server which the user is authorized to list (query status of). The -u option may be used to limit the selection to jobs owned by this user or other specified users.

## 90 | Chapter 6 | Checking Job / System Status

When an option is specified with a optional op component to the option argument, then op specifies a relation between the value of a certain job attribute and the value component of the option argument. If an op is allowable on an option, then the description of the option letter will indicate that op is allowable. The only acceptable strings for the op component, and the relation the string indicates, are shown in the following list:

- .eq. The value represented by the attribute of the job is equal to the value represented by the option argument.
- . ne. The value represented by the attribute of the job is not equal to the value represented by the option argument.
- .ge. The value represented by the attribute of the job is greater than or equal to the value represented by the option argument.
- .gt. The value represented by the attribute of the job is greater than the value represented by the option argument.
- . le. The value represented by the attribute of the job is less than or equal to the value represented by the option argument.
- . lt. The value represented by the attribute of the job is less than the value represented by the option argument.

The available options to quelect are:

-a [op]date time

Restricts selection to a specific time, or a range of times. The qselect command selects only jobs for which the value of the *Execution\_Time* attribute is related to the *date\_time* argument by the optional *op* operator. The *date\_time* argument is in the POSIX date format:

[ [ CC] YY] MMDDhhmm[ .SS]

where the MM is the two digits for the month, DD is the day of the month, hh is the hour, mm is the minute, and the optional SS is the seconds. CC is the century and YY the year. If op is not specified, jobs will be selected for which the *Execution\_Time* and *date time* values are equal.

-A account string

Restricts selection to jobs whose *Account\_Name* attribute matches the specified account\_string.

-c [ op ] interval

Restricts selection to jobs whose *Checkpoint* interval attribute matches the specified relationship. The values of the *Checkpoint* attribute are defined to have the following ordered relationship:

```
n > s > c = minutes > c > u
```

If the optional op is not specified, jobs will be selected whose *Checkpoint* attribute is equal to the interval argument.

-h hold list

Restricts the selection of jobs to those with a specific set of hold types. Only those jobs will be selected whose *Hold\_Types* attribute exactly match the value of the *hold\_list* argument. The *hold\_list* argument is a string consisting of one or more occurrences the single letter n, or one or more of the letters u, o, p, or s in any combination. If letters are duplicated, they are treated as if they occurred once. The letters represent the hold types:

| Letter | Meaning                     |  |  |  |  |
|--------|-----------------------------|--|--|--|--|
| n      | none                        |  |  |  |  |
| u      | user                        |  |  |  |  |
| О      | operator                    |  |  |  |  |
| р      | bad password (Windows only) |  |  |  |  |
| S      | system                      |  |  |  |  |

-J Shows only job array identifiers

-l resource list

Restricts selection of jobs to those with specified resource amounts. Only those jobs will be selected whose *Resource\_List* attribute matches the specified relation with each resource and value listed in the *resource\_list* argument. The relation operator op **must** be present. The *resource\_list* is in the following format:

```
resource nameopvalue[, resource nameopval,...]
```

-N name Restricts selection of jobs to those with a specific name.

-p [op]priority Restricts selection of jobs to those with a priority that matches the specified relationship. If op is not specified, jobs are selected for which the job Priority attribute is equal to the priority.

Restricts selection to those jobs residing at the specified destination. The destination may be one of the following three forms:

> queue @server queue@server

If the -q option is not specified, jobs will be selected from the default Server. If the destination describes only a queue, only jobs in that queue on the default batch Server will be selected. If the destination describes only a Server, then jobs in all queues on that Server will be selected. If the destination describes both a queue and a Server, then only jobs in the named queue on the named Server will be selected.

-r rerun Restricts selection of jobs to those with the specified Rerunnable attribute. The option argument must be a single character. The following two characters are supported by PBS: y and n.

Restricts job selection to those in the specified states. The *states* argument is a character string which consists of any combination of the characters: B, E, H, Q, R, S, T, U, W and X. characters in the states argument have the following interpretation:

Shows job, job array and subjob identifiers -t

-q destination

-s states

**Table 13: Job States** 

| State | Meaning                                        |
|-------|------------------------------------------------|
| В     | Job array has started execution.               |
| Е     | Job is in the process of Exiting.              |
| Н     | Job has been placed on Hold.                   |
| Q     | Job is in the Queued state.                    |
| R     | Job is in the Running state.                   |
| S     | Job has been Suspended.                        |
| T     | Job is Transiting between states.              |
| U     | Job suspended due to workstation user activity |
| W     | Job is in the Waiting state.                   |
| X     | Subjob has completed execution.                |

Jobs will be selected which are in any of the specified *states*.

Restricts selection to jobs owned by the specified user names. -u user list This provides a means of limiting the selection to jobs owned by one or more users. The syntax of the *user list* is:

```
user name[@host][,user name[@host],...]
```

Host names may be wild carded on the left end, e.g. "\* .mydomain.com". User name without a "@host" is equivalent to "user name@\*", i.e. at any host. Jobs will be selected which are owned by the listed users at the corresponding hosts.

For example, say you want to list all jobs owned by user "barry" that requested more than 16 CPUs. You could use the following qselect command syntax:

```
qselect -u barry -l ncpus.gt.16
121.south
133.south
154.south
```

Notice that what is returned is the job identifiers of jobs that match the selection criteria. This may or may not be enough information for your purposes. Many users will use shell syntax to pass the list of job identifiers directly into qstat for viewing purposes, as shown in the next example (necessarily different between UNIX and Windows).

#### UNIX:

Windows (type the following at the cmd prompt, all on one line):

```
for /F "usebackq" %j in (`qselect -u barry -l ncpus.gt.16`) do
  ( qstat -a %j )
121.south
133.south
154.south
```

Note: This technique of using the output of the qselect command as input to qstat can also be used to supply input to other PBS commands as well.

### 6.4 Selecting Jobs Using xpbs

The xpbs command provides a graphical means of specifying job selection criteria, offering the flexibility of the qselect command in a point and click interface. Above the JOBS panel in the main xpbs display is the *Other Criteria* button. Clicking it will bring

up a menu that lets you choose and select any job selection criteria you wish.

The example below shows a user clicking on the *Other Criteria* button, then selecting *Job States*, to reveal that all job states are currently selected. Clicking on any of these job states would remove that state from the selection criteria.

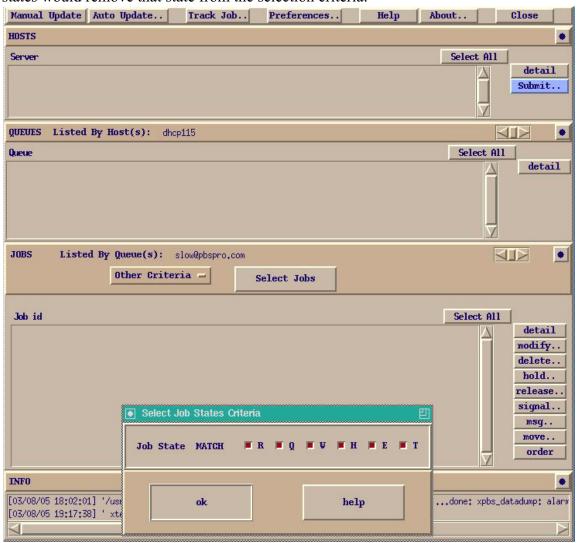

You may specify as many or as few selection criteria as you wish. When you have completed your selection, click on the *Select Jobs* button above the HOSTS panel to have xpbs refresh the display with the jobs that match your selection criteria. The selected criteria will remain in effect until you change them again. If you exit xpbs, you will be prompted if you wish to save your configuration information; this includes the job selection criteria.

#### 6.5 Using xpbs TrackJob Feature

The xpbs command includes a feature that allows you to track the progress of your jobs. When you enable the Track Job feature, xpbs will monitor your jobs, looking for the output files that signal completion of the job. The Track Job button will flash red on the xpbs main display, and if you then click it, xpbs will display a list of all completed jobs (that you were previously tracking). Selecting one of those jobs will launch a window containing the standard output and standard error files associated with the job.

**Important:** The Track Job feature is not currently available on Windows.

To enable xpbs job tracking, click on the *Track Job* button at the top center of the main xpbs display. Doing so will bring up the Track Job dialog box shown below.

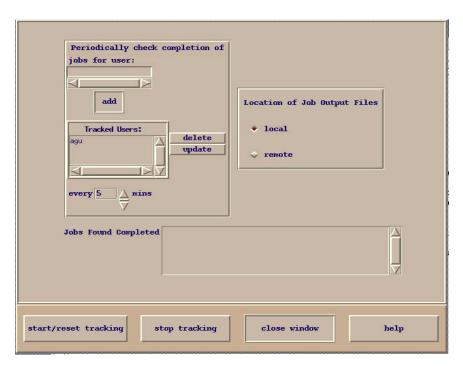

From this window you can name the users whose jobs you wish to monitor. You also need to specify where you expect the output files to be: either local or remote (e.g. will the files be retained on the Server host, or did you request them to be delivered to another host?). Next, click the *start/reset tracking button* and then the *close window* button. Note that you can disable job tracking at any time by clicking the *Track Job* button on the main xpbs display, and then clicking the *stop tracking* button.

## Chapter 7 Working With PBS Jobs

This chapter introduces the reader to various commands useful in working with PBS jobs. Covered topics include: modifying job attributes, holding and releasing jobs, sending messages to jobs, changing order of jobs within a queue, sending signals to jobs, and deleting jobs. In each section below, the command line method for accomplishing a particular task is presented first, followed by the xpbs method.

## 7.1 Modifying Job Attributes

Most attributes can be changed by the owner of the job (or a manager or operator) while the job is still queued. However, once a job begins execution, the only resources that can be modified are cputime and walltime. These can only be reduced.

When the galter "-1" option is used to alter the resource list of a queued job, it is important to understand the interactions between altering the select directive and job limits.

#### 7.1.1 Changing the Selection Directive

If the selection directive is altered, the job limits for any consumable resource in the directive are also modified.

For example, if a job is queued with the following resource list:

### 98 | Chapter 7 | Working With PBS Jobs

and the selection directive is altered to request

then the job limits are reset to ncpus=6 and mem=18gb

#### 7.1.2 Changing the Job-wide Limit

However, if the job-wide limit is modified, the corresponding resources in the selection directive are not modified. It would be impossible to determine where to apply the changes in a compound directive.

Reducing a job-wide limit to a new value less than the sum of the resource in the directive is strongly discouraged. This may produce a situation where the job is aborted during execution for exceeding its limits. The actual effect of such a modification is not specified.

If a job is queued, requested modifications must still fit within the queue's and server's job resource limits. If a requested modification to a resource would exceed the queue's or server's job resource limits, the resource request will be rejected.

Resources are modified by using the -1 option, either in chunks inside of selection statements, or in job-wide modifications using resource\_name=value pairs. The selection statement is of the form:

```
-l select=[N:]chunk[+[N:]chunk ...]
```

where N specifies how many of that chunk, and a chunk is of the form:

```
resource name=value[:resource name=value ...]
```

Job-wide resource name=value modifications are of the form:

```
-l resource name=value[,resource name=value ...]
```

Placement of jobs on nodes is changed using the place statement:

```
-l place=modifier[:modifier]
```

where modifier is any combination of group, excl, and/or one of free|pack|scatter.

The usage syntax for qalter is:

```
qalter job-resources job-list
```

The following examples illustrate how to use the qalter command. First we list all the jobs of a particular user. Then we modify two attributes as shown (increasing the wall-clock time from 20 to 25 minutes, and changing the job name from "airfoil" to "engine"):

```
qstat -u barry
                                                Req'd
                                                       Elap
                Queue Jobname Sess NDS TSK Mem Time S Time
51.south barry workq airfoil
                                930
                                          1
                                                0:16 R 0:01
54.south barry workg airfoil
                                          1
                                             -- 0:20 Q
qalter -1 walltime=20:00 -N engine 54
qstat -a 54
                                                Req'd
Job ID
         User
                Queue Jobname Sess NDS TSK Mem Time S Time
54.south barry
                workq engine
                                             -- 0:25 O
```

To alter a job attribute via xpbs, first select the job(s) of interest, and the click on *modify* button. Doing so will bring up the *Modify Job Attributes* dialog box. From this window you may set the new values for any attribute you are permitted to change. Then click on the *confirm modify* button at the lower left of the window.

The qalter command can be used on job arrays, but not on subjobs or ranges of subjobs. When used with job arrays, any job array identifiers must be enclosed in double quotes, e.g.:

```
qalter -1 walltime=25:00 "1234[].south"
```

For more information, see the qalter (1B) manual page.

## 7.2 Holding and Releasing Jobs

PBS provides a pair of commands to hold and release jobs. To hold a job is to mark it as ineligible to run until the hold on the job is "released".

The **qhold** command requests that a Server place one or more holds on a job. A job that has a hold is not eligible for execution. There are three types of holds: *user*, *operator*, and *system*. A user may place a *user* hold upon any job the user owns. An "operator", who is a user with "operator privilege", may place either an *user* or an *operator* hold on any job. The PBS Manager may place any hold on any job. The usage syntax of the qhold command is:

```
qhold [ -h hold list ] job identifier ...
```

Note that for a job array the job identifier must be enclosed in double quotes.

The  $hold_list$  defines the type of holds to be placed on the job. The  $hold_list$  argument is a string consisting of one or more of the letters u, p, o, or s in any combination, or the letter n. The hold type associated with each letter is:

| Letter | Meaning                                                                       |  |  |  |  |
|--------|-------------------------------------------------------------------------------|--|--|--|--|
| n      | n none - no hold type specified                                               |  |  |  |  |
| u      | user - the user may set and release this hold type                            |  |  |  |  |
| p      | p password - set if job fails due to a bad password; can be unset by the user |  |  |  |  |
| О      | o operator; require operator privilege to unset                               |  |  |  |  |
| S      | system - requires manager privilege to unset                                  |  |  |  |  |

If no -h option is given, the *user* hold will be applied to the jobs described by the *job\_identifier* operand list. If the job identified by *job\_identifier* is in the queued, held, or waiting states, then all that occurs is that the hold type is added to the job. The job is then placed into held state if it resides in an execution queue.

If the job is running, then the following additional action is taken to interrupt the execution of the job. If checkpoint/restart is supported by the host system, requesting a hold on a running job will cause (1) the job to be checkpointed, (2) the resources assigned to the job to be released, and (3) the job to be placed in the held state in the execution queue. If checkpoint / restart is not supported, <code>qhold</code> will only set the requested hold attribute. This will have no effect unless the job is requeued with the <code>qrerun</code> command.

The qhold command can be used on job arrays, but not on subjobs or ranges of subjobs. On job arrays, the qhold command can be applied only in the 'Q', 'B' or 'W' states. This will put the job array in the 'H', held, state. If any subjobs are running, they will run to completion. Job arrays cannot be moved in the 'H' state if any subjobs are running.

Checkpointing is not supported for job arrays. Even on systems that support checkpointing, no subjobs will be checkpointed -- they will run to completion.

Similarly, the **qrls** command releases a hold on a job. However, the user executing the qrls command must have the necessary privilege to release a given hold. The same rules apply for releasing a hold as exist for setting a hold.

The qrls command can only be used with job array objects, not with subjobs or ranges. The job array will be returned to its pre-hold state, which can be either 'Q', 'B', or 'W'.

The usage syntax of the grls command is:

```
qrls [ -h hold list ] job identifier ...
```

For job arrays, the job identifier must be enclosed in double quotes.

The following examples illustrate how to use both the qhold and qrls commands. Notice that the state ("S") column shows how the state of the job changes with the use of these two commands.

```
qstat -a 54
                                                Req'd
                                                       Elap
                Queue Jobname Sess NDS TSK Mem Time S
Job ID
                                          1
54.south barry workg engine
                                             -- 0:20 O
qhold 54
qstat -a 54
                                                Req'd
                                                       Elap
                Oueue Jobname Sess NDS TSK Mem Time S Time
Job ID
                                          1
54.south barry
                workq engine
qrls -h u 54
qstat -a 54
Job ID
                Oueue Jobname Sess NDS TSK Mem Time S Time
         User
                      engine
                                             -- 0:20 O
54.south barry
                workq
                                          1
```

If you attempted to release a hold on a job which is not on hold, the request will be ignored. If you use the qrls command to release a hold on a job that had been previously running, and subsequently checkpointed, the hold will be released, and the job will return to the queued (Q) state (and be eligible to be scheduled to run when resources come available).

To hold (or release) a job using xpbs, first select the job(s) of interest, then click the *hold* (or *release*) button.

## 7.3 Deleting Jobs

PBS provides the **qdel** command for deleting jobs from the system. The qdel command deletes jobs in the order in which their job identifiers are presented to the command. A job that has been deleted is no longer subject to management by PBS. A batch job may be deleted by its owner, a PBS operator, or a PBS administrator.

#### Example:

```
qdel 51 qdel 1234[].server
```

Job array identifiers must be enclosed in double quotes.

To delete a job using xpbs, first select the job(s) of interest, then click the *delete* button.

#### 7.4 Sending Messages to Jobs

To send a message to a job is to write a message string into one or more output files of the job. Typically this is done to leave an informative message in the output of the job. Such messages can be written using the **qmsq** command.

> A message can only be sent to running jobs. **Important:**

The usage syntax of the qmsq command is:

```
qmsg [ -E ][ -O ] message string job identifier
```

Example:

```
qmsg -0 "output file message" 54
qmsq -0 "output file message" "1234[].server"
```

Job array identifiers must be enclosed in double quotes.

The -E option writes the message into the error file of the specified job(s). The -O option writes the message into the output file of the specified job(s). If neither option is specified, the message will be written to the error file of the job.

The first operand, message string, is the message to be written. If the string contains blanks, the string must be quoted. If the final character of the string is not a newline, a newline character will be added when written to the job's file. All remaining operands are job identifiers which specify the jobs to receive the message string. For example:

```
qmsg -E "hello to my error (.e) file" 55
qmsg -0 "hello to my output (.o) file" 55
qmsq "this too will go to my error (.e) file" 55
```

To send a message to a job using xpbs, first select the job(s) of interest, then click the

## 104 | Chapter 7 Working With PBS Jobs

msg button. Doing so will launch the Send Message to Job dialog box. From this window, you may enter the message you wish to send and indicate whether it should be written to the standard output or the standard error file of the job. Click the Send Message button to complete the process.

#### 7.5 Sending Signals to Jobs

The **qsig** command requests that a signal be sent to executing PBS jobs. The signal is sent to the session leader of the job. Usage syntax of the qsig command is:

```
qsig [ -s signal ] job identifier
```

Job array job identifiers must be enclosed in double quotes.

If the -s option is not specified, SIGTERM is sent. If the -s option is specified, it declares which <code>signal</code> is sent to the job. The <code>signal</code> argument is either a signal name, e.g. SIGKILL, the signal name without the SIG prefix, e.g. KILL, or an unsigned signal number, e.g. 9. The signal name SIGNULL is allowed; the Server will send the signal 0 to the job which will have no effect. Not all signal names will be recognized by <code>qsig</code>. If it doesn't recognize the signal name, try issuing the signal number instead. The request to signal a batch job will be rejected if:

The user is not authorized to signal the job.
The job is not in the running state.
The requested signal is not supported by the execution host.
The job is exiting.

Two special signal names, "suspend" and "resume", (note, all lower case), are used to suspend and resume jobs. When suspended, a job continues to occupy system resources but is not executing and is not charged for walltime. Manager or operator privilege is required to suspend or resume a job.

The three examples below all send a signal 9 (SIGKILL) to job 34:

```
qsig -s SIGKILL 34
qsig -s KILL 34
qsig -s 9 34
```

**Important:** On most UNIX systems the command "kill -l" (that's 'minus ell') will list all the available signals.

To send a signal to a job using xpbs, first select the job(s) of interest, then click the *signal* button. Doing so will launch the *Signal Running Job* dialog box.

From this window, you may click on any of the common signals, or you may enter the signal number or signal name you wish to send to the job. Click the *Signal* button to complete the process.

## 7.6 Changing Order of Jobs Within Queue

PBS provides the **qorder** command to change the order (or reorder) two jobs. To order two jobs is to exchange the jobs' positions in the queue or queues in which the jobs resides. The two jobs must be located at the same Server, and both jobs must be owned by the user. No attribute of the job (such as priority) is changed. The impact of changing the order within the queue(s) is dependent on local job scheduling policy; contact your systems administrator for details.

**Important:** A job in the running state cannot be reordered.

Usage of the gorder command is:

```
qorder job identifier1 job identifier2
```

Job array identifiers must be enclosed in double quotes.

### 106 | Chapter 7 Working With PBS Jobs

Both operands are job identifiers which specify the jobs to be exchanged.

To change the order of two jobs using xpbs, select the two jobs, and then click the *order* button.

The qorder command can only be used with job array objects, not on subjobs or ranges. This will change the queue order of the job array in association with other jobs or job arrays in the queue.

## 7.7 Moving Jobs Between Queues

PBS provides the **qmove** command to move jobs between different queues (even queues on different Servers). To move a job is to remove the job from the queue in which it resides and instantiate the job in another queue.

**Important:** A job in the running state cannot be moved.

The usage syntax of the qmove command is:

```
qmove destination job identifier(s)
```

Job array job\_identifiers must be enclosed in double quotes.

```
queue
@server
queue@server
```

If the destination operand describes only a queue, then qmove will move jobs into the queue of the specified name at the job's current Server. If the destination operand describes only a Server, then qmove will move jobs into the default queue at that Server. If the destination operand describes both a queue and a Server, then qmove will move the jobs into the specified queue at the specified Server. All following operands are job\_identifiers which specify the jobs to be moved to the new destination.

To move jobs between queues or between Servers using xpbs, select the job(s) of interest, and then click the move button. Doing so will launch the Move Job dialog box from which you can select the queue and/or Server to which you want the job(s) moved.

The qmove command can only be used with job array objects, not with subjobs or ranges. Job arrays can only be moved from one server to another if they are in the 'Q', 'H', or 'W' states, and only if there are no running subjobs. The state of the job array object is preserved in the move. The job array will run to completion on the new server.

As with jobs, a qstat on the server from which the job array was moved will not show the job array. A qstat on the job array object will be redirected to the new server.

Note: The subjob accounting records will be split between the two servers.

## 7.8 Converting a Job into a Reservation Job

The pbs\_rsub command can be used to convert a normal job into a reservation job that will run as soon as possible. PBS creates a reservation queue and a reservation, and moves the job into the queue. Other jobs can also be moved into that queue via qmove(1B) or submitted to that queue via qsub(1B).

The format for converting a normal job into a reservation job is:

```
pbs rsub [-l walltime=time] -W qmove=job identifier
```

```
108 | Chapter 7
Working With PBS Jobs
```

Example:

```
pbs_rsub -W qmove=54
pbs_rsub -W qmove="1234[].server"
```

The -R and -E options to pbs\_rsub are disabled when using the -W qmove option.

For more information, see "Advance Reservation of Resources" on page 118, and the pbs\_rsub(1B), qsub(1B) and qmove(1B) manual pages.

Important: A job's default walltime is 5 years. Therefore an ASAP reser-

vation's start time can be in 5 years, if all the jobs in the system

have the default walltime.

# Chapter 8

# Advanced PBS Features

This chapter covers the less commonly used commands and more complex topics which will add substantial functionality to your use of PBS. The reader is advised to read chapters 5 - 7 of this manual first.

#### 8.1 UNIX Job Exit Status

On UNIX systems, the exit status of a job is normally the exit status of the shell executing the job script. If a user is using csh and has a .logout file in the home directory, the exit status of csh becomes the exit status of the last command in .logout. This may impact the use of job dependencies which depend on the job's exit status. To preserve the job's exit status, the user may either remove .logout or edit it as shown in this example:

```
set EXITVAL = $status
[ .logout's original content ]
exit $EXITVAL
```

Doing so will ensure that the exit status of the job persists across the invocation of the .logout file.

The exit status of a job array is determined by the status of each of the completed subjobs.

# 110 | Chapter 8 | Advanced PBS Features

It is only available when all valid subjobs have completed. The individual exit status of a completed subjob is passed to the epilogue, and is available in the 'E' accounting log record of that subjob. See "Job Array Exit Status" on page 151.

## 8.2 Changing UNIX Job umask

The "-W umask=nnn" option to qsub allows you to specify, on UNIX systems, what umask PBS should use when creating and/or copying your stdout and stderr files, and any other files you direct PBS to transfer on your behalf.

**Important:** This feature does not apply to Windows.

The following example illustrates how to set your umask to 022 (i.e. to have files created with write permission for owner only: -rw-r--r-).

# 8.3 Requesting qsub Wait for Job Completion

The "-W block=true" option to qsub allows you to specify that you want qsub to wait for the job to complete (i.e. "block") and report the exit value of the job. If job submission fails, no special processing will take place. If the job is successfully submitted, qsub will block until the job terminates or an error occurs.

If qsub receives one of the signals: SIGHUP, SIGINT, or SIGTERM, it will print a message and then exit with the exit status 2. If the job is deleted before running to completion, or an internal PBS error occurs, an error message describing the situation will be printed to this error stream and qsub will exit with an exit status of 3. Signals SIGQUIT and SIGKILL are not trapped and thus will immediately terminate the qsub process, leaving the associated job either running or queued. If the job runs to completion, qsub will exit with the exit status of the job. (See also section 8.1 "UNIX Job Exit Status" on page 109 for further discussion of the job exit status.)

For job arrays, blocking qsub waits until the entire job array is complete, then returns the exit status of the job array.

## 8.4 Specifying Job Dependencies

PBS allows you to specify dependencies between two or more jobs. Dependencies are useful for a variety of tasks, such as:

- Specifying the order in which jobs in a set should execute
- Requesting a job run only if an error occurs in another job
- Holding jobs until a particular job starts or completes execution

The "-W depended dependency list" option to qub defines the dependency between multiple jobs. The *dependency list* has the format:

```
type:arg list[,type:arg list ...]
```

where except for the on type, the arg list is one or more PBS job IDs in the form:

```
jobid[:jobid ...]
```

There are several types:

```
after:arg list
```

This job may be scheduled for execution at any point after all jobs in arg list have started execution.

```
afterok: arg list
```

This job may be scheduled for execution only after all jobs in arg list have terminated with no errors. See "Warning about exit status with csh" in EXIT STATUS.

```
afternotok:arg list
```

This job may be scheduled for execution only after all jobs in arg list have terminated with errors. See "Warning about exit status with csh" in EXIT STATUS.

```
afterany: arg list
```

## 112 | Chapter 8 Advanced PBS Features

This job may be scheduled for execution after all jobs in arg list have terminated, with or without errors.

#### before: arg list

Jobs in arg\_list may begin execution once this job has begun execution.

#### beforeok:arg\_list

Jobs in arg\_list may begin execution once this job terminates without errors. See "Warning about exit status with csh" in EXIT STATUS.

#### beforenotok:arg list

If this job terminates execution with errors, the jobs in arg\_list may begin. See "Warning about exit status with csh" in EXIT STATUS.

#### beforeany:arg\_list

Jobs in arg\_list may begin execution once this job terminates execution, with or without errors.

#### on:count

This job may be scheduled for execution after count dependencies on other jobs have been satisfied. This type is used in conjunction with one of the before types listed. count is an integer greater than 0.

Job IDs in the arg list of before types must have been submitted with a type of on.

To use the before types, the user must have the authority to alter the jobs in arg\_list. Otherwise, the dependency is rejected and the new job aborted.

Error processing of the existence, state, or condition of the job on which the newly submitted job is a deferred service, i.e. the check is performed after the job is queued. If an error is detected, the new job will be deleted by the server. Mail will be sent to the job submitter stating the error.

Suppose you have three jobs (job1, job2, and job3) and you want job3 to start *after* job1 and job2 have *ended*. The first example below illustrates the options you would use on the qsub command line to specify these job dependencies.

```
qsub job1
16394.jupiter
qsub job2
16395.jupiter
qsub -W depend=afterany:16394:16395 job3
16396.jupiter
```

As another example, suppose instead you want job2 to start *only if* job1 ends with no errors (i.e. it exits with a no error status):

```
qsub job1
16397.jupiter
qsub -W depend=afterok:16397 job2
16396.jupiter
```

Similarly, you can use before dependencies, as the following example exhibits. Note that unlike after dependencies, before dependencies require the use of the on dependency.

```
qsub -W depend=on:2 job1
16397.jupiter
qsub -W depend=beforeany:16397 job2
16398.jupiter
qsub -W depend=beforeany:16397 job3
16398.jupiter
```

You can use xpbs to specify job dependencies as well. On the *Submit Job* window, in the other options section (far left, center of window) click on one of the three dependency buttons: "after depend", "before depend", or "concurrency". These will launch a "Dependency" window in which you will be able to set up the dependencies you wish.

## 8.5 Delivery of Output Files

To transfer output files or to transfer staged-in or staged-out files to/from a remote destina-

## 114 | Chapter 8 Advanced PBS Features

tion, PBS uses either rcp or scp depending on the configuration options. The version of rcp used by PBS always exits with a non-zero exit status for any error. Thus MOM knows if the file was delivered or not. The secure copy program, scp, is also based on this version of rcp and exits with the proper status code.

If using rcp, the copy of output or staged files can fail for (at least) two reasons.

- 1. The user lacks authorization to access the specified system. (See discussion in "User's PBS Environment" on page 22.)
- 2. Under UNIX, if the user's .cshrc outputs any characters to standard output, e.g. contains an echo command, pbs\_rcp will fail.

If using Secure Copy (scp), then PBS will first try to deliver output or stage-in/out files using scp. If scp fails, PBS will try again using rcp (assuming that scp might not exist on the remote host). If rcp also fails, the above cycle will be repeated after a delay, in case the problem is caused by a temporary network problem. All failures are logged in MOM's log, and an email containing the errors is sent to the job owner.

For delivery of output files on the local host, PBS uses the cp command (UNIX) or the xcopy command (Windows). Local and remote delivery of output may fail for the following additional reasons:

- 1. A directory in the specified destination path does not exist.
- 2. A directory in the specified destination path is not searchable by the user.
- 3. The target directory is not writable by the user.

## 8.6 Input/Output File Staging

File staging is a way to specify which files should be copied onto the execution host before the job starts, and which should be copied off the execution host when it completes. (For file staging under Globus, see "PBS File Staging through GASS" on page 129.) The "-W stagein=file\_list" and "-W stageout=file\_list" options to qsub specify which files are staged (copied) in before the job starts or staged out after the job completes execution. On completion of the job, all staged-in and staged-out files are removed from the execution system. The *file list* is in the form:

```
local_file@hostname:remote_file[ ,...]
```

regardless of the direction of the copy. Note that the '@' character is used for separating the local specification from the remote specification. The name *local file* is the name of the file on the system where the job executes. It may be an absolute path or relative to the home directory of the user. The name remote file is the destination name on the host specified by hostname. The name may be absolute or relative to the user's home directory on the destination host. Thus for stage-in, the direction of travel is:

```
local file ← remote host:remote file
and for stage out, the direction of travel is:
local file → remote host:remote file
```

Note that all relative paths are relative to the user's home directory on the respective hosts. The following example shows how to stage-in a file named grid.dat located in the directory /u/user1 of the computer called server. The staged-in file is requested to be placed relative to the users home directory under the name of dat1. (Note that the example uses UNIX-style path separators "/".)

```
#PBS -W stagein=dat1@server:/u/user1/grid.dat
```

Note that under Windows special characters such as spaces, backslashes (\), colons (:), and drive letter specifications are valid pathnames. For example, the following will stage-in the grid.dat file at hostB to a local file ("dat1") on drive C.:

```
qsub -W stagein=C:\temp\dat1@hostB:grid.dat
```

In Windows the stagein and stageout string must be contained in double quotes when using ^array index^.

Example of a stagein:

```
qsub -W stagein="foo.^array index^
   @host-3:C:\WINNT\Temp\foo.^array index^"
      -J 1-5 stage script
```

# 116 | Chapter 8 | Advanced PBS Features

Example of a stageout:

```
qsub -W stageout="C:\WINNT\Temp\foo.^array_index^
   @vmwhost-3:Q:\pbsuser31\foo.^array_index^_out"
   -J 1-5 stage script
```

PBS uses rcp or scp (or cp if the remote host is the local host) to perform the transfer. Hence, stage-in and stage-out are just:

```
rcp -r remote_host:remote_file local_file
rcp -r local_file remote_host:remote_file
```

As with rcp, the remote\_file and local\_file portions for both stage-in and stage-out may name a directory. For stage-in, if remote\_file is a directory, then local\_file must also be a directory. Likewise, for stage out, if local\_file is a directory, then remote\_file must be a directory. If local\_file on a stage-out directive is a directory, that directory on the execution host, including all files and subdirectories, will be copied. At the end of the job, the directory, including all files and subdirectories, will be deleted. Users should be aware that this may create a problem if multiple jobs are using the same directory. The same requirements and hints discussed above in regard to delivery of output apply to staging files in and out. Wildcards should not be used in either the local\_file or the remote\_file name. PBS does not expand the wildcard character on the local system. If wildcards are used in the remote\_file name, since rcp is launched by rsh to the remote system, the expansion will occur. However, at job end, PBS will attempt to delete the file whose name actually contains the wildcard character and will fail to find it. This will leave all the staged-in files in place (undeleted).

File staging is supported for job arrays. See "File Staging" on page 140.

Using xpbs to set up file staging directives may be easier than using the command line. On the *Submit Job* window, in the miscellany options section (far left, center of window) click on the *file staging* button. This will launch the *File Staging* dialog box (shown below) in which you will be able to set up the file staging you desire.

The *File Selection Box* will be initialized with your current working directory. If you wish to select a different directory, double-click on its name, and xpbs will list the contents of the new directory in the *File Selection Box*. When the correct directory is displayed, simply click on the name of the file you wish to stage (in or out). Its name will be written in the *File Selected* area.

Next, click either of the Add file selected... buttons to add the named file to the stage-in or

stage-out list. Doing so will write the file name into the corresponding area on the lower half of the File Staging window. Now you need to provide location information. For stagein, type in the path and filename where you want the named file placed. For stage-out, specify the hostname and pathname where you want the named file delivered. You may repeat this process for as many files as you need to stage.

When you are done selecting files, click the *OK* button.

#### 8.6.1 File Staging Between UNIX and Windows

If the files being staged are being copied from a UNIX host to a Windows host, or the other way around, ensure that all pathnames in the stage-in / stage-out specification are absolute, not relative. For example, this directive to qsub,

```
-W stagein="\Documents and Settings\user\inputfile@unix-host:/a/b/file"
```

will copy the input file /a/b/file from unix-host over to \Documents and Settings\user\inputfile on the Windows host before the job is sent to that host.

**Important:** If you're staging in or staging out a directory to the Windows host, the destination pathname must be an existing directory.

#### 8.6.2 Stage-in Failure

When stage-in fails, the job is placed in a 30-minute wait to allow the user time to fix the problem. Typically this is a missing file or a network outage. Email is sent to the job owner when the problem is detected. Once the problem has been resolved, the job owner or the Operator may remove the wait by resetting the time after which the job is eligible to be run via the -a option to galter.

## 8.7 The pbsdsh Command

The **pbsdsh** command allows you to distribute and execute a task on each of the nodes assigned to your job. (pbsdsh uses the PBS Task Manager API, see tm(3), to distribute the program on the allocated nodes.)

**Important:** The pbsdsh command is not available under Windows.

Usage of the pbsdsh command is:

# 118 | Chapter 8 | Advanced PBS Features

```
pbsdsh [ -c N | -n N] [ -o] [ -s] [ -v] program args
```

The available options are:

- -c N The program is spawned on the first N nodes allocated. If the value of N is greater than the number of nodes, it will "wrap" around, running multiple copies on the nodes. This option is mutually exclusive with -n.
- -n N The program is spawned on a single node which is the *N*-th node allocated. This option is mutual exclusive with -c.
  - -o The program will not wait for the tasks to finish.
  - -s If this option is given, the program is run sequentially on each node, one after the other.
  - Verbose output about error messages and task exit status is produced.

When run without the -c or the -n option, pbsdsh will spawn the program on all nodes allocated to the PBS job. The execution take place concurrently--all copies of the task execute at (about) the same time.

The following example shows the pbsdsh command inside of a PBS batch job. The options indicate that the user wants pbsdsh to run the myapp program with one argument (app-arg1) on all four nodes allocated to the job (i.e. the default behavior).

```
#PBS -l select=mem=10GB
#PBS -l walltime=1:00:00
pbsdsh myapp app-arg1
```

#### 8.8 Advance Reservation of Resources

An Advance Reservation is a set of resources with availability limited to a specific user (or group of users), a specific start time, and a specified duration. The user submits an advance reservation with the pbs rsub command. PBS will then confirm that the reservation can be met, or else reject the request. Once the scheduler has confirmed the reservation, the queue that was created to support this reservation will be enabled, allowing jobs to be submitted to it. The queue will have a user level access control list set to the user who submitted the reservation and any other users the owner specified. The queue will accept jobs in the same manner as normal queues. When the reservation start time is reached, the queue will be started. Once the reservation is complete, any jobs remaining in the queue (running or not) will be deleted, and the reservation removed from the Server.

When a reservation is requested and confirmed, it means that a check was made to see if the reservation would conflict with currently running jobs, other confirmed reservations, and dedicated time. A reservation request that fails this check is denied by the Scheduler. If the submitter did not indicate that the submission command should wait for confirmation or rejection (-I option), he will have to periodically query the Server about the status of the reservation (via pbs rstat) or wait for a mail message regarding its denial or confirmation.

**Important:** 

Hosts/nodes that have been configured to accept jobs only from a specific queue (node-queue restrictions) cannot be used for advance reservations. See your local PBS Administrator to determine if this affects your site.

#### 8.8.1 Submitting a PBS Reservation

The **pbs** rsub command is used to request a reservation of resources. If the request is granted, PBS provides for the requested resources to be available for use during the specified future time interval. A queue is dynamically allocated to service a confirmed reservation. Users who are listed as being allowed to run jobs using the resources of this reservation will submit their jobs to this queue via the standard qsub command.

Although a confirmed resources reservation will accept jobs into its queue at any time, the scheduler is not allowed to schedule jobs from the queue before the reservation period arrives. Once the reservation period arrives, these jobs will begin to run but they will not in aggregate use up more resources than the reservation requested.

The pbs rsub command returns an ID string to use in referencing the reservation and an indication of its current status. The actual specification of resources is done in the same way as it is for submission of a job. Following is a list and description of options to the pbs\_rsub command.

-R datetime

Specifies reservation starting time. If the reservation's end time and duration are the only times specified, this start time is calculated. The datetime argument adhers to the POSIX time specification:

[[[CC]YY]MM]DD]hhmm[.SS]

If the day, DD, is not specified, it will default to today if the time hhmm is in the future. Otherwise, the day will be set to tomorrow. For example, if you submit a reservation having a specification -R 1110 at 11:15am, it will be interpreted as being for 11:10am tomorrow. If the month portion, MM, is not specified, it defaults to the current month provided that the specified day DD, is in the future. Otherwise, the month will be set to next month. Similar comments apply to the two other optional, left hand components.

-E datetime

Specifies the reservation end time. See the -R flag for a description of the datetime string. If start time and duration are the only times specified, the end time value is calculated.

-D timestring

Specifies reservation duration. Timestring can either be expressed in seconds of walltime or it can be expressed as a colon delimited timestring e.g. HH:MM:SS or MM:SS. If the start time and end time are the only times specified, this duration time is calculated.

-q destination

Specifies the destination server to which to submit the reservation. The default server is used if this option is not specified.

-m mail points

Specifies whether mail is sent to user\_list and when. The argument mail\_point is a string. It can be either "n", for no mail, or a string composed of any combination of "a", "b", "e", or "c". Default is "ac". Must be enclosed in double quotes.

|                                               | "n"                                                        | do not send mail                          |  |  |  |  |
|-----------------------------------------------|------------------------------------------------------------|-------------------------------------------|--|--|--|--|
|                                               | "a" notify if the reservation is terminated for any reason |                                           |  |  |  |  |
| "b" notify when the reservation period begins |                                                            | notify when the reservation period begins |  |  |  |  |

| "e" | notify when the reservation period ends  |  |  |  |
|-----|------------------------------------------|--|--|--|
| "c" | notify when the reservation is confirmed |  |  |  |

-M mail list

Specifies the list of users to whom the Server will attempt to send a mail message whenever the reservation transitions to one of the mail states specified in the -m option. Default: reservation's owner

-u user list

Specifies a comma separated list of entries of the form: user@host. Entries on this list are used by the Server in conjunction with an ordered set of rules to associate a user name with the reservation.

-g group list

Specifies a comma separated list of entries of the form: group@host names. Entries on this list are used by the Server in conjunction with an ordered set of rules to associate a group name with the reservation.

-U auth user list

Specifies a comma separated list of entries of the form:

[+|-] user@host. These are the users who are allowed (+) or denied (-) permission to submit jobs to the queue associated with this reservation. This list becomes the acl users attribute for the reservation's queue.

-G auth group list

Specifies a comma separated list of entries of the form:

[+|-] group name. Entries on this list help control the enqueuing of jobs into the reservation's queue. Jobs owned by members belonging to these groups are either allowed (+) or denied (-) entry into the queue. Any group on the list is to be interpreted in the context of the Server's host not the context of the host from which qsub was submitted. This list becomes the acl groups list for the reservation's queue.

-H auth host list

Specifies a comma separated list of entries of the form:

[+|-] hostname. These entries help control the enqueuing of jobs into the reservation's queue by allowing (denying) jobs submitted from these hosts. This list becomes the acl hosts list for the reservation's queue.

## 122 | Chapter 8 Advanced PBS Features

-N reservation name

Declares a name for the reservation. The name specified may be up to 15 characters in length. It must consist of printable, non-white space characters with the first character alphabetic.

-l resource list

Specifies a list of resources required for the reservation. These resources will be used for the limits on the queue that's dynamically created to service the reservation. The aggregate amount of resources for currently running jobs from this queue will not exceed these resource limits. In addition, the queue inherits the value of any resource limit set on the Server if the reservation request itself is silent about that resource.

-I seconds

Interactive mode is specified if the submitter wants to wait for an answer to the request. The pbs\_rsub command will block, up to the number of seconds specified, while waiting for the scheduler to either confirm or deny the reservation request. A negative number of seconds may be specified and is interpreted to mean: if the confirm/deny decision isn't made in the number of seconds specified, automatically delete the reservation request from the system. If automatic deletion isn't being requested and if the scheduler doesn't make a decision in the specified number of seconds, the command will return the ID string for the reservation and show the status as unconfirmed. The requester may periodically issue the pbs\_rstat command with ID string as input to monitor the reservation's status.

-W other-attributes=value...

This allows a site to define any extra attributes for the reservation.

The following attribute is supported:

qmove=jobid

Converts the normal job with job ID jobid into a reservation job that will run as soon as possible. Creates the reservation and reservation queue and places the job in the queue. Uses the resources requested by the job to create the reservation.

In creating the reservation, resources requested through the pbs rsub command override existing job resources. There-

fore, if the existing job resources are greater than those requested for the reservation, the job will be rejected by the reservation.

The -R and -E options to pbs\_rsub are disabled when using the qmove=jobid attribute.

See "Converting a Job into a Reservation Job" on page 107.

The following example shows the submission of a reservation asking for 1 node, 30 minutes of wall-clock time, and a start time of 11:30. Note that since an end time is not specified, PBS will calculate the end time based on the reservation start time and duration.

```
pbs_rsub -R 1130 -D 30:00:00
R226.south UNCONFIRMED
```

A reservation queue named "R226" was created on the local PBS Server. Note that the reservation is currently *unconfirmed*. Email will be sent to the reservation owner either confirming the reservation, or rejecting it. Upon confirmation, the owner of the reservation can submit jobs against the reservation using the qsub command, naming the reservation queue on the command line with the -q option, e.g.:

```
qsub -q R226 aims14
299.south
```

**Important:** The ability to submit, query, or delete advance reservations using the xpbs GUI is not available

#### 8.8.2 Waiting for Confirmation

When the user requests an advance reservation of resources via the pbs\_rsub command, an option ("-I n") is available to wait for confirmation response. The value "n" that is specified is taken as the number of seconds that the command is willing to wait. This value can be either positive or negative. A non-negative value means that the Server/scheduler response is needed in "n or less" seconds. After that time the submitter will need to use pbs\_rstat or some other means to discern success or failure of the request. For a negative value, the command will wait up to "n" seconds for the request to be either confirmed

### 124 | Chapter 8 Advanced PBS Features

or denied. If the response does not come back in "n" or fewer seconds, the Server will automatically delete the request from the system.

#### **8.8.3** Showing Reservation Status

The **pbs\_rstat** command is used to show the status of all the reservations on the PBS Server. There are three different output formats: brief, short (default), and long. The following examples illustrate these three options.

The short option (-S) will show all the reservations in a short concise form. (This is the default display if no options are given.) The information provided is the identifier of the reservation, name of the queue that got created for the reservation, user who owns the reservation, the state, the start time, duration in seconds, and the end time.

| pbs rstat -S |       |                         |      |       |       |   |       |      |         |       |
|--------------|-------|-------------------------|------|-------|-------|---|-------|------|---------|-------|
| Name         | Queue | User                    | Stat | te S  | Start | / | Durat | cio: | n / Enc | d<br> |
| R302         | R302  | user1<br>barry<br>user1 | CO   | Today | 15:50 | / | 1800  | /    | Today   | 16:20 |

The full option (-f) will print out the name of the reservation followed by all the attributes of the reservation.

```
pbs rstat -f R226
Name: R226.south
Reserve Owner = user1@south
reserve type = 2
reserve state = RESV CONFIRMED
reserve substate = 2
reserve start = Fri Aug 24 11:30:00 2004
reserve end = Fri Aug 24 12:00:00 2004
reserve duration = 1800
queue = R226
Resource List.ncpus = 1
Resource List.mem = 500kb
Resource List.nodes = 1
Resource List.walltime = 00:30:00
Authorized Users = user1@south
server = south
ctime = Fri Aug 24 06:30:53 2004
mtime = Fri Aug 24 06:30:53 2004
Variable List = PBS O LOGNAME=user1, PBS O HOST=south
euser = user1
egroup = group1
```

The brief option (-B) will only show the identifiers of all the reservations:

```
pbs rstat -B
Name: R226.south
Name: R302.south
Name: R304.south
```

#### 8.8.4 Delete PBS Reservations

The **pbs rdel** command deletes reservations in the order in which their reservation identifiers are presented to the command. A reservation may be deleted by its owner, or a PBS operator/manager. Note that when a reservation is deleted, all jobs belonging to the reservation are deleted as well, regardless of whether or not they are currently running.

```
pbs rdel R304
```

#### 8.8.5 Accounting

Accounting records for advance resource reservations are available in the Server's job accounting file. The format of such records closely follows the format that exists for job records. In addition, any job that belongs to an advance reservation will have the reservation ID recorded in the accounting records for the job.

#### 8.8.6 Access Control

A site administrator can inform the Server as to those hosts, groups, and users whose advance resource reservation requests are (or are not) to be considered. The philosophy in this regard is same as that which currently exists for jobs.

In a similar vein, the user who submits the advance resource reservation request can specify to the system those other parties (user(s) or group(s)) that are authorized to submit jobs to the reservation queue that's to be created.

When this queue is instantiated, these specifications will supply the values for the queue's user/group access control lists. Likewise, the party who submits the reservation can, if desired, control the username and group name at the Server that the Server associates with the reservation.

## 8.9 Using Comprehensive System Accounting

PBS supports Comprehensive System Accounting (CSA) on SGI Altix machines that are running SGI's Pro Pack 2.4, 3.0, 3.2 or 4.0 and have the Linux job container facility available. CSA provides accounting information about user jobs, called user job accounting.

CSA works the same with and without PBS. To run user job accounting, either the user must specify the file to which raw accounting information will be written, or an environment variable must be set. The environment variable is "ACCT\_TMPDIR". This is the directory where a temporary file of raw accounting data is written.

To run user job accounting, the user issues the CSA command "ja <filename>" or, if the environment variable "ACCT\_TMPDIR" is set, "ja". In order to have an accounting report produced, the user issues the command "ja -<options>" where the options specify that a report will be written and what kind. To end user job accounting, the user issues the command "ja -t"; the -t option can be included in the previous set of options. See the manpage on ja for details.

The starting and ending ja commands must be used before and after any other commands the user wishes to monitor. Here are examples of command line and a script:

On the command line:

```
qsub -N myjobname -l ncpus=1
    ja myrawfile
    sleep 50
    ja -c > myreport
    ja -t myrawfile
ctrl-D
```

Accounting data for the user's job (sleep 50) is written to myreport.

If the user creates a file foo with these commands:

```
#PBS -N myjobname
#PBS -l ncpus=1
ja myrawfile
sleep 50
ja -c > myreport
ja -t myrawfile
```

The user could run this script via qsub:

```
qsub foo
```

This does the same thing, via the script "foo".

## 8.10 Globus Support

Globus is a computational software infrastructure that integrates geographically distributed computational and information resources. Jobs are normally submitted to Globus using the utility globusrun. When Globus support is enabled for PBS, jobs can be routed between Globus and PBS. (Contact your PBS system administrator to learn if Glo-

## 128 | Chapter 8 Advanced PBS Features

bus support has been enabled on your PBS systems.)

**Important:** Globus is currently supported on UNIX, not Windows.

#### 8.10.1 Running Globus jobs

To submit a Globus job, users must specify the globus resource name (gatekeeper), as the following example shows:

$$\verb"qsub" -l site=globus: globus-resource-name pbsjob"$$

The pbs\_mom\_globus daemon/service must be running on the same host where the pbs\_server is running. Be sure the pbs\_server has a nodes file entry server-host:gl in order for Globus job status to be communicated back to the Server by pbs mom globus.

Before a user can use the Globus infrastructure to successfully send work to some execution host(s) in the Globus Grid, a valid grid-proxy certificate must be obtained by the user. The utility grid-proxy-init is used to obtain a valid grid-proxy certificate. If a user's job fails to run due to an expired proxy credential or non-existent credential, then the job will be put on hold and the user will be notified of the error by email.

#### 8.10.2 PBS and Globusrun

If you're familiar with the globusrun utility, the following mappings of options from PBS to an RSL string may be of use to you:

Table 14: qsub Option vs. Globus RSL

| PBS Option                                | Globus RSL Mapping                     |  |  |
|-------------------------------------------|----------------------------------------|--|--|
| -l site=globus: <gatekeeper></gatekeeper> | specifies the gatekeeper to contact    |  |  |
| -1 ncpus=yy                               | count=yy                               |  |  |
| -A <account_name></account_name>          | project= <account_name></account_name> |  |  |
| -1 cput=yy                                | maxcputime=yy (in minutes)             |  |  |
| -l pcput=yy                               | maxtime=yy (in minutes)                |  |  |
| -1 walltime=yy                            | maxwalltime=yy (in minutes)            |  |  |
| -1 mem=zz                                 | maxmemory=zz (in megabytes)            |  |  |

Table 14: qsub Option vs. Globus RSL

| PBS Option                         | Globus RSL Mapping                                                                                                    |  |  |
|------------------------------------|----------------------------------------------------------------------------------------------------|--|--|
| -o <output_path></output_path>     | stdout= <local_output_path></local_output_path>                                                                                                    |  |  |
| -e <error_path></error_path>       | stderr= <local_error_path> PBS will deliver from <local_path> to user-specified <output_path> and <stderr_path></stderr_path></output_path></local_path></local_error_path> |  |  |
| -v <variable_list></variable_list> | environment= <variable_list>, job-type=single</variable_list>                                                                                                    |  |  |

When the job gets submitted to Globus, PBS qstat will report various state changes according to the following mapping:

**Table 15: PBS Job States vs. Globus States** 

| PBS State   | Globus State |
|-------------|--------------|
| TRANSIT (T) | PENDING      |
| RUNNING (R) | ACTIVE       |
| EXITING (E) | FAILED       |
| EXITING (E) | DONE         |

#### 8.10.3 PBS File Staging through GASS

The stagein/stageout feature of "Globus-aware" PBS works with Global Access to Secondary Storage (GASS) software. Given a stagein directive:

localfile@host:inputfile

PBS will take care of copying inputfile at host over to localfile at the executing Globus machine.

The same process is used for a stageout directive:

localfile@host:outputfile

PBS will take care of copying the localfile on the executing Globus host over to the

# 130 | Chapter 8 | Advanced PBS Features

outputfile at host. Globus file transfer mechanisms are used when transferring files between hosts that run Globus; otherwise, pbs\_scp, pbs\_rcp or cp is used. This means that if the host given in the stage-in/stage-out argument runs Globus, then Globus communication will be opened to that system.

#### 8.10.4 Limitation

PBS does not currently support "co-allocated" Globus jobs, where two or more jobs are simultaneously run (distributed) over two or more Globus resource managers.

#### **8.10.5 Examples**

Below are some examples of using PBS with Globus. They all assume that the user has acquired a valid grid-proxy certificate beforehand, by running Globus' grid-proxy-init utility.

Example 1: If you want to run a single processor job on globus gatekeeper mars.mydomain.com, using whatever job manager is currently configured at that site, then you could create a PBS script like the following example:

```
cat job.script
#PBS -l site=globus:mars.mydomain.com
echo "'hostname':Hello world! Globus style."
```

Upon execution, this will give the sample output:

mars: Hello world! Globus style.

Example 2: If you want PBS to submit a multi-processor job to the Globus gatekeeper pluto.mydomain.com/jobmanager-fork with CPU count set to 4, and shipping the architecture compatible executable, mpitest over to the Globus host pluto for execution, then compose a script and submit as follows:

```
#PBS -1 site='globus:pluto.domain.com:763/jobmanager-
fork:/C=US/O=Communications Package/OU=Stellar Divi-
sion/CN=shirley.com.org'
#PBS -W stagein=mpitest@earth.domain.com:progs/mpitest
mpirun -n=4 \sim /mpitest
wait
```

Upon execution, this sample script would produce the following output:

```
Process #2 of 4 on host: pluto at time: Mon Aug 29 17:39:01 2004
Process #3 of 4 on host: pluto at time: Mon Aug 29 17:39:01 2004
Process #1 of 4 on host: pluto at time: Mon Aug 29 17:39:01 2004
Process #0 of 4 on host: pluto at time: Mon Aug 29 17:39:01 2004
```

Example 3: Here is a more complicated example. Say you want to transfer and run a SGI-specific MPI job requiring 4 CPUs on host "sgi.galaxey.com") via Globus. Furthermore, let's say that host is running a different batch system, and you want the job's output returned to the submitting host. The following job script illustrates this:

```
#PBS -l site=globus:sgi.galaxy.com/jobmanager-lsf
#PBS -W stagein=/u/jill/mpi sgi@earth:progs/mpi sgi
#PBS -W stageout=mpi sgi.out@earth:mpi sgi.out
mpirun -np 4 /u/jill/mpi sgi >> mpi sgi.out
echo "Done it"
```

Upon execution, the sample output is:

Done it

And the output of the run would have been written to the file mpi sgi.out, and returned to the user's home directory on host earth, as specified.

Note: Just like a job that's completely managed by PBS, a job that's submitted to a Globus

## 132 | Chapter 8 Advanced PBS Features

Grid through PBS can be deleted, signaled, held, released, rerun, have text appended to its output/error files, and be moved from one location to another.

### 8.11 Running PBS in a UNIX DCE Environment

PBS Professional includes optional support for UNIX-based DCE. (By optional, we mean that the customer may acquire a copy of PBS Professional with the standard security and authentication module replaced with the DCE module.)

There are two -W options available with qsub which will enable a dcelogin context to be set up for the job when it eventually executes. The user may specify either an encrypted password or a forwardable/renewable Kerberos V5 TGT.

Specify the "-W cred=dce" option to qsub if a forwardable, renewable, Kerberos V5, TGT (ticket granting ticket) with the user as the listed principal is what is to be sent with the job. If the user has an established credentials cache and a non-expired, forwardable, renewable, TGT is in the cache, that information is used.

The other choice, "-W cred=dce:pass", causes the qsub command to interact with the user to generate a DES encryption of the user's password. This encrypted password is sent to the PBS Server and MOM processes, where it is placed in a job-specific file for later use by pbs\_mom in acquiring a DCE login context for the job. The information is destroyed if the job terminates, is deleted, or aborts.

**Important:** The "-W pwd='' option to qsub has been superseded by the above two options, and therefore should no longer be used.

Any acquired login contexts and accompanying DCE credential caches established for the job get removed on job termination or deletion.

qsub -Wcred=dce <other qsub options> job-script

**Important:** The "-W cred" option to qsub is not available under Windows.

## 8.12 Running PBS in a UNIX Kerberos Environment

PBS Professional includes optional support for Kerberos-only (i.e. no DCE) environment.

## PBS Professional 7 | 133 User's Guide

(By optional, we mean that the customer may acquire a copy of PBS Professional with the standard security and authentication module replaced with the KRB5 module.)

To use a forwardable/renewable Kerberos V5 TGT specify the "-W cred=krb5" option to qsub. This will cause qsub to check the user's credential cache for a valid forwardable/renewable TGT which it will send to the Server and then eventually to the execution MOM. While it's at the Server and the MOM, this TGT will be periodically refreshed until either the job finishes or the maximum refresh time on the TGT is exceeded, whichever comes first. If the maximum refresh time on the TGT is exceeded, no KRB5 services will be available to the job, even though it will continue to run.

134 | Chapter 8 Advanced PBS Features

## Chapter 9 Job Arrays

This chapter describes job arrays and their use. A job array represents a collection of jobs which only differ by a single index parameter. The purpose of a job array is twofold. It offers the user a mechanism for grouping related work, making it possible to submit, query, modify and display the set as a single unit. Second, it offers a way to possibly improve performance, because the batch system can use certain known aspects of the collection for speedup.

#### 9.1 Definitions

Individual entity within a job array (e.g. 1234[7], where 1234[] is Subjob

the job array itself, and 7 is the index) which has many properties of

a job as well as additional semantics (defined below.)

Sequence\_number The numeric part of a job or job array identifier, e.g. 1234.

Subjob index The unique index which differentiates one subjob from another.

This must be a non-negative integer.

Job array The identifier returned upon success when submitting a job array.

identifier The format is **sequence number**[] or

sequence number[].server.domain.com.

### 136 | Chapter 9 | Job Arrays

Job array range

A set of subjobs within a job array. When specifying a range, indices used must be valid members of the job array's indices.

#### 9.1.1 Description

A job array is a compact representation of one or more jobs, called subjobs when part of a Job array, which have the same job script, and have the same values for all attributes and resources, with the following exceptions:

- each subjob has a unique index
- Job Identifiers of subjobs only differ by their indices
- the state of subjobs can differ

All subjobs within a job array have the same scheduling priority.

A job array is submitted through a single command which returns, on success, a "job array identifier" with a server-unique sequence number. Subjob indices are specified at submission time. These can be:

- a contiguous range, e.g. 1 through 100
- a range with a stepping factor, e.g. every second entry in 1 through 100 (1, 3, 5, ... 99)

A job array identifier can be used

- by itself to represent the set of all subjobs of the job array
- with a single index (a "job array identifier") to represent a single subjob
- with a range (a "job array range") to represent the subjobs designated by the range

#### 9.1.2 Identifier Syntax

Job arrays have three identifier syntaxes:

- The job array object itself: 1234[].server or 1234[]
- A single subjob of a job array with index M: 1234[M].server or 1234[M]
- A range of subjobs of a job array: 1234[X-Y:Z].server or 1234[X-Y:Z]

#### **Examples:**

| 1234[].server.domain.com | Full job array identifier                               |
|--------------------------|---------------------------------------------------------|
| 1234[]                   | Short job array identifier                              |
| 1234[73]                 | Subjob identifier of the 73rd index of job array 1234[] |
| 1234                     | Error, if 1234[] is a job array                         |
| 1234.server.domain.com   | Error, if 1234[].server.domain.com is a job array       |

The sequence number (1234 in 1234[].server) is unique, so that jobs and job arrays cannot share a sequence number.

**Note**: Since some shells, for example csh and tcsh, read "[" and "]" as shell metacharacters, job array names and subjob names will need to be enclosed in double quotes for all PBS commands.

#### **Example:**

```
qdel "1234.myhost[5]"
qdel "1234.myhost[]"
```

Single quotes will work, except where you are using shell variable substitution.

#### 9.2 qsub: Submitting a Job Array

To submit a job array, qsub is used with the option -J range, where range is of the form X-Y[:Z]. X is the starting index, Y is the ending index, and Z is the optional stepping factor. X and Y must be whole numbers, and Z must be a positive integer. Y must be greater than X. If Y is not a multiple of the stepping factor above X, (i.e. it won't be used as an index value) the highest index used will be the next below Y. For example, 1-100:2 gives 1, 3, 5, ... 99.

Blocking qsub waits until the entire job array is complete, then returns the exit status of the job array.

Interactive submission of job arrays is not allowed.

### 138 | Chapter 9 | Job Arrays

#### **Examples:**

To submit a job array of 10,000 subjobs, with indices 1, 2, 3, ... 10000:

To submit a job array of 500 subjobs, with indices 500, 501, 502, ... 1000:

To submit a job array with indices 1, 3, 5 ... 999:

#### 9.2.1 Interactive Job Submission

Job arrays do not support interactive submission.

#### 9.3 Job Array Attributes

Job arrays and subjobs have all of the attributes of a job. In addition, they have the following when appropriate. These attributes are read-only.

**Table 16: Job Array Attributes** 

| Name              | Туре    | Applies To | Value                                                                                                 |
|-------------------|---------|------------|----------------------------------------------------------------------------------------------------|
| array             | boolean | job array  | True if item is job array                                                                             |
| array_id          | string  | subjob     | Subjob's job array identifier                                                                         |
| array_index       | string  | subjob     | Subjob's index number                                                                                 |
| array_state_count | string  | job array  | Similar to state_count attribute for server and queue objects. Lists number of subjobs in each state. |

**Table 16: Job Array Attributes** 

| Name                    | Туре   | Applies To | Value                                                                                              |
|-------------------------|--------|------------|----------------------------------------------------------------------------------------------------|
| array_indices_remaining | string | job array  | List of indices of subjobs<br>still queued. Range or list<br>of ranges, e.g. 500, 552,<br>596-1000 |
| array_indices_submitted | string | job array  | Complete list of indices of subjobs given at submission time. Given as range, e.g. 1-100           |

#### 9.4 Job Array States

Job array states map closely to job states except for the 'B' state. The 'B' state applies to job arrays and indicates that at least one subjob has left the queued state and is running or has run, but not all subjobs have run. Job arrays will never be in the 'R', 'S' or 'U' states.

**Table 17: Job Array States** 

| State | Indication                                                           |
|-------|----------------------------------------------------------------------|
| В     | The job array has started                                            |
| W     | The job array has a wait time in the future                          |
| Н     | The job array is held                                                |
| Т     | The job array is in transit between servers                          |
| Q     | The job array is queued, or has been qrerun                          |
| Е     | All subjobs are finished and the server is cleaning up the job array |

### 140 | Chapter 9 | Job Arrays

#### 9.4.1 Subjob States

Subjobs can be in one of six states, listed here.

**Table 18: Subjob States** 

| State | Indication                              |
|-------|-----------------------------------------|
| Q     | Queued                                  |
| R     | Running                                 |
| Е     | Ending                                  |
| X     | Expired; subjob has completed execution |
| S     | Suspended                               |
| U     | Suspended by keyboard activity          |

#### 9.5 PBS Environmental Variables

**Table 19: PBS Environmental Variables** 

| Environment Variable<br>Name | Used For           | Description                                                                                              |
|------------------------------|--------------------|----------------------------------------------------------------------------------------------------|
| \$PBS_ARRAY_INDEX            | subjobs            | Subjob index in job array, e.g. 7                                                                        |
| \$PBS_ARRAY_ID               | subjobs            | Identifier for a job array. Sequence number of job array, e.g. 1234                                      |
| \$PBS_JOBID                  | Jobs, sub-<br>jobs | Identifier for a job or a subjob. For subjob, sequence number and subjob index in brackets, e.g. 1234[7] |

#### 9.6 File Staging

File staging for job arrays is like that for jobs, with an added variable to specify the subjob index. This variable is **^array\_index^**. This is the name of the variable that will be used for the actual array index. The stdout and stderr files follow the naming convention for jobs, but include the identifier of the job array, which includes the subscripted index. As with jobs, the stagein and stageout keywords require the -W option to qsub.

#### 9.6.1 Job Array File Staging Syntax on UNIX

```
stagein = local path@host:remote path
stageout = local path@host:remote path
```

"Local path" is the path on the execution host.

Local path is either relative to the user's home directory, or an absolute path.

"Host" is the machine where the data normally resides.

"Remote path" is the path on the machine where the data normally resides.

#### **Examples**:

Remote path: /film

Data files used as input: frame1, frame2, frame3

Host: store

Local path: /tmp Executable: a.out

The filename prefix "frame" is optional. Using it will prevent collisions on the execution machine. For this example, a.out produces frame2.out from frame2.

```
#PBS -W stagein=/tmp/in/frame^array index^@store:/film/frame^array index^
#PBS -W stageout=/tmp/out/frame^array_index^.out@store:/film
#PBS -J 1-3
a.out -N frame /tmp/in /tmp/out
```

Note that the stageout statement is all one line, broken here for readability.

The result will be that the user's directory named "film" contains the original files frame1, frame2, frame3, plus the new files frame1.out, frame2.out and frame3.out.

#### 9.6.1.1 Scripts

#### Example 1

In this example, we have a script named ArrayScript which calls scriptlet1 and scriptlet2. All three scripts are located in /homedir/testdir.

```
#!/bin/sh
#PBS -N ArrayExample
```

# 142 | Chapter 9 | Job Arrays | #PBS -J 1-2 | echo "Main script: index " \$PBS\_ARRAY\_INDEX | /homedir/testdir/scriptlet\$PBS\_ARRAY\_INDEX

In our example, scriptlet1 and scriptlet2 simply echo their names. We run ArrayScript using the qsub command:

#### qsub ArrayScript

#### Example 2

In this example, we have a script called StageScript. It takes two input files, dataX and extraX, and makes an output file, newdataX, as well as echoing which iteration it is on. The dataX and extraX files will be staged from inputs to work, then newdataX will be staged from work to outputs.

Local path (execution directory): /homedir/work
Remote path for inputs (original data files dataX and extraX): /homedir/inputs
Remote path for results (output of computation newdataX): /homedir/outputs
Host (data storage host): host1

StageScript resides in /homedir/testdir. In that directory, we can run it by typing:

#### qsub StageScript

It will run in /homedir, our home directory, which is why the line "cd /homedir/work" is in the script.

#### 9.6.1.2 Output filenames

The name of the job array will default to the script name if no name is given via qsub -N. For example, if the sequence number were 1234,

#PBS -N fixgamma

would give stdout for index number 7 the name fixgamma.o1234.7 and stderr the name fixgamma.e1234.7.

The name of the job array can also be given through stdin.

#### 9.6.2 Job Array Staging Syntax on Windows

In Windows the stagein and stageout string must be contained in double quotes when using 'array index'.

Example of a stagein:

 $\label{lem:condition} $$qsub -W stagein="foo.^array_index^@host-1:C:\WINNT\Temp\foo.^array_index^" -J 1-5 stage script$ 

Example of a stageout:

qsub -W stageout="C:\WINNT\Temp\foo.^array\_index^@host-1:Q:\my\_username\foo. ^array\_index^\_out" -J 1-5 stage\_script

#### 9.7 PBS Commands

#### 9.7.1 PBS Commands Taking Job Arrays as Arguments

**Note**: Some shells such as csh and tcsh use the square bracket ("[", "]") as a metacharacter. When using one of these shells, and a PBS command taking subjobs, job arrays or job array ranges as arguments, the subjob, job array or job array range must be enclosed in double quotes.

The following table shows PBS commands that take job arrays, subjobs or ranges as arguments. The cells in the table indicate which objects are acted upon. In the table,

Array[] = the job array object

Array[Range] = the set of subjobs of the job array with indices in range given

#### 144 | Chapter 9 Job Arrays

Array[Index] =
Array[RUNNING] =
Array[QUEUED] =
Array[REMAINING] =
Array[DONE]=

the individual subjob of the job array with the index given the set of subjobs of the job array which are currently running the set of subjobs of the job array which are currently queued the set of subjobs of the job array which are queued or running the set of subjobs of the job array which have finished running

Table 20: PBS Commands Taking Job Arrays as Arguments

|                               |                              | Argument to Command                 |              |  |  |  |
|-------------------------------|------------------------------|-------------------------------------|--------------|--|--|--|
| Command                       | Array[]                      | Array[Index]                        |              |  |  |  |
| qstat                         | Array[]                      | Array[Range]                        | Array[Index] |  |  |  |
| qdel                          | Array[] & Array[REMAINING]   | Array[Range] where Array[REMAINING] | Array[Index] |  |  |  |
| qalter                        | Array[]                      | erroneous                           | erroneous    |  |  |  |
| qorder                        | Array[]                      | erroneous                           | erroneous    |  |  |  |
| qmove Array[] & Array[QUEUED] |                              | erroneous                           | erroneous    |  |  |  |
| qhold                         | Array[] & Array[QUEUED]      | erroneous                           | erroneous    |  |  |  |
| qrls                          | Array[] &<br>Array[QUEUED]   | erroneous                           | erroneous    |  |  |  |
| qrerun                        | Array[RUNNING] & Array[DONE] | Array[Index]                        |              |  |  |  |
| qrun                          | erroneous                    | Array[Index]                        |              |  |  |  |
| tracejob                      | erroneous                    | erroneous                           | Array[Index] |  |  |  |
| qsig                          | Array[RUNNING]               | Array[Range] where Array[RUNNING]   | Array[Index] |  |  |  |
| qmsg                          | erroneous                    | erroneous                           | erroneous    |  |  |  |

#### 9.7.2 qstat: Status of a Job Array

The qstat command is used to query the status of a Job Array. The default output is to list the Job Array in a single line, showing the Job Array Identifier. Options can be combined. To show the state of all running subjobs, use -t -r. To show the state only of subjobs, not job arrays, use -t -J.

Table 21: Job Array and Subjob Options to qstat

| Option | Result                                                                                                    |
|--------|----------------------------------------------------------------------------------------------------|
| -t     | Shows state of job array object and subjobs. Will also show state of jobs.                                                                                                    |
| -J     | Shows state only of job arrays.                                                                                                    |
| -р     | Prints the default display, with column for Percentage Completed. For a job array, this is the number of subjobs completed or deleted divided by the total number of subjobs. For a job, it is time used divided by time requested. |

#### **Examples**:

We run an example job and an example job array, on a machine with 2 processors: demoscript:

```
#!/bin/sh
#PBS -N JobExample
sleep 60
```

#### arrayscript:

```
#!/bin/sh
#PBS -N ArrayExample
#PBS -J 1-5
sleep 60
```

We run these scripts using qsub.

```
qsub arrayscript
1235[].host
```

# 146 | Chapter 9 Job Arrays

# qsub demoscript 1236.host

| _ |   | L | _ |   |    |  |
|---|---|---|---|---|----|--|
|   | ш | n | e | n | ı. |  |

| THEII.        |                                  |             |                        |
|---------------|----------------------------------|-------------|------------------------|
| qstat         |                                  | <b>TT</b> = | mina Was G Ossass      |
| Job id        | Name                             | User        | Time Use S Queue       |
| 1235[].host   | ArrayExample                     | user1       | 0 B workq              |
| 1236.host     | JobExample                       | user1       | 0 Q workq              |
|               |                                  |             |                        |
| _             | at -J                            |             |                        |
| Job id        | Name                             | User        | Time Use S Queue       |
| 1235[].host   | ArrayExample                     | user1       | 0 B workq              |
| qsta          | at -p                            |             |                        |
| Job id        | Name                             | User        | % done S Queue         |
| 1235[1.host   | ArrayExample                     |             | <br>0 B workq          |
| 1236.host     |                                  | user1       | Q workq                |
|               | -                                |             | ~ 1                    |
|               | at -t                            |             |                        |
| Job id        | Name                             | User        | Time Use S Queue       |
| 1235[].host   | ArrayExample                     | user1       | 0 B workq              |
| = =           | : ArrayExample                   |             | 00:00:00 R workq       |
| 1235[2].host  | . ArrayExample                   | user1       | 00:00:00 R workq       |
| 1235[3].host  | : ArrayExample                   | user1       | 0 Q workq              |
| 1235[4].host  | : ArrayExample                   | user1       | 0 Q workq              |
| 1235[5].host  | : ArrayExample                   | user1       | 0 Q workq              |
| 1236.host     | JobExample                       | user1       | 0 Q workq              |
| asta          | ıt -Jt                           |             |                        |
| Job id        | Name                             | User T      | ime Use S Queue        |
| 1005-1-1      |                                  |             |                        |
|               | ArrayExample                     |             | 0:00:00 R workq        |
| = =           | ArrayExample                     |             | 0:00:00 R workq        |
|               | : ArrayExample                   |             | 0 Q workq              |
|               | : ArrayExample<br>: ArrayExample |             | 0 Q workq<br>0 Q workq |
| 1233[3].11080 | ALLaybaampie                     | . aserr     | O & MOLVA              |

After the first two subjobs finish:

| qstat                                                                                       | t -Jtp                                                                        |                                           |       |                      |                            |                                           |
|---------------------------------------------------------------------------------------------|-------------------------------------------------------------------------------|-------------------------------------------|-------|----------------------|----------------------------|-------------------------------------------|
| Job id                                                                                      | Name                                                                          | User                                      | ઇ     | done                 | S                          | Queue                                     |
|                                                                                             |                                                                               |                                           |       |                      | _                          |                                           |
| 1235[1].host                                                                                | ArrayExample                                                                  | user1                                     |       | 100                  | X                          | workq                                     |
| 1235[2].host                                                                                | ArrayExample                                                                  | user1                                     |       | 100                  | X                          | workq                                     |
| 1235[3].host                                                                                | ArrayExample                                                                  | user1                                     |       |                      | R                          | workq                                     |
| 1235[4].host                                                                                | ArrayExample                                                                  | user1                                     |       |                      | R                          | workq                                     |
| 1235[5].host                                                                                | ArrayExample                                                                  | user1                                     |       |                      | Q                          | workq                                     |
| qsta                                                                                        | t -pt                                                                         |                                           |       |                      |                            |                                           |
|                                                                                             |                                                                               |                                           |       |                      |                            |                                           |
| Job id                                                                                      | Name                                                                          | User                                      | 용     | done                 | s<br>-                     | Queue                                     |
|                                                                                             |                                                                               |                                           | %<br> |                      | -                          |                                           |
| 1235[].host                                                                                 | ArrayExample                                                                  | user1                                     | %<br> | 40                   | <b>-</b><br>В              | <br>workq                                 |
| 1235[].host<br>1235[1].host                                                                 | ArrayExample ArrayExample                                                     | user1                                     | %<br> | 40<br>100            | -<br>В<br>Х                | <br>workq<br>workq                        |
| 1235[].host<br>1235[1].host<br>1235[2].host                                                 | ArrayExample                                                                  | user1<br>user1<br>user1                   | 90    | 40<br>100<br>100     | -<br>В<br>Х<br>Х           | <br>workq                                 |
| 1235[].host<br>1235[1].host<br>1235[2].host<br>1235[3].host                                 | ArrayExample ArrayExample ArrayExample                                        | userl<br>userl<br>userl<br>userl          | %     | 40<br>100<br>100     | -<br>В<br>Х<br>Х<br>R      | workq<br>workq<br>workq                   |
| 1235[].host<br>1235[1].host<br>1235[2].host<br>1235[3].host<br>1235[4].host                 | ArrayExample ArrayExample ArrayExample ArrayExample                           | user1<br>user1<br>user1<br>user1<br>user1 | %     | 40<br>100<br>100<br> | -<br>В<br>Х<br>Х<br>R<br>R | workq<br>workq<br>workq<br>workq          |
| 1235[].host<br>1235[1].host<br>1235[2].host<br>1235[3].host<br>1235[4].host<br>1235[5].host | ArrayExample ArrayExample ArrayExample ArrayExample ArrayExample ArrayExample | user1 user1 user1 user1 user1 user1       | %<br> | 40<br>100<br>100<br> | -<br>В<br>Х<br>Х<br>R<br>R | workq<br>workq<br>workq<br>workq<br>workq |

Now if we wait until only the last subjob is still running:

#### qstat -rt

host:

|             |          |       |                    |        |     |     | Req'd  | Req'd |   | Elap  |
|-------------|----------|-------|--------------------|--------|-----|-----|--------|-------|---|-------|
| Job ID      | Username | Queue | Jobname            | SessID | NDS | TSK | Memory | Time  | S | Time  |
|             |          |       |                    |        |     |     |        |       | _ |       |
| 1235[5].hos | st user1 | workq | ArrayExamp         | 3048   |     | 1   |        |       | R | 00:00 |
| 1236.host   | user1    | workq | ${\tt JobExample}$ | 3042   |     | 1   |        |       | R | 00:00 |

#### qstat -Jrt

host:

|              |          |       |            |        |     |     | Req'd  | Req'd |   | Elap  |
|--------------|----------|-------|------------|--------|-----|-----|--------|-------|---|-------|
| Job ID       | Username | Queue | Jobname    | SessID | NDS | TSK | Memory | Time  | S | Time  |
|              |          |       |            |        |     |     |        |       | _ |       |
| 1235[5].host | user1    | worka | ArrayExamp | 048    |     | 1   |        |       | R | 00:01 |

#### 9.7.3 qdel: Deleting a Job Array

The qdel command will take a job array identifier, subjob identifier or job array range. The indicated object(s) are deleted, including any currently running subjobs. Running subjobs are treated like running jobs. Subjobs not running will be deleted and never run.

#### 9.7.4 qalter: Altering a Job Array

The qalter command can only be used on a job array object, not on subjobs or ranges. Job array attributes are the same as for jobs.

#### 9.7.5 qorder: Ordering Job Arrays in the Queue

The qorder command can only be used with job array objects, not on subjobs or ranges. This will change the queue order of the job array in association with other jobs or job arrays in the queue.

#### 9.7.6 qmove: Moving a Job Array

The qmove command can only be used with job array objects, not with subjobs or ranges. Job arrays can only be moved from one server to another if they are in the 'Q', 'H', or 'W' states, and only if there are no running subjobs. The state of the job array object is preserved in the move. The job array will run to completion on the new server.

As with jobs, a qstat on the server from which the job array was moved will not show the job array. A qstat on the job array object will be redirected to the new server.

Note: The subjob accounting records will be split between the two servers.

#### 9.7.7 qhold: Holding a Job Array

The qhold command can only be used with job array objects, not with subjobs or ranges. A hold can be applied to a job array only from the 'Q', 'B' or 'W' states. This will put the job array in the 'H', held, state. If any subjobs are running, they will run to completion. No queued subjobs will be started while in the 'H' state.

#### 9.7.8 qrls: Releasing a Job Array

The qrls command can only be used with job array objects, not with subjobs or ranges. If

the job array was in the 'Q' or 'B' state, it will be returned to that state. If it was in the 'W' state, it will be returned to that state unless its waiting time was reached, it will go to the 'Q' state.

#### 9.7.9 qrerun: Requeuing a Job Array

The qrerun command will take a job array identifier, subjob identifier or job array range. If a job array identifier is given as an argument, it is returned to its initial state at submission time, or to its altered state if it has been qultered. All of that job array's subjobs are requeued, which includes those that are currently running, and completed and deleted. If a subjob or range is given, those subjobs are requeued as jobs would be.

#### 9.7.10 qrun: Running a Job Array

The qrun command takes a subjob or a range of subjobs, not a job array object. If a single subjob is given as the argument, it is run as a job would be. If a range of subjobs is given as the argument, the non-running subjobs within that range will be run.

#### 9.7.11 tracejob on Job Arrays

The tracejob command can be run on job arrays and individual subjobs. When tracejob is run on a job array or a subjob, the same information is displayed as for a job, with additional information for a job array. Note that subjobs do not exist until they are running, so tracejob will not show any information until they are. When tracejob is run on a job array, the information displayed is only that for the job array object, not the subjobs. Job arrays themselves do not produce any MOM log information. Running tracejob on a job array will give information about why a subjob did not start.

#### 9.7.12 qsig: Signaling a Job Array

If a job array object, subjob or job array range is given to qsig, all currently running subjobs within the specified set will be sent the signal.

#### 9.7.13 qmsg: Sending Messages

The qmsg command is not supported by job arrays.

#### 9.8 Other PBS Commands Supported for Job Arrays

#### 150 | Chapter 9 Job Arrays

#### 9.8.1 qselect: Selection of Job Arrays

The default behavior of quelect is to return the job array identifier, without returning subjob identifiers.

Note: qselect will not return any job arrays when the state selection (-s) option restricts the set to 'R', 'S', 'T' or 'U', because a job array will never be in any of these states. However, qselect can be used to return a list of subjobs by using the -t option.

Options to quelect can be combined. For example, to restrict the selection to subjobs, use both the -J and the -T options. To select only running subjobs, use -J -T -sR.

| Option | Selects             | Result                              |
|--------|---------------------|-------------------------------------|
| (none) | jobs,<br>job arrays | Shows job and job array identifiers |
| -J     | job arrays          | Shows only job array identifiers    |
| -T     | jobs,<br>subjobs    | Shows job and subjob identifiers    |

Table 22: Options to quelect for Job Arrays

#### 9.9 Job Arrays and xpbs

xpbs does not support job arrays.

#### 9.10 More on Job Arrays

#### 9.10.1 Job Array Run Limits

Jobs and subjobs are treated the same way by job run limits. For example, if  $max\_user\_run$  is set to 5, a user can have a maximum of 5 subjobs and/or jobs running.

#### **9.10.2 Starving**

A job array's starving status is based on the queued portion of the array. This means that if

there is a queued subjob which is starving, the job array is starving. A running subjob retains its sarving status when it was started.

#### 9.10.3 Job Array Dependencies

Job dependencies are supported:

- between job arrays and job arrays
- between job arrays and jobs
- between jobs and job arrays

Note: Job dependencies are not supported for subjobs or ranges of subjobs.

#### 9.10.4 Accounting

Job accounting records for job arrays and subjobs are the same as for jobs. When a job array has been moved from one server to another, the subjob accounting records are split between the two servers, except that there will be no 'Q' records for subjobs.

#### 9.10.5 Checkpointing

Checkpointing is not supported for job arrays. On systems that support checkpointing, subjobs are not checkpointed, instead they run to completion.

#### 9.10.6 Prologues and Epilogues

If defined, prologues and epilogues will run at the beginning and end of each subjob, but not for job arrays.

#### 9.10.7 Job Array Exit Status

The exit status of a job array is determined by the status of each of the completed subjobs. It is only available when all valid subjobs have completed. The individual exit status of a completed subjob is passed to the epilogue, and is available in the 'E' accounting log record of that subjob.

#### 152 | Chapter 9 Job Arrays

| Exit Status | Meaning                                                                                                    |
|-------------|----------------------------------------------------------------------------------------------------|
| 0           | All subjobs of the job array returned an exit status of 0. No PBS error occurred. Deleted subjobs are not considered |
| 1           | At least 1 subjob returned a non-zero exit status. No PBS error occurred.                                            |
| 2           | A PBS error occurred.                                                                                                |

#### 9.10.8 Scheduling Job Arrays

All subjobs within a job array have the same scheduling priority.

#### **9.10.8.1 Preemption**

Individual subjobs may be preempted by higher priority work.

#### 9.10.8.2 Peer Scheduling

Peer scheduling does not support job arrays.

#### **9.10.8.3** Fairshare

Subjobs are treated like jobs with respect to fairshare ordering, fairshare accounting and fairshare limits. If running enough subjobs of a job array causes the priority of the owning entity to change, additional subjobs from that job array may not be the next to start.

#### 9.10.8.4 Node Grouping

All nodes associated with a single subjob should belong to the same node group. Different subjobs can be put on different node groups.

### Chapter 10 Multiprocessor Jobs

#### 10.1 Submitting SMP, MPI and Multi-threaded Jobs

To submit a job which should run on one host and which requires a certain number of cpus and amount of memory, submit the job with:

```
qsub -1 select=ncpus=N:mem=M -1 place=group=host
```

When the job is run, the PBS NODEFILE will contain one entry, the name of the selected execution host. Generally this is ignored for SMP jobs as all processes in the job are run on the host where the job script is run. The job will have two environment variables, NCPUS and OMP NUM THREADS, set to N, the number of CPUs allocated.

If you have a cluster of small systems with for example 2 CPUs each, and you wish to submit an MPI job that will run on four separate hosts, then submit:

```
qsub -l select=4:ncpus=1 -l place=scatter
```

The PBS NODEFILE file will contain one entry for each of the hosts allocated to the job. In the example above, it would contain 4 lines. The variables NCPUS and OMP NUM THREADS will be set to one.

#### 154 | Chapter 10 Multiprocessor Jobs

If you do not care where the four MPI processes are run, you may submit:

```
qsub -l select=4:ncpus=1 -l place=free
```

and the job will run on 2, 3, or 4 hosts depending on what is available.

For this example, PBS\_NODEFILE will contain 4 entries, either four separate hosts, or 3 hosts one of which is repeated once, or 2 hosts each repeated twice. NCPUS and OMP\_NUM\_THREADS will be set 1 or 2 depending on the number of cpus allocated from the first listed host.

Most multi-threaded jobs will request all CPUs on the same host. This defaults to case 1 above. Should you have a job that is both MPI and multi-threaded, you will need to be careful in determining the number of CPUs and nodes allocated. The total number of entries in the PBS\_NODEFILE will be the same as the total number of CPUs allocated. NCPUS and OMP\_NUM\_THREADS will be set to the number of CPUs allocated from the first host. In order to run only one MPI process on each host, it is necessary to process the PBS\_NODEFILE to eliminate duplicate entries.

#### 10.2 MPI Jobs with PBS

For most implementations of the Message Passing Interface (MPI), you would use the mpirun command to launch your application. For example, here is a sample PBS script for an MPI job:

```
#PBS -l select=arch=linux
#
mpirun -np 32 -machinefile $PBS_NODEFILE a.out
```

#### 10.2.1 MPICH Jobs With PBS

For users of PBS with MPICH on Linux, the mpirun command has been changed slightly. The syntax and arguments are the same except for one option, which should not be set by the user:

-machinefile file PBS supplies the machinefile. If the user tries to specify it, PBS will print a warning that it is replacing the machinefile.

```
#PBS -l select=arch=linux
mpirun a.out
```

Under Windows the -localroot option to MPICH's mpirun command may be needed in order to allow the job's processes to run more efficiently.

#### 10.2.2 MPI Jobs Using AIX, POE

For PBS users of AIX machines running IBM's Parallel Operating Environment, or POE, the poe command has been changed slightly. The syntax and arguments are the same except for the following:

If this is not set, the number of task processes is set by PBS. -procs option:

> If the user sets this value to a number higher than that set by PBS, PBS prints a warning that it is assigning multiple processes per processor.

-hostfile option PBS supplies the hostfile to POE. This should not be supplied by

the user, and if the user specifies it, PBS will print a warning that it

is replacing the hostfile.

#### Notes:

- Debugging using pdbx will work in the expected fashion.
- Your system administrator may have set PBS up so that applications which are directly invoked will be part of a PBS job.
- Since PBS is tracking tasks started by poe, these tasks are counted towards a user's run limits.
  - Usernames must be identical across nodes.

For more information on using IBM's Parallel Operating Environment, see "IBM Parallel Environment for AIX 5L Hitchhiker's Guide"

#### 10.2.3 PBS Jobs with LAM MPI

You can use the same arguments to the mpirun command as you would outside of PBS. If you are running a single program, PBS will track resource usage and manage processes. If you are running multiple programs specified in an application file, PBS does not track resources or manage processes.

#### 10.2.4 PBS MPI Jobs on HP-UX and Linux

PBS is more tightly integrated with the mpirun command on HP-UX so that resources can be tracked and processes managed. When running a PBS MPI job, you can use the same arguments to the mpirun command as you would outside of PBS. The -h host and -l user options will be ignored, and the -np number option will be modified to fit the available resources.

#### 10.3 PVM Jobs with PBS

On a typical system, to execute a Parallel Virtual Machine (PVM) program you would use the pymexec command. For example, here is a sample PBS script for a PVM job:

```
#PBS -l nodes=32
#
pvmexec a.out -inputfile data_in
```

#### 10.4 OpenMP Jobs with PBS

To provide support for OpenMP jobs, the environment variable <code>OMP\_NUM\_THREADS</code> is created for the job with the value of the number of CPUs allocated to the job. The variable <code>NCPUS</code> is also set to this value.

#### 10.5 Cpusets with PBS

PBS Professional software supports SGI cpusets on both Altix and IRIX systems. Using cpusets improves performance by exclusively allocating chunks of the system to individual jobs. This may affect where and when your jobs run.

PBS does not support cpusets with multinode jobs.

#### 10.6 Checkpointing SGI MPI Jobs

Under Irix 6.5 and later, MPI parallel jobs as well as serial jobs can be checkpointed and restarted on SGI systems provided certain criteria are met. SGI's checkpoint system call cannot checkpoint processes that have open sockets. Therefore it is necessary to tell mpirun to not create or to close an open socket to the array services daemon used to start the parallel processes. One of two options to mpirun must be used:

> This option directs mpirun to close its connection to the array -cpr services daemon when a checkpoint is to occur.

-miser This option directs mpirun to directly create the parallel process rather than use the array services. This avoids opening the socket connection at all.

The -miser option appears the better choice as it avoids the socket in the first place. If the -cpr option is used, the checkpoint will work, but will be slower because the socket connection must be closed first. Note that interactive jobs or MPMD jobs (more than one executable program) cannot be checkpointed in any case. Both use sockets (and TCP/IP) to communicate, outside of the job for interactive jobs and between programs in the MPMD case.

158 | Chapter 10 Multiprocessor Jobs

# Appendix A: PBS **Environment Variables**

**Table 23: PBS Environment Variables** 

| Variable        | Meaning                                                                  |
|-----------------|--------------------------------------------------------------------------|
| NCPUS           | Number of threads (or cpus per process (ncpus)) on the node              |
| OMP_NUM_THREADS | Same as NCPUS.                                                           |
| PBS_ARRAY_ID    | Identifier for job arrays. Consists of sequence number.                  |
| PBS_ARRAY_INDEX | Index number of subjob in job array.                                     |
| PBS_ENVIRONMENT | Indicates job type: PBS_BATCH or PBS_INTERACTIVE                         |
| PBS_JOBCOOKIE   | Unique identifier for inter-MOM job-based communication.                 |
| PBS_JOBID       | The job identifier assigned to the job or job array by the batch system. |
| PBS_JOBNAME     | The job name supplied by the user.                                       |
| PBS_MOMPORT     | Port number on which this job's MOMs will communicate.                   |
| PBS_NODEFILE    | The filename containing a list of nodes assigned to the job.             |
| PBS_NODENUM     | Logical node number of this node allocated to the job.                   |
| PBS_O_HOME      | Value of <b>HOME</b> from submission environment.                        |
| PBS_O_HOST      | The host name on which the qsub command was executed.                    |
| PBS_O_LANG      | Value of <b>LANG</b> from submission environment                         |
| PBS_O_LOGNAME   | Value of <b>LOGNAME</b> from submission environment                      |
| PBS_O_MAIL      | Value of MAIL from submission environment                                |
| PBS_O_PATH      | Value of <b>PATH</b> from submission environment                         |
| PBS_O_QUEUE     | The original queue name to which the job was submitted.                  |

### **Appendix A: PBS Environment Variables**

**Table 23: PBS Environment Variables** 

| Variable      | Meaning                                                 |  |  |
|---------------|---------------------------------------------------------|--|--|
| PBS_O_SHELL   | Value of <b>SHELL</b> from submission environment       |  |  |
| PBS_O_SYSTEM  | The operating system name where qsub was executed.      |  |  |
| PBS_O_TZ      | Value of <b>TZ</b> from submission environment          |  |  |
| PBS_O_WORKDIR | The absolute path of directory where qsub was executed. |  |  |
| PBS_QUEUE     | The name of the queue from which the job is executed.   |  |  |
| PBS_TASKNUM   | The task (process) number for the job on this node.     |  |  |
| TMPDIR        | The job-specific temporary directory for this job.      |  |  |

# Appendix B: Converting From NQS to PBS

For those converting to PBS from NQS or NQE, PBS includes a utility called ngs2pbs which converts an existing NOS job script so that it will work with PBS. (In fact, the resulting script will be valid to both NQS and PBS.) The existing script is copied and PBS directives ("#PBS") are inserted prior to each NQS directive (either "#QSUB" or "#Q\$") in the original script.

nqs2pbs existing-NQS-script new-PBS-script

#### **Important:**

Converting NQS date specifications to the PBS form may result in a warning message and an incomplete converted date. PBS does not support date specifications of "today", "tomorrow", or the name of the days of the week such as "Monday". If any of these are encountered in a script, the PBS specification will contain only the time portion of the NQS specification (i.e. #PBS -a hhmm[.ss]). It is suggested that you specify the execution time on the qsub command line rather than in the script. All times are taken as local time. If any unrecognizable NQS directives are encountered, an error message is displayed. The new PBS script will be deleted if any errors occur.

Section "Setting Up Your UNIX/Linux Environment" on page 22 discusses PBS environment variables.

A queue complex in NQS was a grouping of queues within a batch Server. The purpose of a complex was to provide additional control over resource usage. The advanced scheduling features of PBS eliminate the requirement for queue complexes.

# Index

| $\mathbf{A}$                 | array_indices_remaining | order of jobs 105         |
|------------------------------|-------------------------|---------------------------|
| Access Control 5, 126        | 60                      | Checking status           |
| Account 11                   | array_indices_submitted | of jobs 79                |
| Account Name 57              | 60                      | of queues 83              |
| Accounting 5, 126            | array_state_count 60    | of server 82              |
| job arrays 151               | Attribute               | checkpoint 57             |
| accounting 126               | account_string 54       | Checkpointing             |
| accounting_id 59             | defined 11              | interval 51               |
| ACCT_TMPDIR 126              | nepus 156               | job arrays 151            |
| Administrator 11             | priority 6, 50          | SGI MPI 157               |
| Administrator Guide vii, 9,  | rerunnable 13, 49       | checkpointing 101         |
| 16, 20                       | attributes              | CLI 20                    |
| Aerospace computing 2        | modifying 97            | Cluster 10                |
| AIX 155                      |                         | Command line interface 20 |
| alt_id 59                    | В                       | Commands 8                |
| Altair Engineering 4         | Batch                   | comment 59, 88            |
| Altair Grid Technologies ii, | job 20                  | Common User Environ-      |
| 4                            | processing 12           | ment 6                    |
| Altering a Job Array 148     | batch, job 12           | Complex 10, 12            |
| Altix 156                    | block 110               | Computational Grid Sup-   |
| Ames Research Center ix      | Boolean Resources 17    | port 5                    |
| API vii, 5, 9, 11, 117       | Bourne 30               | Conversion from nodespec  |
| array 59                     |                         | 18                        |
| array_id 59                  | C                       | Cpusets 156               |
| array_index 59, 115          | Changing                | cred 132                  |
|                              | Changing                | credential 133            |

| Cross-System Scheduling 6 CSA 126 csh 23 ctime 60  D DCE 132 Deleting Job Array 148 job array range 148 subjob 148 Deleting a Job Array 148 Deleting Jobs 102 depend 57 dependencies job arrays 151 Deprecations 19 Destination defined 12 identifier 12                                                   | egroup 60 e-mail 48 Enterprise-wide Resource Sharing 4 Environment Variables 159 Error_Path 57 etime 60 euser 60 Exclusive VP 10 exec_host 60 Execution_Time 57 Executor 9 Exit Status job arrays 151 External Reference Specification vii, 11                                                               | G GASS 129 Global Grid Forum 4 Globus 9, 127, 128, 129, 130, 131 defined 127 globusrun 127, 128 Grid Toolkit 5 job states 129 jobs 128 Graphical user interface 20 Grid 4, 5 Group defined 12 ID (GID) 12 group_list 57 GUI 20  H hashname 60                                                                         |
|----------------------------------------------------------------------------------------------------|----------------------------------------------------------------------------------------------------|----------------------------------------------------------------------------------------------------|
| specifing 46 Directive 12 directive 20, 27, 37, 38, 74, 116, 117, 129, 161 Directives 30 directives 29 Display nodes assigned to job 87 non-running jobs 86 queue limits 88 running jobs 86 size in gigabytes 87 size in megawords 87 user-specific jobs 86 Distributed clustering 5 workload management 7 | Fairshare    job arrays 152  File    output 113    output and error 54    rhosts 25    specify name of 46    stage in 13    stage out 13    staging 5, 12, 114  Files    cshrc 22    hosts.equiv 26    login 22    pbs.conf 27, 76    profile 22    rhosts 26    xpbsrc 76  files    .login 23    .logout 23 | here document 32 Hitchhiker's Guide 155 Hold     defined 12     job 51     or release job 100 Hold_Types 57 Holding a Job Array 148  I identifier 31 Identifier Syntax 136 Information Power Grid 4 interactive 60 Interactive job submission     job arrays 138 Interactive-batch jobs 55 Interdependency 5 IRIX 156 |

| <b>J</b><br>ja 126<br>Job                                                                                                    | job_state 60<br>Join_Path 57                                                                                                    | ix<br>MRJ-Veridian 3<br>mtime 60                                                                                                    |
|----------------------------------------------------------------------------------------------------|----------------------------------------------------------------------------------------------------|----------------------------------------------------------------------------------------------------|
| batch 12 checkpoint 57 comment 59, 88 depend 57 dependencies 111 identifier 31 management vii name 48 priority 58 selecting using xpbs 94 sending messages to 103 sending signals to 104 states 129 tracking 96 Job Array Attributes 138 Staging Syntax 141, 143 States 139 status 145 Job array range 136 Job Array Dependencies 151 Job array identifier 135 Job Array Run Limits 150 Job Arrays 135 Job Arrays and xpbs 150 Job Attributes 30 job container 126 Job Script 29 job state 80 Job States 93 Job Name 57 | K Keep_Files 58 Kerberos 132 KRB5 133 krb5 133  L Linux job container 126 Listbox 64 Load Balance 10 Load-Leveling 5  M Mail_Points 58 Mail_Users 58 man pages     SGI 24 management vii Manager 13 MANPATH 24 Message Passing Interface 154 meta-computing 4 Modifying Job Attributes 97 MOM 9 Monitoring 7 MoM 9 Monitoring 7 Moving 148     jobs between queues | N name 48 NASA    Ames Research Center         3 and PBS ix, 2 Information Power         Grid 4    Metacenter 4 NCPUS 159 Network Queueing System         NQS 3         nqs2pbs 161 network share 42 no_stdio_sockets 58 Node         attribute 11         defined 10 Node Grouping         job arrays 152 Node Types 17 nqs2pbs 21  O OMP_NUM_THREADS 156, 159 OpenMP 156 Operator 13 Ordering Job Arrays in the Queue 148 Ordering Software and Publications viii Output_Path 58 |
| Job_Owner 60                                                                                                    | MRJ Technology Solutions                                                                                                    | override 31<br>Owner 13                                                                                                    |

| P                            | PBS O PATH 159           | job array 148                 |
|------------------------------|--------------------------|-------------------------------|
| Parallel                     | PBS O QUEUE 159          | qdel 21, 72, 102              |
| job support 5                | PBS_O_SHELL 160          | job array 148                 |
| Virtual Machine              | PBS O SYSTEM 160         | qdisable 21, 72               |
| (PVM) 156                    | PBS O TZ 160             | qenable 21, 72                |
| password 42                  | PBS O WORKDIR 27,        | qhold 21, 72, 100, 102        |
| single-signon 40             | 160                      | job arrays 148                |
| Windows 40                   | pbs passwd 21            | qmgr 21                       |
| xpbs 41                      | pbs password 40, 41      | qmove 21, 72, 106             |
| PBS                          | pbs probe 21             | job array 148                 |
| availability 6               | PBS QUEUE 160            | qmsg 21, 72, 103, 149         |
| PBS Commands Taking          | pbs rcp 21, 42, 114      | qorder 21, 72, 105, 106       |
| Job Arrays as Arguments      | pbs rdel 21, 125         | job arrays 148                |
| 143                          | pbs rstat 21, 124        | grerun 21, 72                 |
| PBS Environmental Vari-      | pbs_rsub 21, 119         | job array 149                 |
| ables 140                    | PBS_TASKNUM 160          | qrls 21, 72, 101, 102         |
| PBS ARRAY ID 140, 159        | pbs_tclsh 21             | job array 148                 |
| PBS ARRAY INDEX              | pbsdsh 21, 117           | grun 21, 72                   |
| 140, 159                     | pbsfs 21                 | job array 149                 |
| PBS DEFAULT 27, 82           | pbsnodes 21              | qselect 21, 77, 78, 89, 90,   |
| PBS DEFAULT SERVE            | pbs-report 21            | 93, 94                        |
| R 76                         | pdbx 155                 | job arrays 150                |
| PBS DPREFIX 27               | Peer Scheduling          | qsig 21, 72, 104              |
| PBS ENVIRONMENT              | job arrays 152           | qstart 21, 72                 |
| $22, \overline{23}, 27, 159$ | Placing Jobs on Nodes 17 | qstat 21, 72, 79, 80, 81, 82, |
| PBS HOME 13                  | POE 155                  | 83, 84, 85, 86, 87, 88, 89,   |
| pbs hostid 21                | Portable Batch System 11 | 94, 99, 102, 106, 129         |
| pbs hostn 21                 | POSIX                    | qstop 21, 72                  |
| PBS JOBCOOKIE 159            | defined 13               | qsub 21, 22, 24, 37, 38, 40,  |
| PBS JOBID 140, 159           | Preemption               | 41, 42, 44, 56, 72, 110, 111, |
| PBS JOBNAME 159              | job arrays 152           | 133                           |
| pbs migrate users 21         | printjob 21              | qterm 21, 72                  |
| pbs mom globus 128           | priority 58              | qtime 61                      |
| PBS MOMPORT 159              | Pro Pack 126             | Queue                         |
| PBS NODEFILE 159             | PROFILE_PATH 25          | defined 10                    |
| PBS NODENUM 159              | Prologues and Epilogues  | queue 61                      |
| PBS O HOME 159               | job arrays 151           | Queuing vii, 7                |
| PBS_O_HOST 159               | PVM 156                  | Quick Start Guide vii         |
| PBS_O_LANG 159               |                          |                               |
| PBS_O_LOGNAME 159            | Q                        | R                             |
| PBS O MAIL 159               | qalter 21, 24, 72        | rep 22, 42                    |
|                              | 7                        |                               |

| Releasing a Job Array 148 report 126 requeue 13 Requeuing a Job Array 149 rerunnable 58 Reservation deleting 125 showing status of 124 submitting 119 Resource Requests 16 Resource_List 58                                                          | SIGTERM 104 single-signon 40 size 42 stagein 59, 115 stageout 45, 59, 115 Staging Job Array 141, 143 state, job 80 States Job Array 139 states 77, 93, 95                 | U umask 59, 110 User defined 13 ID (UID) 13 interfaces 5 name mapping 6 user job accounting 126 User_List 59 username 25 maximum 22                                                                                                    |
|----------------------------------------------------------------------------------------------------|----------------------------------------------------------------------------------------------------|----------------------------------------------------------------------------------------------------|
| resources 30 resources_list 44 resources_used 61 rhosts 25 run limits    job arrays 150 run_count 61 Running a Job Array 149                                                                                                    | Status Job Array 145 stepping factor 137 Subjob 135 Subjob index 135 Submitting a Job Array 137 Submitting a PBS Job 29 Suppressing job identifier 55                     | V Variable_List 59 Veridian 3 Viewing Job Information 84 Virtual Processor (VP) 11                                                                                                    |
| schedselect 61 Scheduler 9 Scheduling 7 job Arrays 152 scp 22 Selection of Job Arrays 150 Sequence number 135 Server 8 server 61 session_id 61 SGI cpusets 156 SGI MPI 157 sh 30 shell 29 shell script 30 Shell_Path_List 58 SIGKILL 104 SIGNULL 104 | identifier 136 System integration 6 monitoring 5  T Task 13 Task Manager 117 TCL 63 TGT 133 time 42 TK 63 tm(3) 117 TMPDIR 28, 160 tracejob 21 job arrays 149 tracking 96 | W Wait for Job Completion 110 Widgets 64 Windows 24, 25 password 40 Windows 2000 6 Windows 2003 42 Windows command interpreter 30 Workload management 2  X xpbs 21, 41, 42, 73, 76, 77, 78 buttons 72 configuration 76 job arrays 150 usage 63, 89, 94, 103, |

168 | **Index** 

105, 113

xpbsmon 21

xpbsrc 76